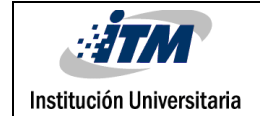

# **ESTUDIO COMPARATIVO DE SEGURIDAD, COMPATIBILIDAD Y RENDIMIENTO DE LOS PROTOCOLOS SAML Y OAUTH COMO MECANISMOS DE AUTENTICACIÓN MEDIANTE SINGLE SIGN ON (SSO) ENTRE LAS PLATAFORMAS JOOMLA Y MOODLE**

**Jorge Iván Atehortua Alzate**

**Giovanny Alberto Gómez Yepes**

**INGENIERIA DE SISTEMAS**

**Director del trabajo de grado**

**Javier Mauricio Duran Vásquez**

**INSTITUTO TECNOLÓGICO METROPOLITANO**

**Noviembre 8 de 2018**

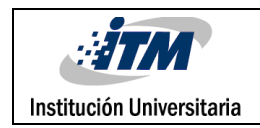

#### **RESUMEN**

El presente proyecto permite identificar el método más eficiente de inicio de sesión bajo el sistema Single Sing On (SSO), mediante la comparación de seguridad y rendimiento de los protocolos SAML y OAUTH en las plataformas JOOMLA y MOODLE, aportando conocimientos pertinentes en el tema de seguridad en el área de las Tecnologías de la Información y la Comunicación.

Se inicia a partir del análisis de evidencias científicas por medio de un estado del arte que permite hacer un rastreo en diversas bases de datos como Engineering Village, Dialnet, y la IEEE Xplore Digital Library y enlaces web relacionados con las tecnologías de la información y la comunicación donde se indaga acerca de los antecedentes y desarrollos actuales del Sistema de Autenticación Único Single Sing On (SSO), para ello se retoman diversos artículos e investigaciones tales como, Modelo de Single Sing On para Herramientas de Grupo QUALDEV (2009), Aplicación del mecanismo único de sesión para la Computación Distribuida (2014), Single Sign On en la federación de la nube, usando federación clousing (2015), etc., que permiten validar la pertinencia del proyecto de investigación, encontrando que no existe evidencia acerca de la comparación entre los protocolos SAML Y OAUTH como mecanismos de inicio de sesión en plataformas web.

A partir de la aplicación del modelo experimental lineal secuencial conocido también como modelo de vida básico o de cascada, el cual se desarrolla a través de un enfoque sistemático, se logra identificar cuál de los protocolos a comparar permite tener mayor eficiencia al momento de centralizar las plataformas e implementar un único usuario y clave como inicio de sesión, beneficiando a los usuarios quienes ya no estarán obligados a manejar diversas claves para cada plataforma web existente.

**Palabras clave:** Single Sing On (SSO), Security Assertion Markup Language (SAML), Open Authorization (OAUTH), JOOMLA, MOODLE, authentication, inicio de sesión

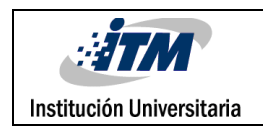

#### **RECONOCIMIENTOS**

A Dios Todopoderoso, por darnos la vida y permitirnos la culminación de este proyecto de grado.

A nuestras familias, gracias por su incondicional apoyo especialmente a Mary Luz Mesa Osorio (esposa de Jorge) por brindarnos sus conocimientos y ponerlos a nuestra disposición en la elaboración de este trabajo. A la Institución Universitaria (ITM), por ampararnos en sus aulas y brindarnos las herramientas para poder obtener los conocimientos que nos permitan cumplir nuestras metas. A nuestros Profesores, por transmitirnos sus conocimientos y su gran apoyo para la culminación de nuestros estudios profesionales y para la elaboración de esta tesis; al Profesor Javier Mauricio Duran Vásquez por su apoyo en la orientación para la elaboración de este trabajo. A la empresa CREAME por permitir el uso de sus servidores para la elaboración de este trabajo.

A nuestros compañeros de estudio, quienes nos apoyábamos en clase y a la distancia, nos acompañábamos y dábamos ánimo para seguir adelante. Así mismo, a nuestros compañeros de trabajo, quienes nos apoyaban con sus aportes conocimientos y experiencias.

A todos los que estuvieron a nuestro lado en este camino.

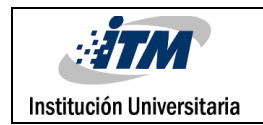

#### **ACRÓNIMOS**

**SSO**: SINGLE SIGN ON

**JOOMLA**: GESTOR Y MANEJADOR DE CONTENIDOS WEB DINAMICOS

**MOODLE**: GESTOR Y MANEJADOR DE CONTENIDOS WEB PARA LE EDUCACION VIRTUAL

**OAUTH**: OPEN AUTHORIZATION, PROTOCOLO DE AUTORIZACIÓN QUE PERMITE QUE LOS USUARIOS AUTORICEN A TERCEROS A ACCEDER A SU INFORMACIÓN

**SAML**: SECURITY ASSERTION MARKUP LANGUAGE, ESQUEMA XML PARA EL INTERCAMBIO DE DATOS DE [AUTENTICACIÓN](https://es.wikipedia.org/wiki/Autenticaci%C3%B3n) Y [AUTORIZACIÓN.](https://es.wikipedia.org/wiki/Autorizaci%C3%B3n) USUALMENTE LAS PARTES QUE INTERVIENEN EN EL INTERCAMBIO SON UN PROVEEDOR DE IDENTIDAD (ENTIDAD QUE DISPONE DE LA INFRAESTRUCTURA NECESARIA PARA LA AUTENTICACIÓN DE LOS USUARIOS) Y UN PROVEEDOR DE SERVICIO (ENTIDAD QUE CONCEDE A UN USUARIO EL ACCESO O NO A UN RECURSO)

**PLUGINS**: APLICACIÓN (O PROGRAMA INFORMÁTICO) QUE SE RELACIONA CON OTRA PARA AGREGARLE UNA FUNCIÓN NUEVA Y GENERALMENTE MUY ESPECÍFICA

**CPANEL**: PANEL DE CONTROL PARA ADMINISTRAR SERVIDORES DE ALOJAMIENTO WEB QUE PROVEEN HERRAMIENTAS DE AUTOMATIZACIÓN Y UNA INTERFAZ GRÁFICA BASADA EN PÁGINAS WEB

**HOSTING**: ALOJAMIENTO O SERVICIO QUE PROVEE EL ESPACIO EN INTERNET PARA LOS SITIOS WEB.

**FTP**: PROTOCOLO DE TRANSFERENCIA DE ARCHIVOS

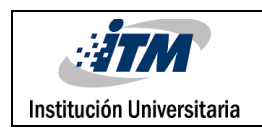

## **Tabla de contenido**

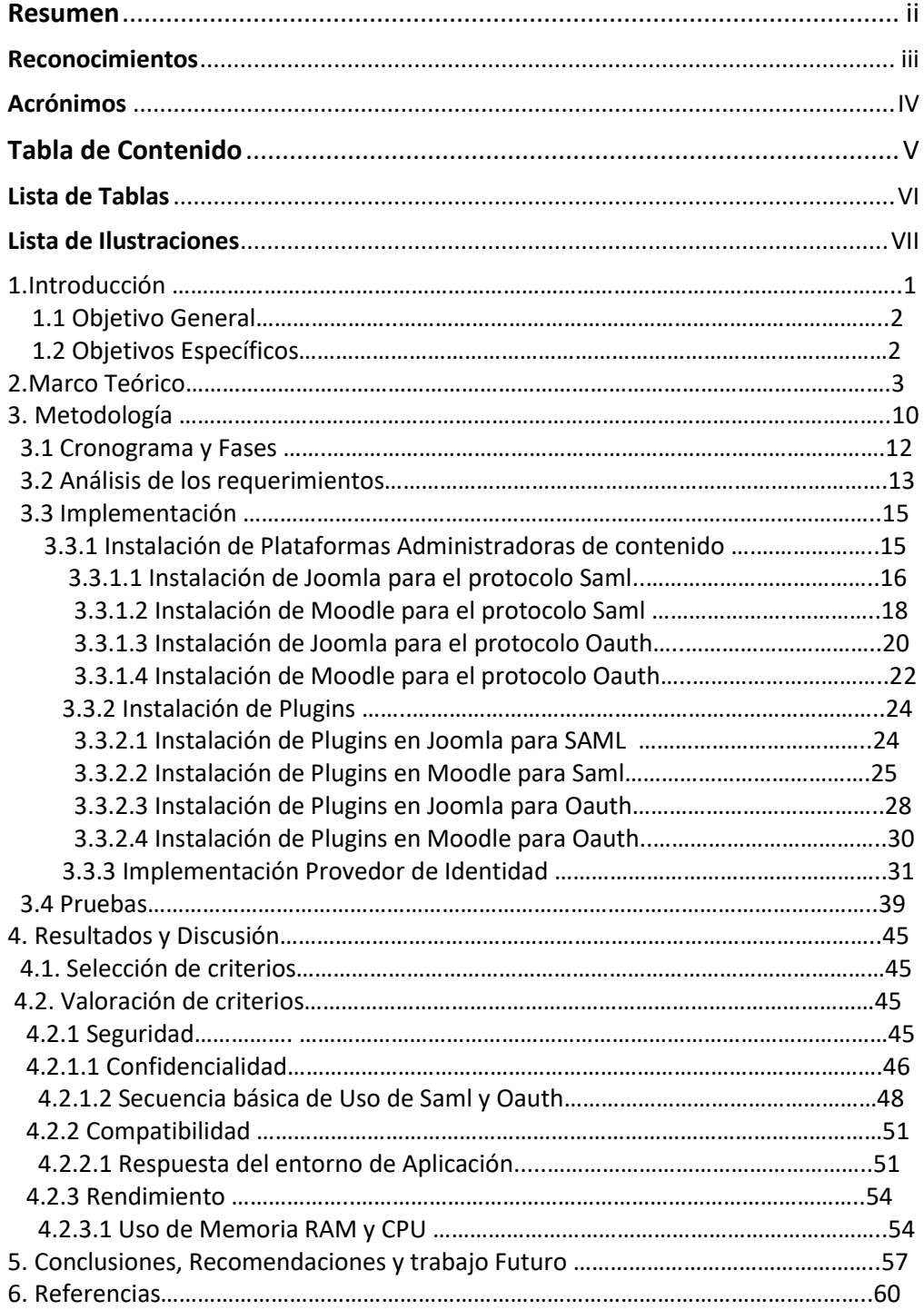

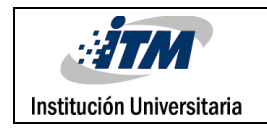

# Lista de Tablas

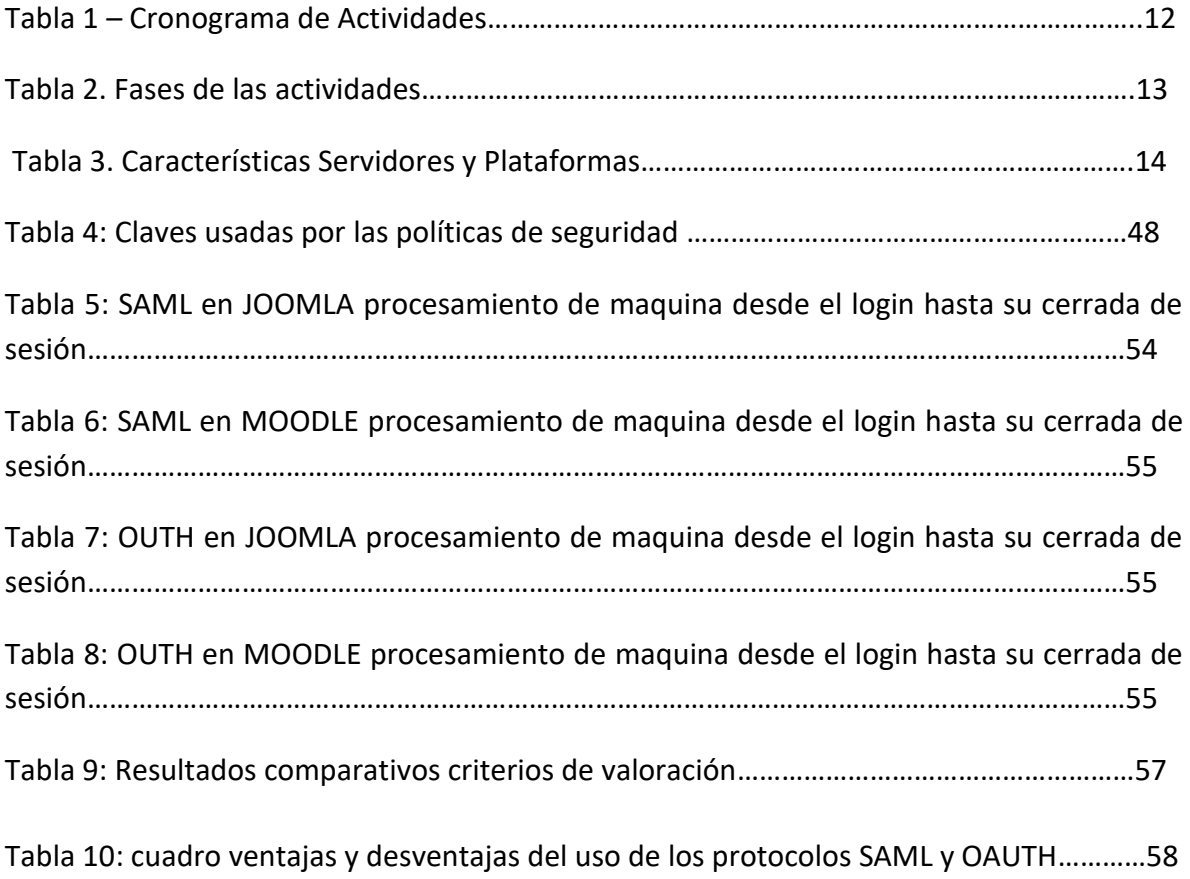

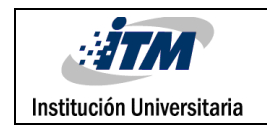

# Lista de ilustraciones

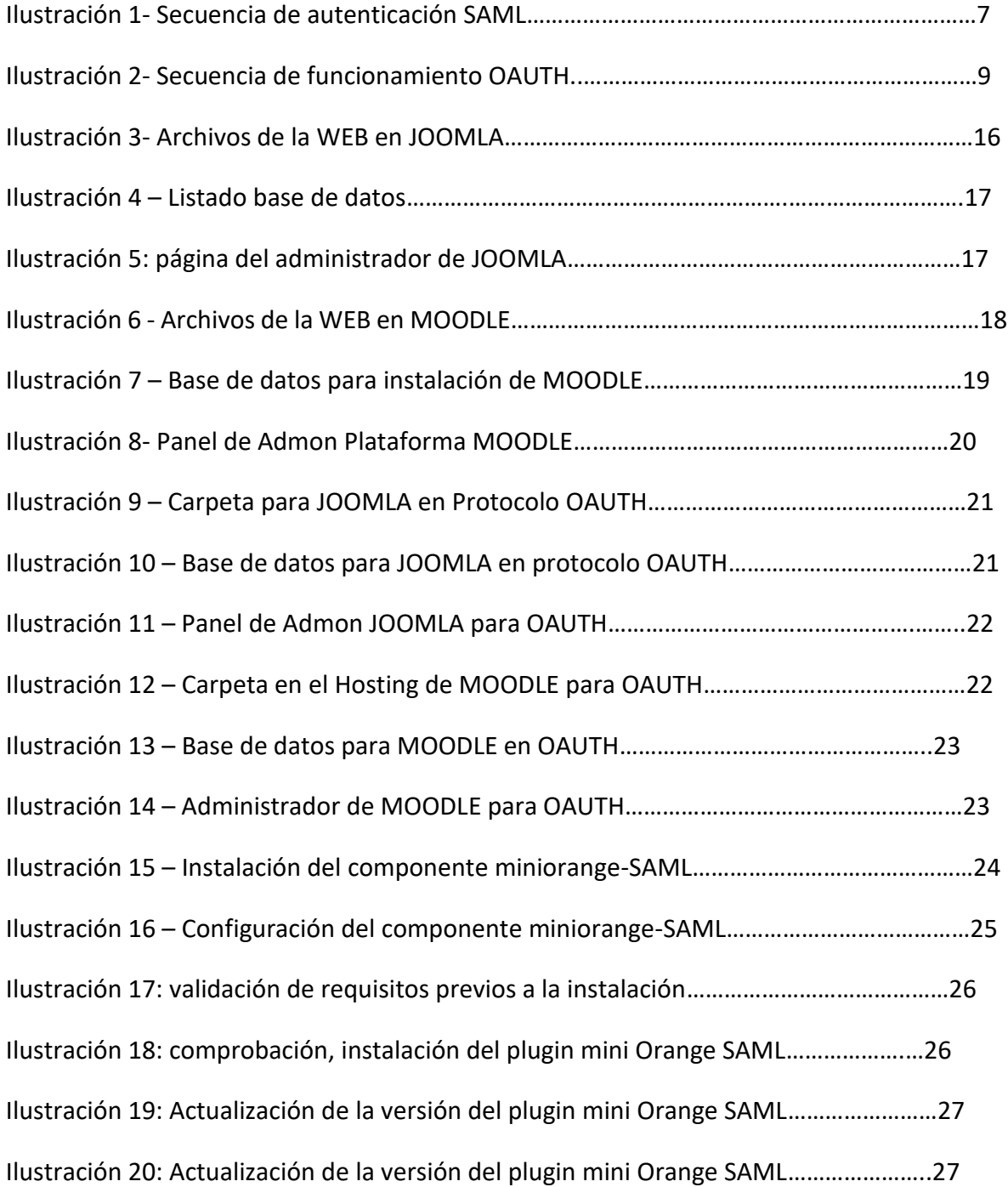

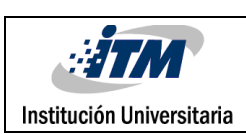

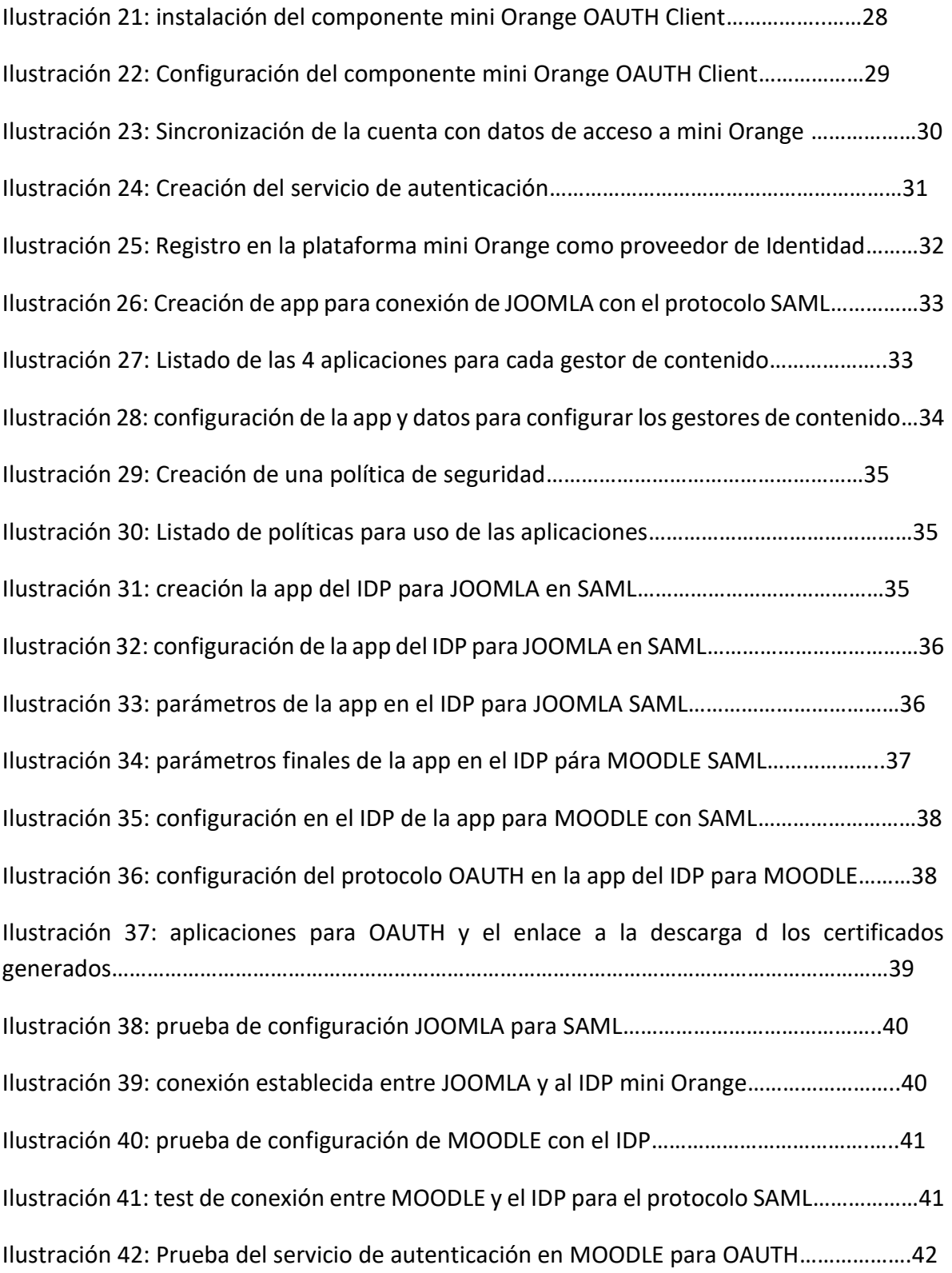

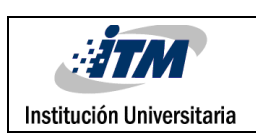

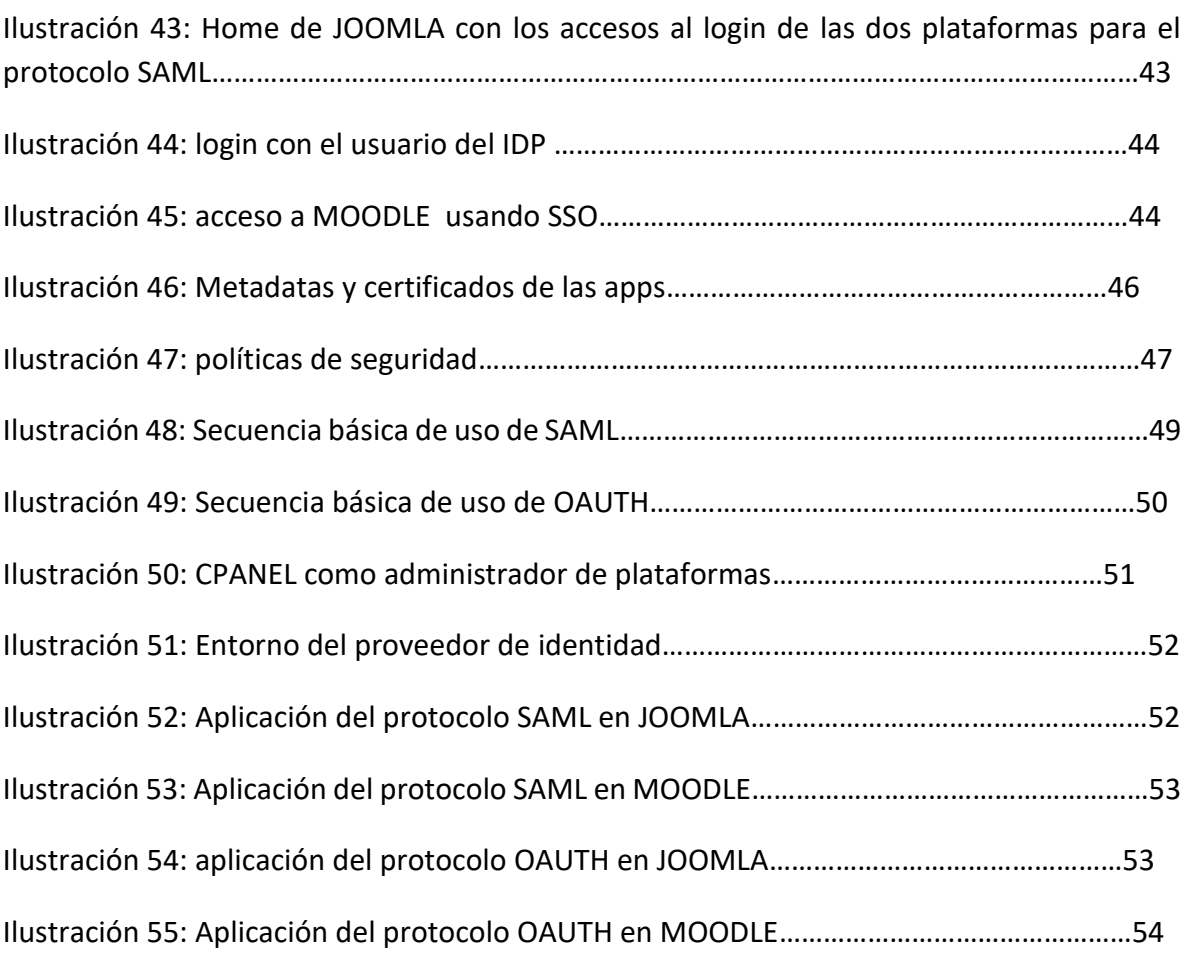

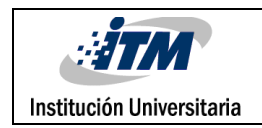

#### **1. INTRODUCCIÓN**

En la actualidad el uso de las TIC se ha masificado, aumentando día a día la implementación de plataformas web que facilitan la interacción, la comunicación y el acceso a la información, sin embargo, también exige a los usuarios utilizar diversos datos como método de autenticación.

En el presente proyecto se plantea la utilización de las plataformas CMS JOOMLA y LMS MOODLE ya que son empleadas masivamente en el mundo, sin desconocer que ambas requieren y recopilan información de datos personales de cada usuario que quiera ingresar a ellas, es decir, que para cada acceso se requiere un usuario y una clave de acuerdo a cada aplicación o plataforma, convirtiendo esto en un trámite repetitivo y engorroso en la medida que el usuario requiere memorizar múltiples y diversas claves, además, cada plataforma expone el total de los datos del usuario ante un posible ataque informático; además según cifras reveladas por diversos estudios citados en el proyecto, comprueban que ambas plataformas son usadas de una forma masiva a nivel mundial tanto en el campo educativo como en el empresarial lo que hace que sea muy significativa la cantidad de información de personas que esta vulnerable y expuesta en la red.

Como solución al problema planteado se propone comparar la seguridad, compatibilidad y el rendimiento de los protocolos SAML y OAUTH como mecanismos de autenticación en las plataformas JOOMLA y MOODLE de los protocolos SAML Y OAUTH implementando un único usuario y clave como inicio de sesión en ambas plataformas.

En la primera parte del texto se exponen diversos referentes teóricos e investigativos que dan sustento a este proyecto, donde se argumenta el uso del SSO como método de autenticación, también se menciona el uso y el impacto reflejado mundialmente del CMS

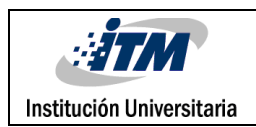

JOOMLA y el LMs MOODLE; en este apartado también se abordan antecedentes del uso del protocolo SAML y OAUTH como implementación de seguridad.

En la segunda parte del texto se muestra en diferentes campos y plataformas, una visión del uso e impacto en la tecnología web ya que muestran la evolución de la forma de autenticación segura en diferentes plataformas web como son JOOMLA, usada a nivel mundial y catalogada como el segundo CMS más usado en el mundo y MOODLE, por medio de protocolos que permiten simplificar y brindar una mayor seguridad a estas formas de autenticación.

#### **1.1 OBJETIVO GENERAL**

Comparar la seguridad, compatibilidad y el rendimiento de los protocolos SAML y OAUTH como mecanismos de autenticación en las plataformas JOOMLA y MOODLE, identificando así el mejor método inicio de sesión bajo la tecnología SINGLE SIGN ON.

#### **1.2 OBJETIVOS ESPECÍFICOS**

- Identificar 4 métodos (plugin, módulos o componentes) compatibles para los protocolos SAML y OAUTH que puedan instalarse para un esquema de SINGLE SIGN ON entre las plataformas (CMS) JOOMLA y (LMS) MOODLE
- Seleccionar criterios de valoración que permitan medir la seguridad, compatibilidad y el rendimiento de los protocolos SAML y OAUTH
- Valorar de manera experimental los criterios seleccionados en un esquema de SINGLE SIGN ON entre las plataformas (CMS) JOOMLA y (LMS) MOODLE como entornos de prueba para los protocolos SAML y OAUTH.
- Comparar los resultados de los criterios valorados, determinando las ventajas y desventajas de los protocolos SAML y OAUTH para un esquema de SINGLE SIGN ON entre las plataformas (CMS) JOOMLA y (LMS) MOODLE.

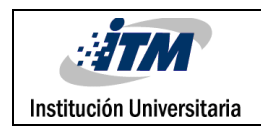

#### **2. MARCO TEÓRICO**

Para lograr plena compresión del presente proyecto de investigación se hace necesario definir algunos conceptos que se consideran fundamentales en el desarrollo de todo el proyecto investigativo, además de enunciar antecedentes referentes a la temática, generando un panorama más amplio para dicho proyecto.

El sistema Single Sing On (SSO), es un procedimiento de autenticación vía web, el cual habilita a un usuario para acceder a varias plataformas usando una sola instancia de identificación. Wikipedia, (2016)

Con este método una persona puede iniciar sesión en uno o varios sistemas sin necesidad de ingresar usuario y contraseña por cada plataforma donde se quiera tener acceso, solo ingresa los datos de acceso en una sola plataforma la cual tendrá los permisos para poder vincularse a las demás instancias que queramos acceder.

En el año 2009, Nelson Barrera Rivera publicó un artículo denominado Modelo de Single Sign-On para Herramientas del Grupo QualDev, en el cual "presentó un modelo para implementar SSO en las principales aplicaciones Web que usa el grupo de desarrollo QualDev. Esta implementación se basa en SAML, un estándar de seguridad propuesto por OASIS para desarrollar el concepto de SSO en aplicaciones distribuidas y sin necesidad de nuevas infraestructuras" (Rivera,2009,p1).

Rivera(2009), de manera general en el artículo ahonda sobre el concepto SSO, sus beneficios y ventajas, además de describir la tecnología SAML y cómo esta ayuda a la fácil implementación del proceso de autenticación del modelo propuesto, sin considerar sistemas y arquitecturas complejas, usando Servicios Web para la comunicación entre entidades. (p.13).

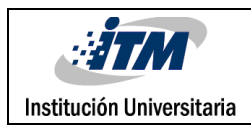

Otro artículo que es necesario retomar fue planteado por Chhatwani and Harkut, denominado Aplicación del mecanismo único de sesión para la computación distribuida, en la Revista Internacional de Ciencias de la Computación y la Informática Móvil en el año 2014, dichos autores argumentan la necesidad de un único inicio de sesión para el acceso a diferentes aplicaciones evitando una sobrecarga de información tanto en la red como para el usuario, en dicho artículo agregan un componente innovador al sistema Single Sign On como lo es el componente biométrico como elemento que permite la autenticación por medio de huella, permitiendo un óptimo nivel de seguridad. (Harkut,2014).

Más adelante Dhole(2015), publicó en la Revista Internacional de la Red de Seguridad Informática un artículo titulado Single Sign-On in Cloud Federation using CloudSim (Single Sign - On en la Federación de la nube, usando Federación CloudSim), en el que se puso en marcha el inicio de sesión único en el escenario Federación usando el kit de herramientas CloudSim, teniendo en cuenta múltiples proveedores de identidad y Cloud Service Proveedores. También consideraron la seguridad como - as- de los datos transferidos entre las diferentes entidades de la federación de nubes durante el mecanismo de SSO. Dicho artículo en los resultados de la simulación muestra que el enfoque de SSO es altamente beneficioso al acceder a múltiples servicios de los CSP en la Federación de la nube, ya que reduce el tiempo de ejecución de la solicitud del usuario para los recursos de la Federación de la nube. En este trabajo, la tramitación de la solicitud de los usuarios de la nube se lleva a cabo de manera secuencial por los CSP de la Federación.

En cuanto a las plataformas MOODLE y JOOMLA respectivamente podemos decir que; MOODLE es considerado como "Un entorno Modular de Aprendizaje Dinámico Orientado a Objetos. Es decir, un programa intuitivo, cooperativo, interactivo, ubicado en el contexto y fácil de usar, donde se potencia el compartir objetos de aprendizaje por varios usuarios, permite incorporar múltiples y variadas actividades como complemento a la docencia presencial" Iglesias, Olmos, Torrecilla, & Juan,(2014,p.156)

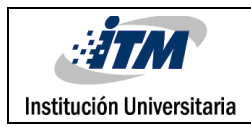

Existen diversas referencias acerca de la aplicación o implementación de MOODLE en el mundo, donde se menciona que "MOODLE es hoy el entorno estándar de formación telemática en los centros educativos españoles y en cada vez más empresas. Su facilidad y versatilidad, una atención impecable a la comunidad que lo usa y un original modelo de negocio son las claves de este éxito. Hace dos años, las estadísticas de MOODLE decían que dos millones de personas lo utilizaban en todo el mundo. Hoy son 25 millones y es una cifra a la baja, ya que el registro en la web es voluntario y minoritario. Más de 4.000 escuelas, institutos, academias, universidades y empresas españolas se han registrado (…) *MOODLE* se usa en más de 7 000 sitios Web alrededor del mundo, está presente en 16 países y se ha traducido a 75 idiomas." MOLIST,(2008,p.1)

En cuanto a JOOMLA se puede decir que "es un sistema de gestión de contenido (CMS), que permite construir sitios Web y aplicaciones en línea de gran alcance, incluyendo su facilidad de uso y extensibilidad, es un popular software Web. Lo mejor de todo, JOOMLA es una solución de código abierto que está disponible gratuitamente para todo el mundo". JOOMLA,(2016).

Acerca de esta plataforma también existen muchos estudios que hablan sobre la pertinencia de su implementación, tal es el caso de un estudio realizado po[r W3Techs](http://w3techs.com/) donde afirman que "JOOMLA! Es el segundo [CMS](http://es.wikipedia.org/wiki/Sistema_de_gesti%C3%B3n_de_contenidos) (Content Management System - Gestor de contenidos web) más usado en la actualidad.

El estudio revela que, a día de hoy, un 22% de las webs existentes utilizan algún tipo de CMS (…) JOOMLA Es el que más aceptación tiene, ya que nada menos que un 10'8% de todas las webs que usan algún CMS, usa JOOMLA, porcentaje muy superior al 6'3% de Drupal, el tercero en este ránking. (W3Techs,2018).

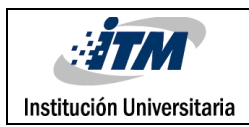

En todos los artículos anteriores se coincide en afirmar la necesidad de un único usuario para inicio de sesión (single sign on) donde se ven diversas formas y entornos de aplicación, sin embargo, cada investigación se enfoca en un uso y aplicación específica, pero ninguno analiza la eficiencia, seguridad y rendimiento de los protocolos SAML y OAUTH y tampoco realizan una comparación entre los dos protocolos en las plataformas web JOOMLA y MOODLE. El planteamiento anterior permite deducir que el presente proyecto de investigación es viable y pertinente en el área de las comunicaciones vía web.

Hablando de confidencialidad podemos argumentar que al tener sus propios sistemas de cifrado para las claves de sus usuarios usando metadatas y certificados de seguridad y teniendo un sistema de encriptación, los dos protocolos son considerados confiables, como vulnerabilidad cabe resaltar que para el protocolo OAUTH el uso inadecuado del parámetro "*redirec\_uri*" en su configuración puede ser causa de pérdidas de información, caso que ya se ha evidenciado en enunciados de empresas de seguridad que han documentado la experiencia según un informe publicado en junio de 2017 por la TCS Cyber Security Community [https://securitycommunity.tcs.com/infosecsoapbox/articles/2017/06/07/cov](https://securitycommunity.tcs.com/infosecsoapbox/articles/2017/06/07/covert-redirect-vulnerability) [ert-redirect-vulnerability](https://securitycommunity.tcs.com/infosecsoapbox/articles/2017/06/07/covert-redirect-vulnerability)

Para total comprensión del proyecto se hace necesario también incorporar la definición de los protocolos SAML y OAUTH; según la revista online CIOPerú(2009), el protocolo Security Assertion Markup Language (SAML), fue desarrollado por el comité Security Services Technical Committee of the Organization for the Advancement of Structured Information Estándar (OASIS) y especifica un esquema basado en XML para intercambiar información sobre autenticación y autorización de sujetos (Subjects) entre diferentes dominios seguros, específicamente entre un proveedor de identidad quien es quien produce la información de autenticación y un proveedor de servicios quien es quien consume dicha información (…) El Lenguaje de marcado para confirmaciones de seguridad (SAML, por sus siglas en inglés)

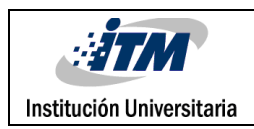

es un [estándar abierto](https://www.oasis-open.org/committees/tc_home.php?wg_abbrev=security) que permite que las credenciales de seguridad sean compartidas por múltiples computadoras a través de una red. Describe un marco que permite que una computadora realice algunas funciones de seguridad en nombre de otra o más computadoras:

- Autenticación: Determinar que los usuarios son quienes dicen ser
- Autorización: Determinar si los usuarios tienen derecho a acceder a ciertos sistemas o contenidos.

En sentido estricto, SAML se refiere al lenguaje variante de XML utilizado para codificar toda esta información, pero el término también puede abarcar varios mensajes y perfiles de protocolo que forman parte del estándar. (párr.1)

Respecto al funcionamiento de SAML en la siguiente "imagen de alto nivel se muestra cómo se lleva a cabo un transacción de autenticación SAML, en la cual el agente usuario sería un navegador WEB (CIO,2017,párr. 6).

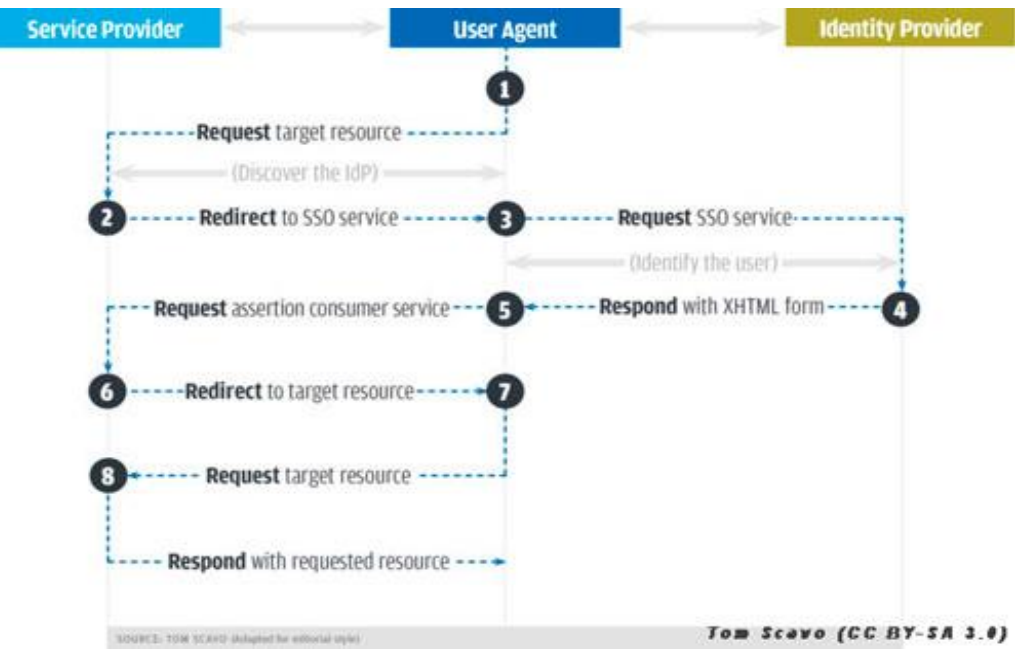

Ilustración 1. Secuencia de autenticación SAML

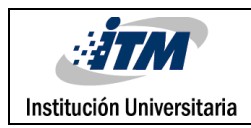

Acerca del protocolo OAUTH, se retoma lo planteado por Grimes(2017), quien menciona que OAUTH es un marco de trabajo o protocolo de autorización de estándar abierto que describe cómo los servicios y servidores no relacionados pueden permitir un acceso autenticado de manera segura a sus activos, sin compartir la credencial inicial única de registro. En el lenguaje de la autenticación, esto se conoce como delegación autorizada externa de usuario-agente (…) su funcionamiento casi siempre implica a dos servicios o sitios web que intentan lograr algo en representación de los usuarios o su software. Los tres tienen que trabajar juntos, involucrando muchas aprobaciones para la transacción completada para conseguir autorización.

También es útil recordar que OAUTH se trata de autorización en particular, y no de autenticación directamente. La autenticación es un proceso donde un usuario/sujeto está demostrando que es dueño de una identidad presentada proporcionando una contraseña u otro factor presentado o de propiedad individual. La autorización es el proceso de permitir que un sujeto acceda a recursos después de una autenticación exitosa, muchas veces en otro lugar. Muchas personas piensan que OAUTH significa autenticación abierta, pero es más útil entender a OAUTH pensando en esta como una AUTHorization abierta. (párr.2)

"Un [implementador temprano](https://oauth.net/about/introduction/) describe a OAUTH como la llave (…) permite al usuario -a través de un proveedor de autenticación con el que previamente se han autenticado exitosamente- conceder a otra página web/servicio un *token* de autenticación de acceso para la autorización hacia recursos adicionales". (Grimes,2017,párr.9).

El protocolo básicamente funciona asi: a. El usuario dispone de una serie de recursos propios en un servidor (el "proveedor"). b. Un servidor externo (el "consumidor") desea acceder a un subconjunto de esos recursos. c. El consumidor redirige al usuario hacia el proveedor. d. El usuario se autentica en el proveedor (si no lo estaba previamente). El proveedor pregunta al usuario si autoriza al consumidor a que utilice esos determinados

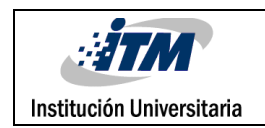

recursos. f. El usuario autoriza al consumidor a utilizar esos recursos. g. El servidor externo (consumidor) consigue acceso a esos recursos. En la siguiente imagen se ilustra el funcionamiento descrito del protocolo OAUTH:

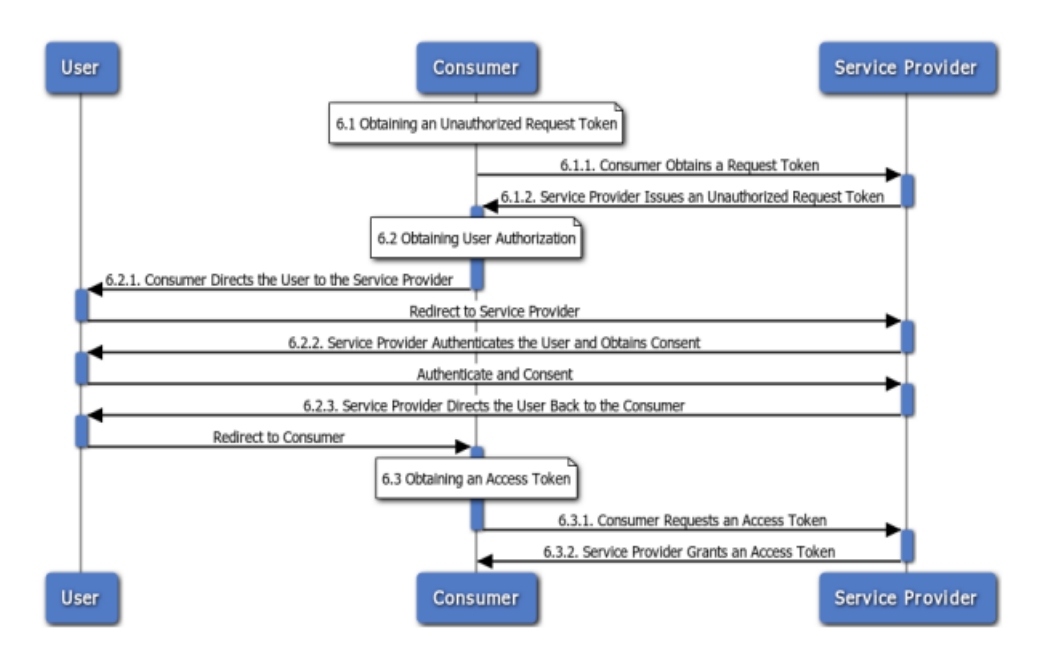

Ilustración 2. Secuencia de funcionamiento OAUTH.

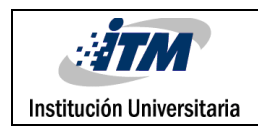

#### **3. METODOLOGÍA**

Para el desarrollo del presente proyecto el primer proceso llevado a cabo es la documentación, en donde se tienen en cuenta diversas fuentes científicas como investigaciones, artículos de revista, entre otras fuentes, como base para dar validez al trabajo; además de aportar conocimientos sobre los desarrollos actuales que se han implementado en el tema Single Sign On.

Todo proyecto de ingeniería tiene unos fines ligados a la obtención de un producto, proceso o servicio que es necesario generar a través de diversas actividades. Algunas de estas actividades pueden agruparse en fases porque globalmente contribuyen a obtener un producto intermedio, necesario para continuar hacia el producto final y facilitar la gestión del proyecto. Al conjunto de las fases empleadas se le denomina "ciclo de vida". Tomado de http://www.spw.cl/proyectos/apuntes2/cap\_6.htm (Agosto 26 de 2018).

Es por ello que el desarrollo de este proyecto se lleva a cabo a partir de un modelo experimental que permite comparar la seguridad y el rendimiento de los protocolos SAML y OAUTH; para ello se implementa el modelo lineal secuencial conocido también como modelo de vida básico o de cascada, el cual se desarrolla a través de un enfoque sistemático o secuencial que abarcará los siguientes pasos: Documentación, análisis, implementación, pruebas y finalmente la validación de resultados.

El análisis de los resultados se realiza bajo criterios tanto cualitativos como cuantitativos; los aspectos cuantificables son medidos por medio de la representación gráfica de barras, que según la Universidad Autónoma de México (2016) es entendida como la representación visual de datos, utilizando rectángulos horizontales o verticales, cuyas longitudes son proporcionales a las cantidades que representan (…) éstas son utilizadas para datos cualitativos o categóricos o para describir variables cuantitativas discretas que toman pocos

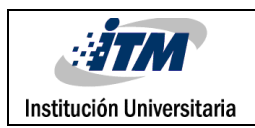

valores. En dichas gráficas se comparan criterios tales como: seguridad, compatibilidad y rendimiento. La observación cualitativa se realiza mediante la descripción de la experiencia en el trabajo realizado teniendo en cuenta el comportamiento de los sistemas hardwaresoftware y su configuración.

Como criterios a valorar de los protocolos SAML y OAUTH se seleccionaron los siguientes: en la Seguridad, la Confidencialidad y la Secuencia básica de uso; teniendo en cuenta lo que plantea la investigación Information Technology Security Evaluation Criteria (ITSEC) – a Contribution to Vulnerability? (1992), donde se establecen diversos criterios de seguridad dentro de los cuales se encuentran los criterios objeto de análisis.

Para la Compatibilidad, entendiendo según el Diccionario Enciclopédico Vox.1 (2009) como un concepto básico en el área de la informática que determina la capacidad de dos o más ordenadores para ejecutar idénticos programas o conectarse a los mismos periféricos, por tanto en dicho aspecto se determina como criterio de valoración la respuesta del entorno de instalación (servidor con todos sus aplicativos); es decir, el comportamiento del servidor y los recursos de la máquina en cuanto a la instalación de las diferentes aplicaciones.

Finalmente para el Rendimiento, el cual de acuerdo con Alegsa (2016) se entiende como la medida o cuantificación de la velocidad/resultado con que se realiza una tarea o proceso. En una computadora, su rendimiento no depende sólo del microprocesador como suele pensarse, sino de la suma de sus componentes como la memoria, el bus, los diversos dispositivos, etc. y sus softwares; se establece como criterio de valoración el Uso de memoria RAM y el uso de la CPU.

A continuación se especifican cada uno de los pasos mencionados que se desarrollan en el proyecto.

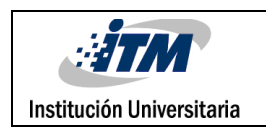

#### **3.1 Cronograma y Fases**

|                |                             | <b>CRONOGRAMA DE ACTIVIDADES</b>                                                                                                    |               |
|----------------|-----------------------------|----------------------------------------------------------------------------------------------------|---------------|
| <b>FASE</b>    | <b>NOMBRE</b>               | <b>ACTIVIDADES</b>                                                                                                    | <b>TIEMPO</b> |
| $\mathbf{1}$   | Documentación               | Documentación<br>sobre<br>JOOMLA,<br>1.<br>MOODLE, protocolos SAML, OAUTH y<br>sistema single sign on                                                                                                    | 2 semanas     |
| $\overline{2}$ | <b>Análisis</b>             | 2. Análisis<br>de<br>especificaciones<br><b>V</b><br>de<br>requerimientos<br>servidor<br>$\mathsf{V}$<br>plataformas                                                                                                    | 3 semanas     |
| $\overline{3}$ | Implementación              | 3. Instalación de plataformas JOOMLA y<br>MOODLE con sus plugins, módulos o<br>componentes<br>4. Implementación del proveedor de<br>identidad en las plataformas JOOMLA<br>y MOODLE<br>5. Configuración de los protocolos<br>SAML y OAUTH en las anteriores<br>plataformas | 4 semanas     |
| $\overline{4}$ | Pruebas                     | Ejercicios de autenticación con un<br>6.<br>solo usuario para probar eficiencia<br>entre los protocolos a comparar<br>(SAML y OAUTH)                                                                                                    | 1 semana      |
| 5              | Validación de<br>resultados | Documento final con los resultados<br>7.<br>hallados<br>las<br>pruebas<br>de<br>en<br>comparación y conclusión sobre el<br>protocolo más eficiente.                                                                                                    | 3 semanas     |

Tabla 1 – Cronograma de Actividades

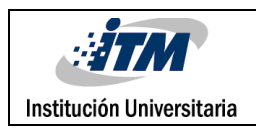

También se vincula el Diagrama de Gantt como herramienta que permite graficar la distribución de las fases que se llevarán a cabo en la ejecución del modelo experimental; como lo menciona OBS Bussines School (2018) "el [diagrama de Gantt](https://www.obs-edu.com/int/blog-project-management/diagramas-de-gantt/diagrama-de-gantt-que-es-y-cuales-existen) es una herramienta para planificar y programar tareas a lo largo de un período determinado. Gracias a una fácil y cómoda visualización de las acciones previstas, permite realizar el seguimiento y control del progreso de cada una de las etapas de un proyecto y, además, reproduce gráficamente las tareas, su duración y secuencia, además del calendario general del proyecto".

| <b>DIAGRAMA DE GANTT: Fases de las actividades</b> |                  |               |                |              |                           |                           |              |                |              |              |                         |              |                |              |
|----------------------------------------------------|------------------|---------------|----------------|--------------|---------------------------|---------------------------|--------------|----------------|--------------|--------------|-------------------------|--------------|----------------|--------------|
| <b>FASE</b>                                        | <b>ACTIVIDAD</b> | <b>SEMANA</b> |                |              |                           |                           |              |                |              |              |                         |              |                |              |
|                                                    |                  | $\mathbf{1}$  | $\overline{2}$ | 3            | 4                         | 5                         | 6            | $\overline{7}$ | 8            | 9            | 10                      | $\mathbf{1}$ | $\mathbf 1$    | $\mathbf{1}$ |
|                                                    |                  |               |                |              |                           |                           |              |                |              |              |                         | 1            | $\overline{2}$ | 3            |
| Documentación                                      | $\mathbf{1}$     | $\mathsf{x}$  | $\mathsf{x}$   |              |                           |                           |              |                |              |              |                         |              |                |              |
| Análisis                                           | $\overline{2}$   |               |                | $\mathbf{x}$ | $\boldsymbol{\mathsf{x}}$ | $\boldsymbol{\mathsf{X}}$ |              |                |              |              |                         |              |                |              |
|                                                    | 3                |               |                |              |                           |                           | $\mathbf{x}$ |                |              |              |                         |              |                |              |
| Implementación                                     | $\overline{4}$   |               |                |              |                           |                           |              | $\mathsf{x}$   |              |              |                         |              |                |              |
|                                                    | 5                |               |                |              |                           |                           |              |                | $\mathbf{x}$ | $\mathsf{x}$ |                         |              |                |              |
| <b>Pruebas</b>                                     | 6                |               |                |              |                           |                           |              |                |              |              | $\overline{\mathsf{x}}$ |              |                |              |
| Validación de                                      | $\overline{7}$   |               |                |              |                           |                           |              |                |              |              |                         | X.           | $\mathbf x$    | $\mathsf{X}$ |
| resultados                                         |                  |               |                |              |                           |                           |              |                |              |              |                         |              |                |              |

Tabla 2. Fases de las actividades

#### **3.2 Análisis de los Requerimientos**

Para el desarrollo de este trabajo se vinculan opciones tecnológicas (servidores) ubicados en La empresa CREAME, Incubadora de empresas dedicada al apoyo en la creación de empresas y en la cual el estudiante Jorge Iván Atehortua hace parte como Coordinador del Área de Sistemas; al realizar el análisis de especificaciones y requerimientos de servidor y

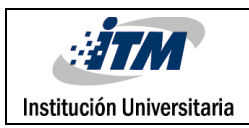

plataformas utilizadas por Créame, se encuentra que la empresa cuenta con un servidor dedicado bajo el sistema operativo centos, 8gb de Ram, 2 procesadores Intel(R) Core(TM)2 Duo CPU E4600 @ 2.40GHz, 2 discos duros en Raid de 500Gb, cuenta con APACHE, WHM, CPANEL y todo lo necesario para ser compatible con las plataformas JOOMLA y MOODLE; también en el Instituto Tecnológico Metropolitano – ITM en sus salas de sistemas y a través de máquinas virtuales. Como recurso humano se vincula también el acompañamiento y asesoría del MSc Javier Mauricio Durán Vásquez Docente de la facultad de ingeniería del mencionado Instituto y el trabajo directo de los ingenieros en formación Jorge Iván Atehortua y Giovanny Alberto Gómez Yepes; contando así con la capacidad de implementar lo necesario y poder comparar la eficiencia de los protocolos SAML y OAUTH.

A continuación se reflejan las características del servidor y plataformas como el sistema operativo y los aplicativos utilizados en la empresa CREAME:

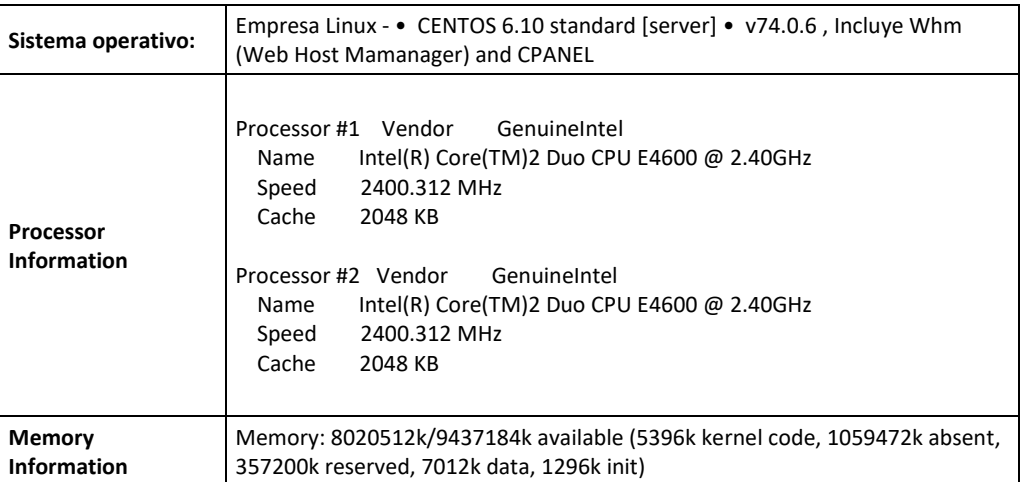

|                           | <b>INFORME FINAL DE</b>                                                                                                    | Código  | <b>FDE 089</b> |
|---------------------------|----------------------------------------------------------------------------------------------------|---------|----------------|
|                           | <b>TRABAJO DE GRADO</b>                                                                                                    | Versión | 03             |
| Institución Universitaria |                                                                                                    | Fecha   | 2015-01-22     |
| <b>Physical Disks</b>     | sd 0:0:0:0: [sda] 976773168 512-byte logical blocks: (500 GB/465 GiB)<br>sd 0:0:0:0: [sda] 4096-byte physical blocks<br>sd 0:0:0:0: [sda] Write Protect is off<br>sd 0:0:0:0: [sda] Mode Sense: 00 3a 00 00<br>sd 0:0:0:0: [sda] Write cache: enabled, read cache: enabled, doesn't support<br>DPO or FUA<br>sd 1:0:0:0: [sdb] 976773168 512-byte logical blocks: (500 GB/465 GiB)<br>sd 1:0:0:0: [sdb] 4096-byte physical blocks<br>sd 1:0:0:0: [sdb] Write Protect is off<br>sd 1:0:0:0: [sdb] Mode Sense: 00 3a 00 00<br>sd 1:0:0:0: [sdb] Write cache: enabled, read cache: enabled, doesn't support<br>DPO or FUA<br>sd 1:0:0:0: [sdb] Attached SCSI disk<br>sd 0:0:0:0: [sda] Attached SCSI disk<br>sd 0:0:0:0: Attached scsi generic sg0 type 0<br>sd 1:0:0:0: Attached scsi generic sg1 type 0 |         |                |

Tabla 3. Características Servidores y Plataformas

#### **3.3 Implementación**

A continuación se detalla el procedimiento de instalación de las plataformas Joomla y Moodle y los métodos (plugin, módulos o componentes) buscando identificar aquellos compatibles apropiados para la implementación de los protocolos SAML y OAUTH, n el siguiente apartado se desarrolla con detalle del proceso de configuración

#### **3.3.1 Instalación de Plataformas Administradoras de Contenido**

El primer paso para la implementación es la instalación de las respectivas plataformas JOOMLA y MOODLE, para ello se procede a la descarga de paquetes de los sitios oficiales disponibles en los siguientes enlaces[: https://www.JOOMLA.org/](https://www.joomla.org/) y [https://MOODLE.org](https://moodle.org/)

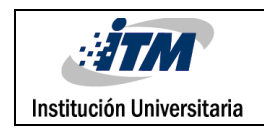

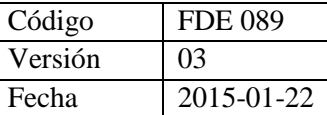

#### **3.3.1.1 Instalación de JOOMLA para el protocolo SAML**

El procedimiento para instalar la plataforma JOOMLA para el protocola SAML requiere que los paquetes descargados en el paso anterior sean subidos al servidor hosting a través de CPANEL o en este caso la página queda instalada en la siguiente ruta a través del servicio FTP: Ruta: [http://67.205.67.219/~sso2017/JOOMLA](http://67.205.67.219/~sso2017/joomla)

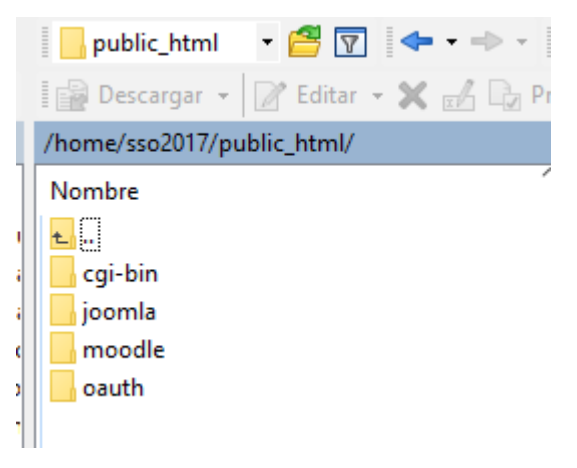

Ilustración 3- Archivos de la WEB en JOOMLA

Para continuar con el proceso se ingresa al CPANEL del servidor y se crea la base de datos y se procede a ejecutar el instalador vía web desde la Ruta: [http://67.205.67.219/~sso2017/JOOMLA](http://67.205.67.219/~sso2017/joomla), apareciendo como se muestra a continuación

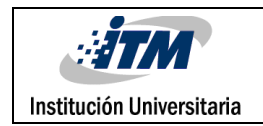

## Bases de datos actuales

| <b>Buscar</b>        |               |                                |
|----------------------|---------------|--------------------------------|
| <b>Base de datos</b> | <b>Tamaño</b> | <b>Usuarios con privilegio</b> |
| sso2017_itm          | 3.77 MB       | sso2017_itm面                   |
| sso2017 moodle       | 16.58 MB      | sso2017_moodle面                |
| sso2017_oauthjoomla  | 3.81 MB       | sso2017_oauthjoo面              |
| sso2017 oauthmoodle  | 9.55 MB       | sso2017_oauthmoof              |

Ilustración 4 – Listado base de datos

Después de la ejecución del instalador y la creación de la base de datos, se continúa indicando usuario y contraseña que será el administrador de la página, posteriormente el instalador lleva a la página de administración a través de la siguiente ruta: [http://67.205.67.219/~sso2017/JOOMLA/administrator](http://67.205.67.219/~sso2017/joomla/administrator)

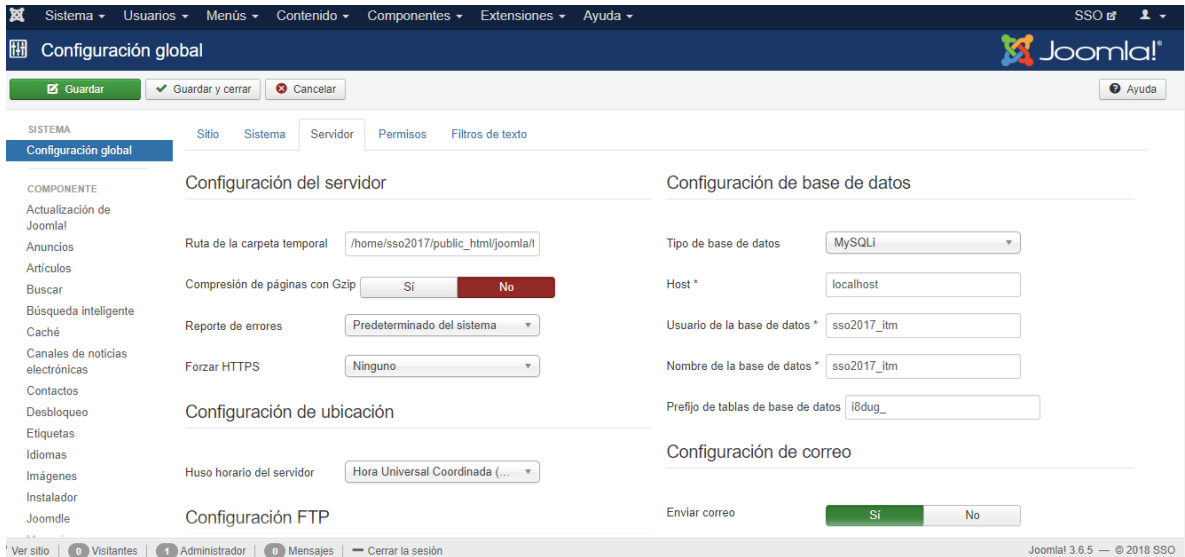

Ilustración 5: pagina del administrador de JOOMLA

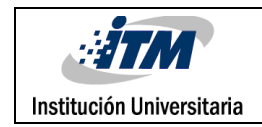

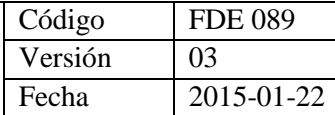

#### **3.3.1.2 Instalación de MOODLE para el protocolo SAML**

Para instalar la plataforma MOODLE, luego de la descarga de los paquetes de la página oficial [https://MOODLE.org](https://moodle.org/) se procede a subir los datos en este caso por ftp al hosting empleado, tal como se presenta en la siguiente imagen:

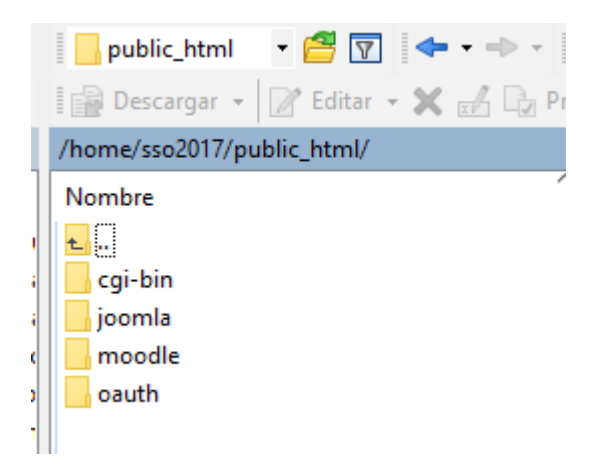

Ilustración 6 - Archivos de la WEB en MOODLE

Para dar continuidad al procedimiento se ingresa al panel de administración del hosting, se crea la base de datos y se procede a ejecutar el instalador de MOODLE vía web desde la Ruta: [http://67.205.67.219/~sso2017/MOODLE/](http://67.205.67.219/~sso2017/moodle/)

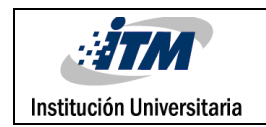

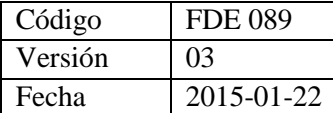

# Bases de datos actuales

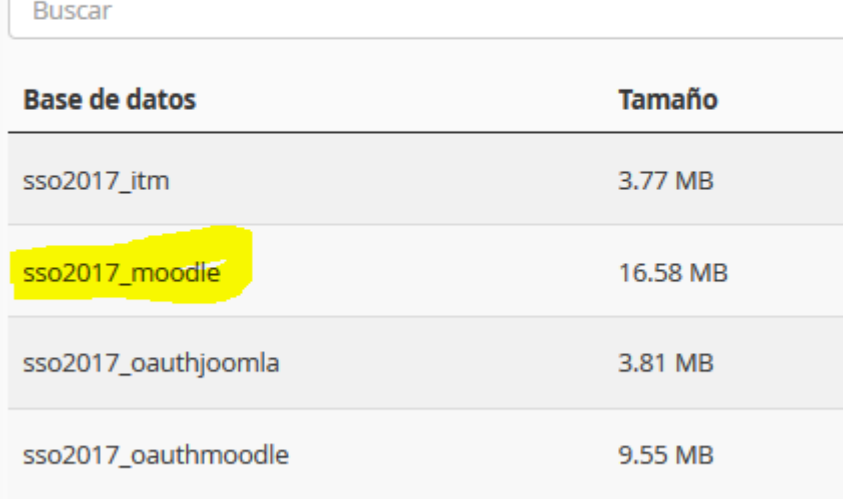

Ilustración **7** – Base de datos para instalación de MOODLE

Siguiendo con el procedimiento el asistente de administración guía el proceso donde nos solicita los datos de la base de datos y el usuario y clave para ingresar al panel de administración de MOODLE, así:

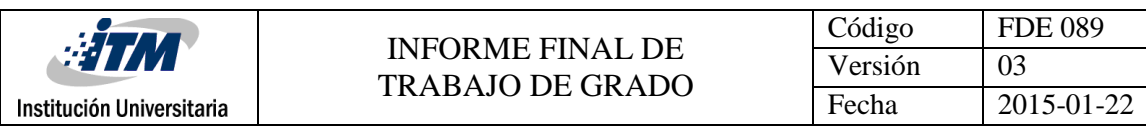

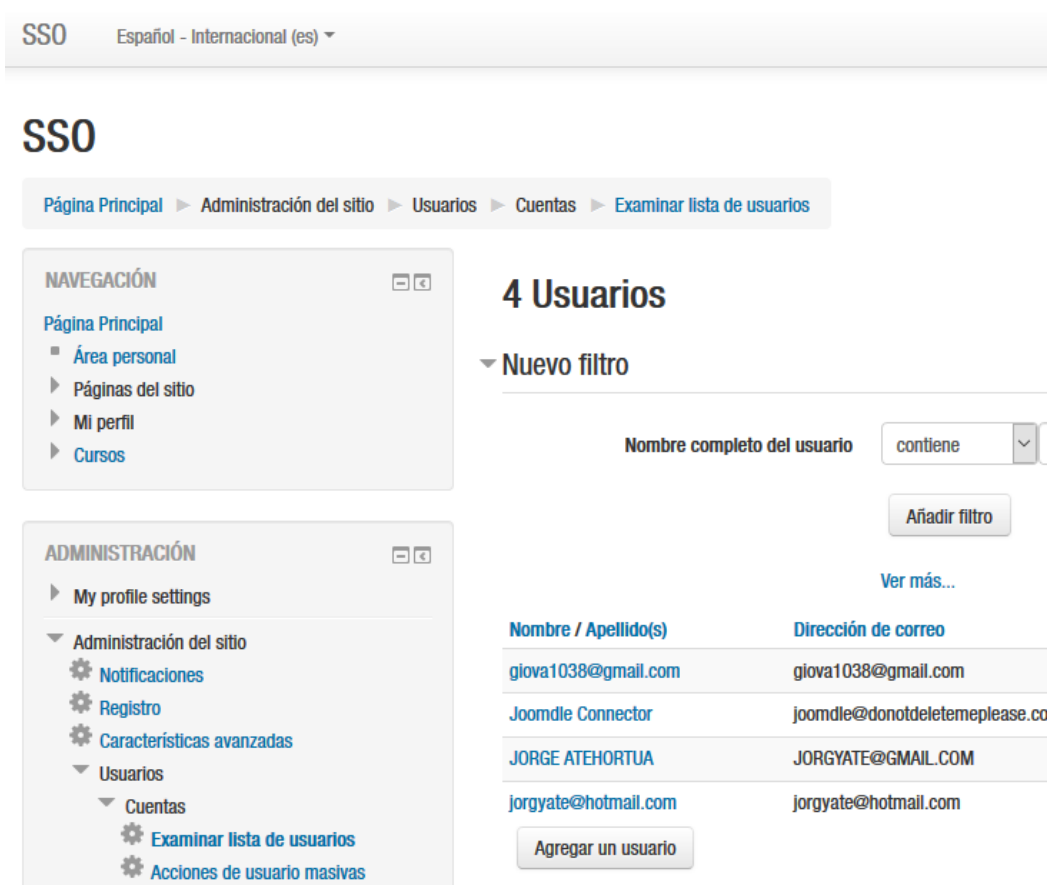

Ilustración 8- Panel de Admon Plataforma MOODLE

#### **3.3.1.3 Instalación de JOOMLA para el protocolo OAUTH**

Para la implementación del protocolo OAUTH se procede con instalación de otra web en JOOMLA en otra carpeta del mismo servidor, quedando en la siguiente ruta:

http://67.205.67.219/~sso2017/OAUTH/JOOMLA/

Como paso a seguir se suben los datos por ftp al hosting anteriormente mencionado

para proceder con su instalación, lo que se refleja en la siguiente ilustración:

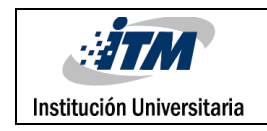

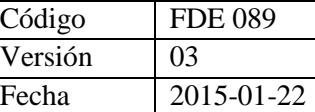

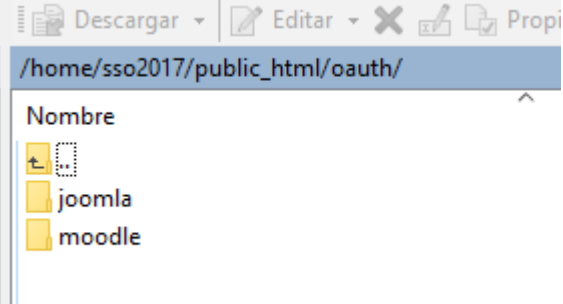

Ilustración 9 – Carpeta para Jommla en Protocolo OAUTH

Seguidamente se ingresa al panel de administración del hosting, se crea la base de datos

y se procede a ejecutar el instalador vía web desde la Ruta:

[http://67.205.67.219/~sso2017/OAUTH/JOOMLA/](http://67.205.67.219/~sso2017/oauth/joomla/)

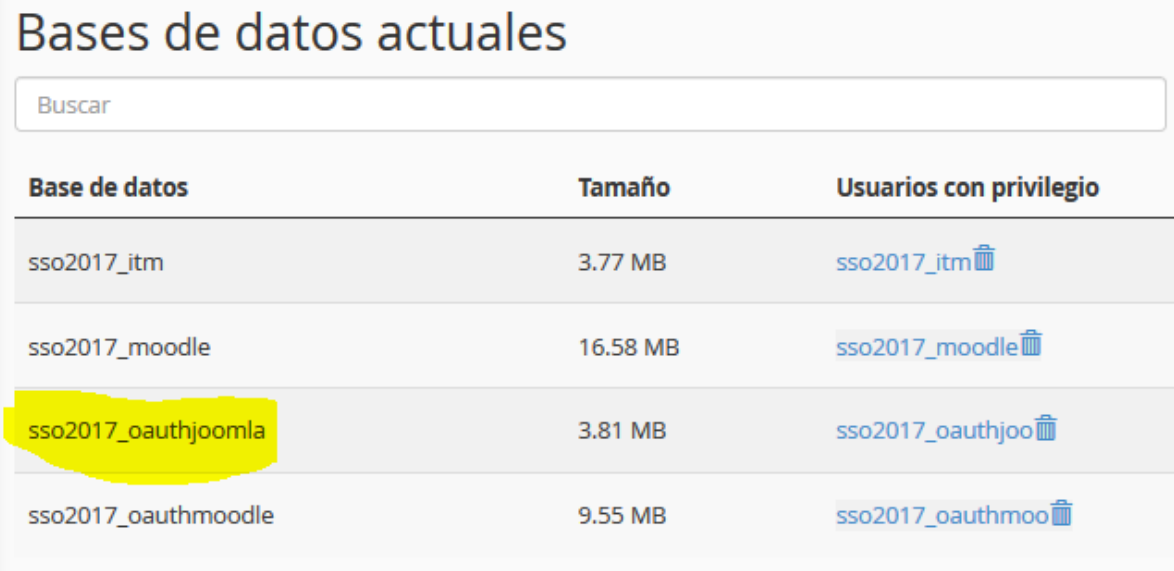

Ilustración 10 – Base de datos para JOOMLA en protocolo OAUTH

Como paso seguido el instalador hace de guía y pide los datos como nombre de la base de datos, usuario y contraseña para posteriormente ingresar al panel de administración en la siguiente ruta: [http://67.205.67.219/~sso2017/OAUTH/JOOMLA/administrator](http://67.205.67.219/~sso2017/oauth/joomla/administrator)

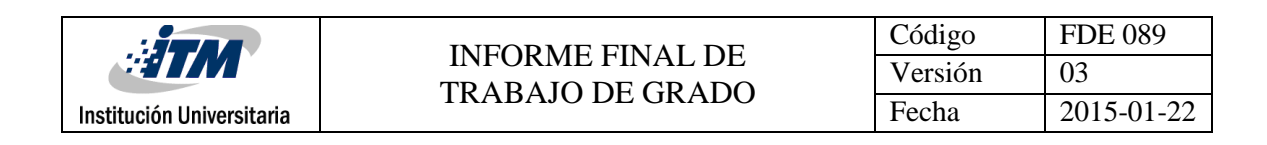

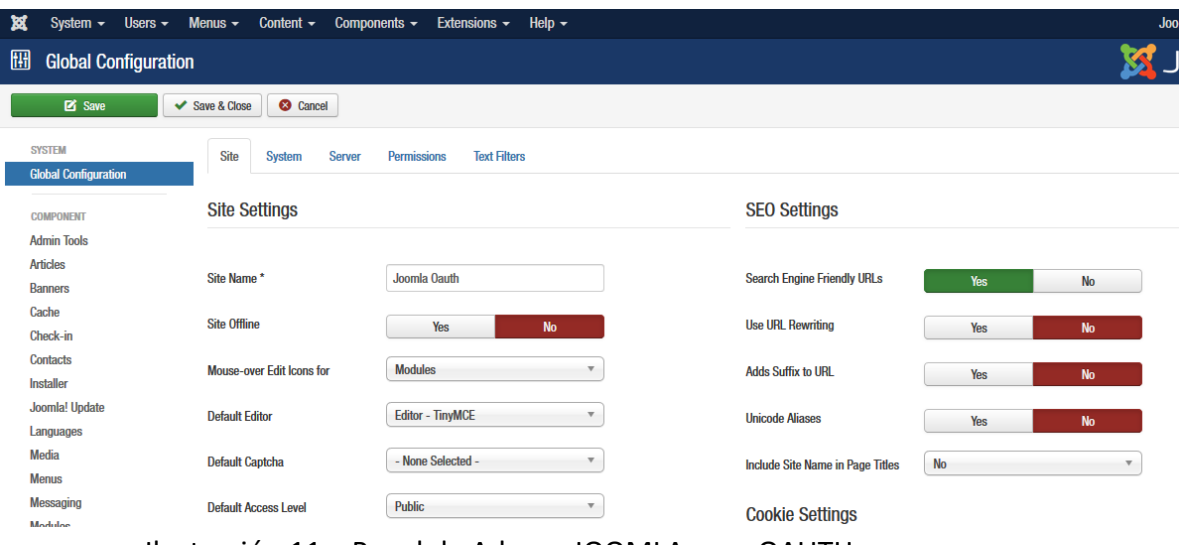

Ilustración 11 – Panel de Admon JOOMLA para OAUTH

#### **3.3.1.4 Instalación de MOODLE para el protocolo OAUTH**

En el procedimiento de la instalación de MOODLE para el protocolo OAUTH, se suben los los datos por ftp al hosting quedando con las indicaciones del asistente de instalación

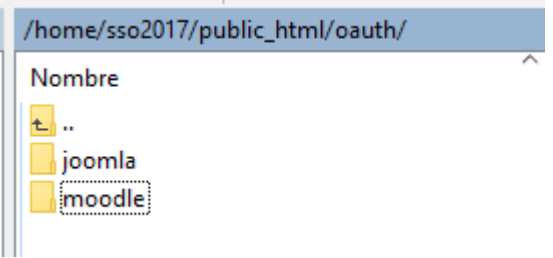

Ilustración 12 – Carpeta en el Hosting de MOODLE para OAUTH

De manera seguida se ingresa al panel de administración del hosting, se crea la base de datos y se procede a ejecutar el instalador vía web desde la Ruta: http://67.205.67.219/~sso2017/OAUTH/MOODLE

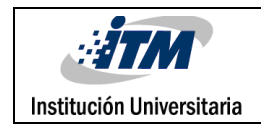

| Bases de datos actuales |               |                                |  |  |  |  |  |  |  |  |
|-------------------------|---------------|--------------------------------|--|--|--|--|--|--|--|--|
| <b>Buscar</b>           |               |                                |  |  |  |  |  |  |  |  |
| <b>Base de datos</b>    | <b>Tamaño</b> | <b>Usuarios con privilegio</b> |  |  |  |  |  |  |  |  |
| sso2017 itm             | 3.77 MB       | sso2017_itm面                   |  |  |  |  |  |  |  |  |
| sso2017 moodle          | 16.58 MB      | sso2017 moodle                 |  |  |  |  |  |  |  |  |
| sso2017_oauthjoomla     | 3.81 MB       | sso2017_oauthjoo面              |  |  |  |  |  |  |  |  |
| sso2017_oauthmoodle     | 9.55 MB       | sso2017 oauthmoom              |  |  |  |  |  |  |  |  |

Ilustración 13 – Base de datos para MOODLE en OAUTH

Continuando, se ejecuta el instalador el cual pide información como nombre de la base de datos, usuario y contraseña para posteriormente ingresar al panel de administración en la siguiente ruta: [http://67.205.67.219/~sso2017/OAUTH/MOODLE](http://67.205.67.219/~sso2017/oauth/moodle)

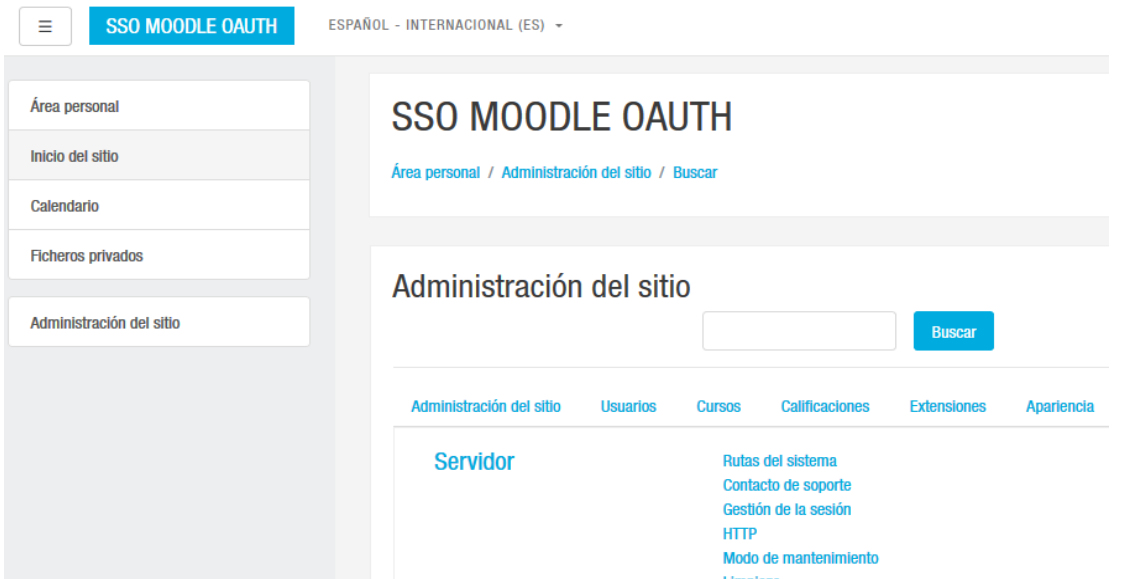

Ilustración 14 – Administrador de MOODLE para OAUTH

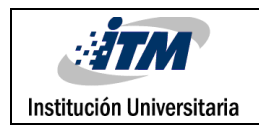

#### **3.3.2 Instalación de Plugins**

En el proceso de selección de los plugins, módulos y componentes se instalaron para pruebas un total de 9 aplicativos asi: para JOOMLA – OAUTH, 3 plugins y 1 componente; JOOMLA – SAML, 2 plugins y 1 componente, en MOODLE - OAUTH, 1 modulo y para MOODLE SAML, 1 modulo. Luego de las instalaciones se lograron determinar 4 aplicativos configurables para la realización del trabajo siendo descartados los demás.

#### **3.3.2.1 Instalación de Plugins en JOOMLA para SAML**

Luego de instalar el gestor de contenidos JOOMLA se ingresa al área de administración antes mencionada, se procede a entrar por el menú extensiones y allí se realiza la instalación del componente miniorange-SAML-sso-for-JOOMLA, este paquete se puede descargar desde la siguiente ruta: [https://extensions.JOOMLA.org/extension/miniorange-sso-for-JOOMLA/](https://extensions.joomla.org/extension/miniorange-sso-for-joomla/)

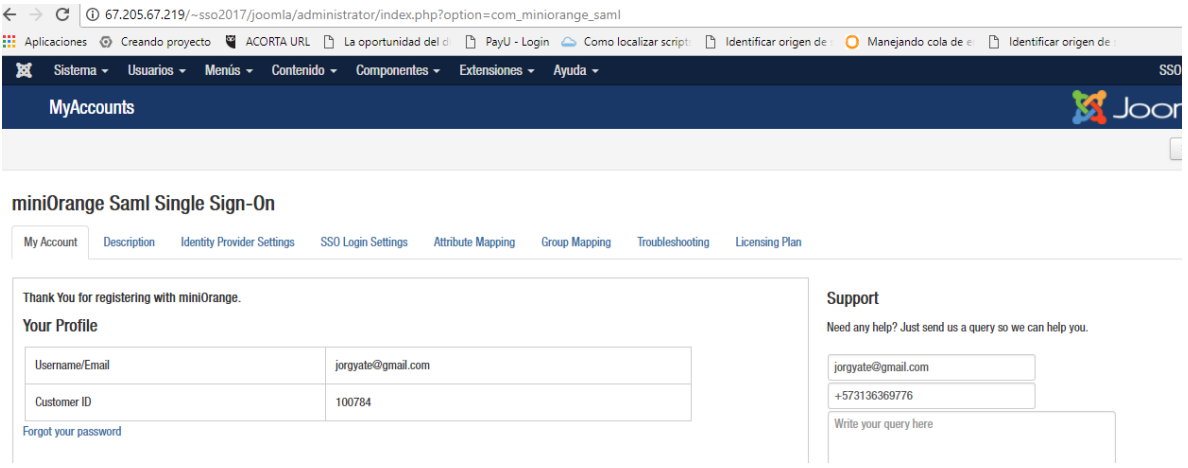

Ilustración 15 – Instalación del componente miniorange-SAML

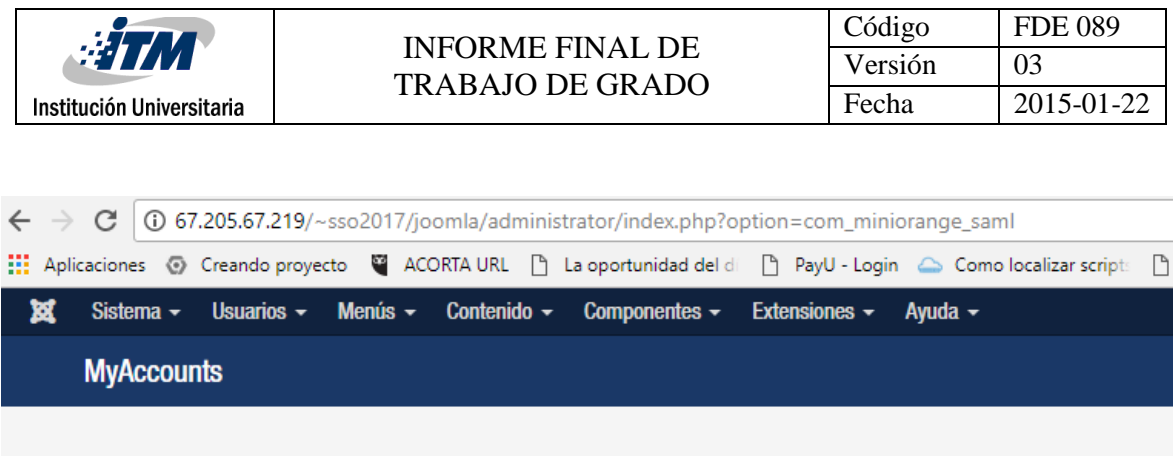

## miniOrange Saml Single Sign-On

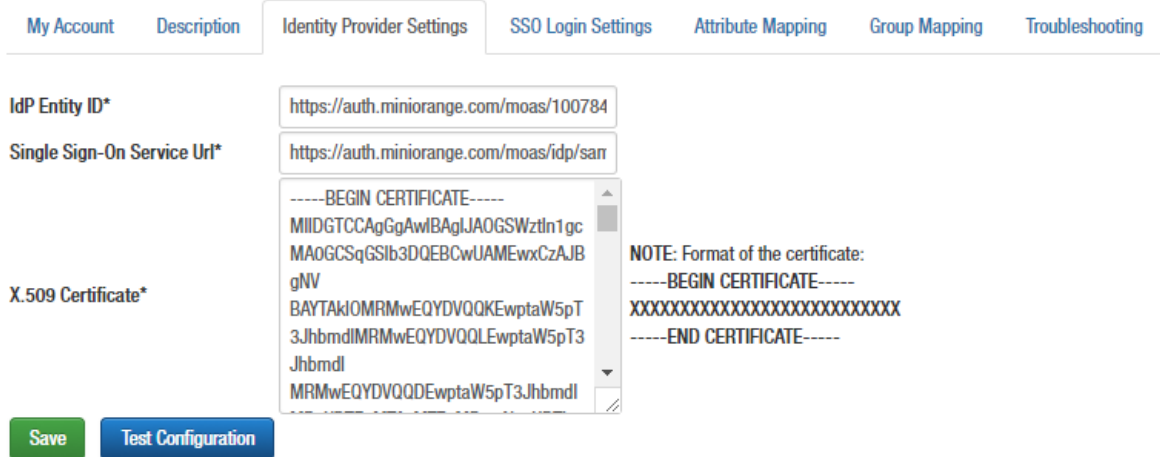

You can only test your configuration after saving your Identity Provider Settings.

Ilustración 16 – Configuración del componente miniorange-SAML

#### **3.3.2.2 Instalación del plugin en MOODLE para SAML**

Después de instalar el gestor de contenidos MOODLE se procede a ingresar a su área de administración seguido de la opción extensiones, instalación de módulos externos para continuar con la instalación del módulo Auth Mod SAML, este paquete se puede descargar desde la siguiente ruta: https://MOODLE.org/plugins/auth\_SAML

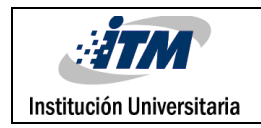

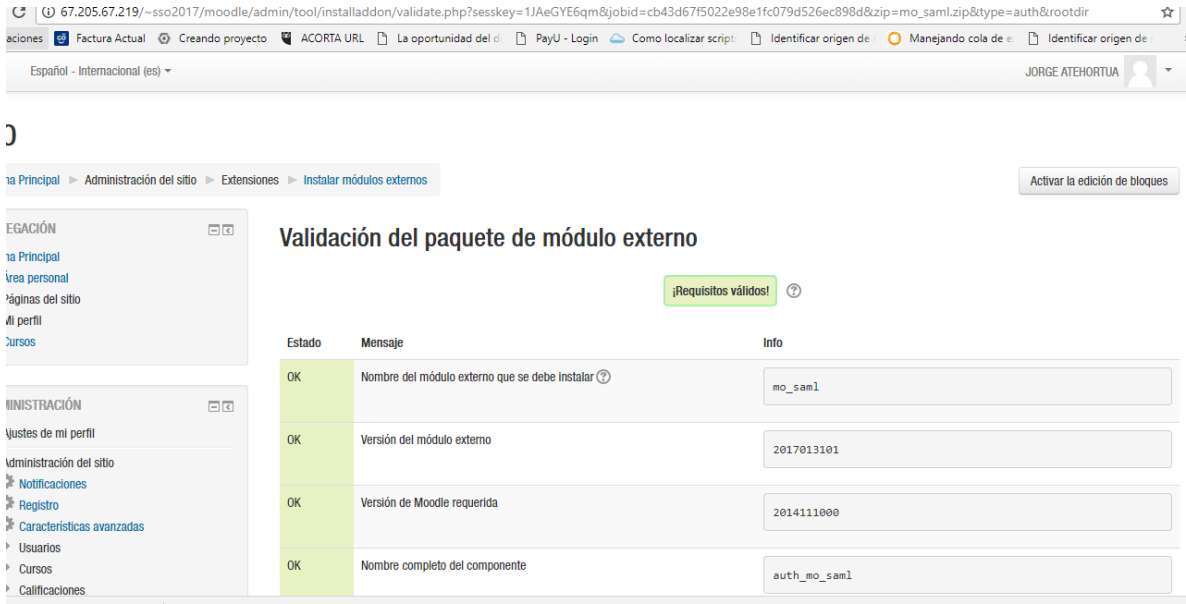

#### Ilustración 17: validación de requisitos previos a la instalación

#### Comprobación de 'plugins'

Esta página muestra las extensiones (plugins) que pueden requerir su atención durante la actualización. Los elementos resaltados incluyen nuevas extensiones (plugins) que están a punto de ser instalados, los que van a ser actualizados y las extensiones anteriores que ahora faltan. Los módulos<br>externos (add-ons) también se destacan. Se recomienda que compruebe si ha actualice su código fuente antes de continuar con esta actualización de Moodle. Compruebe actualizaciones disponibles

#### Número de extensiones (plugins) que requieren atención durante esta actualización: 1

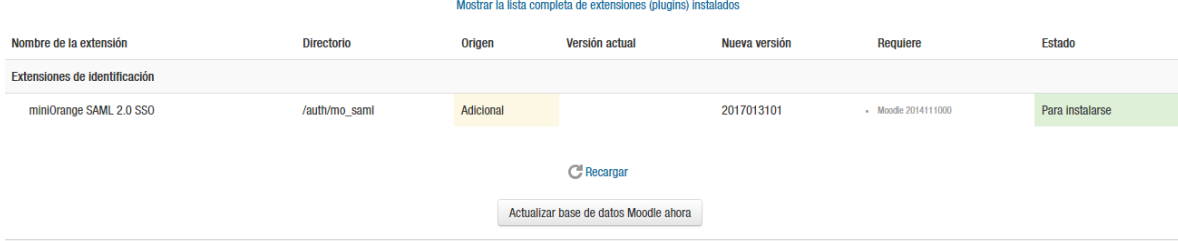

Ilustración 18: comprobación, instalación del plugin mini Orange SAML

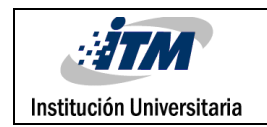

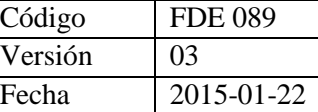

Continuar

## Actualizando la versión

### auth\_mo\_saml

Éxito

Ilustración 19: Actualización de la versión del plugin mini Orange SAML

Se continua con la configuración del plugin con los parámetros del IDP (proveedor de identidad) mini Orange.

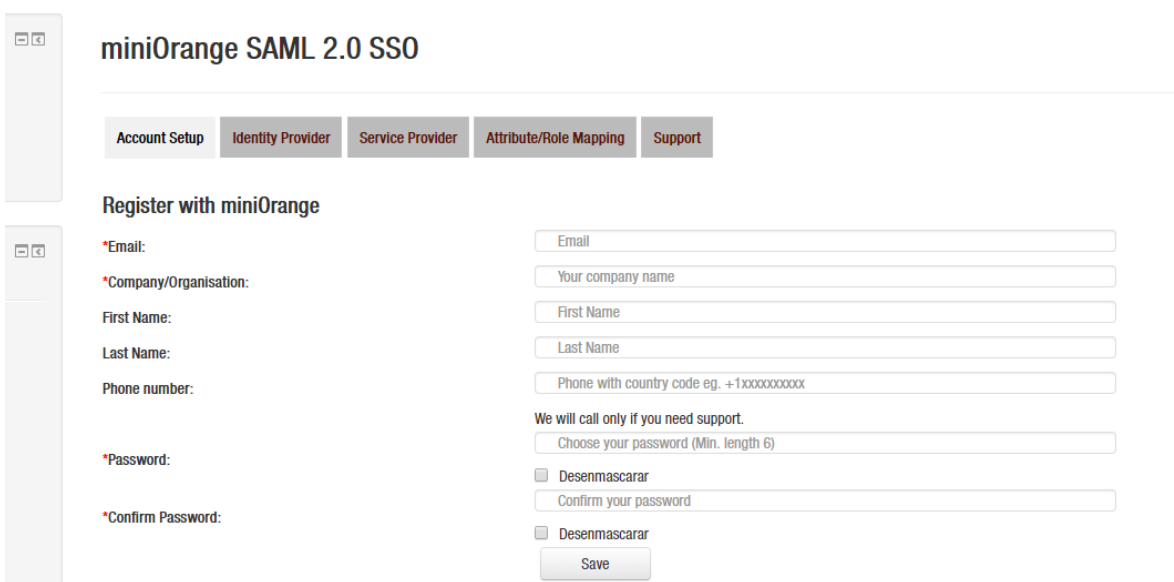

Ilustración 20: Actualización de la versión del plugin mini Orange SAML

 $\mathcal{N}_{\mathcal{N}}$  $\mathcal{U}$ 

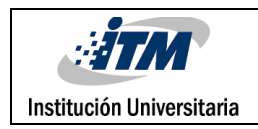

#### **3.3.2.3 Instalación de Plugins en JOOMLA para OAUTH**

Luego de la instalación del gestor de contenidos JOOMLA se ingresa a su área de administración, se procede por el menú superior extensiones y allí se realiza la instalación del componente OAUTH Client, este paquete se puede descargar desde la siguiente ruta: https://extensions.JOOMLA.org/extension/miniorange-OAUTH-client/

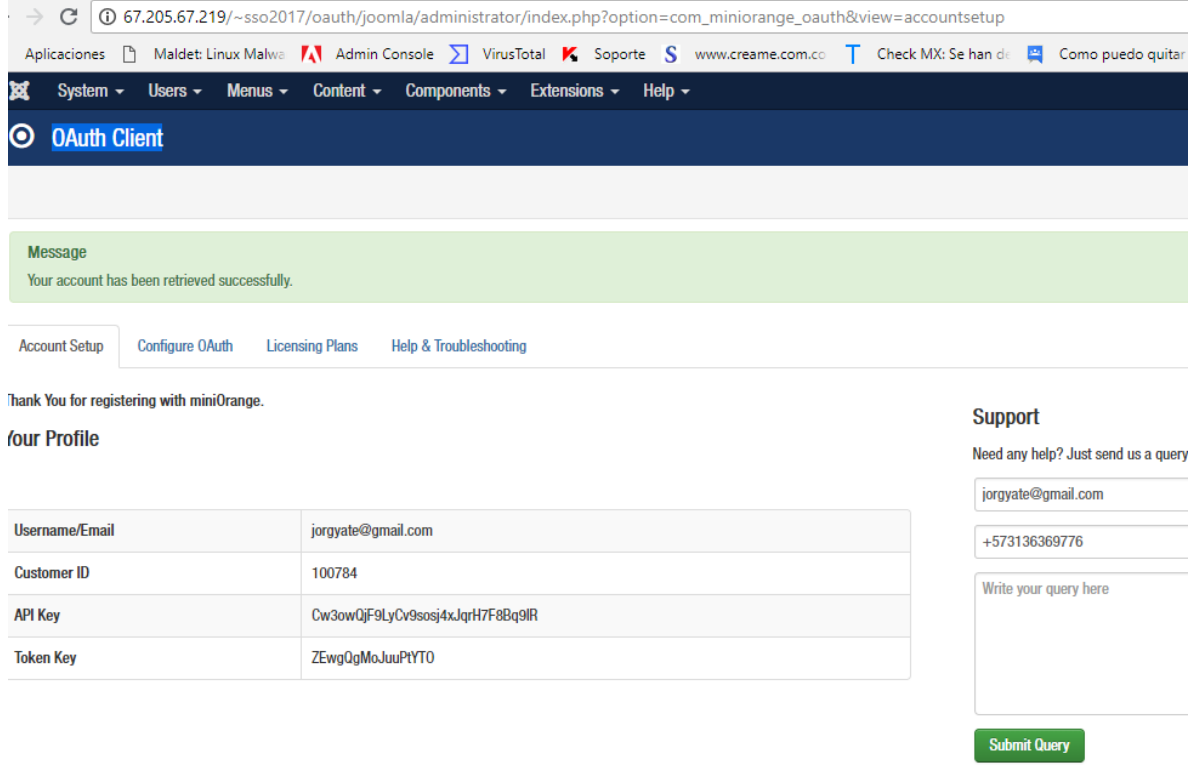

Ilustración 21: instalación del componente mini Orange OAUTH Client

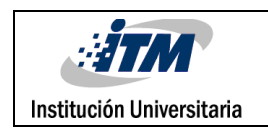

Paso seguido se procede con la configuración del componente de acuerdo con los parámetros del IDP mini Orange que permiten las conexiones necesarias.

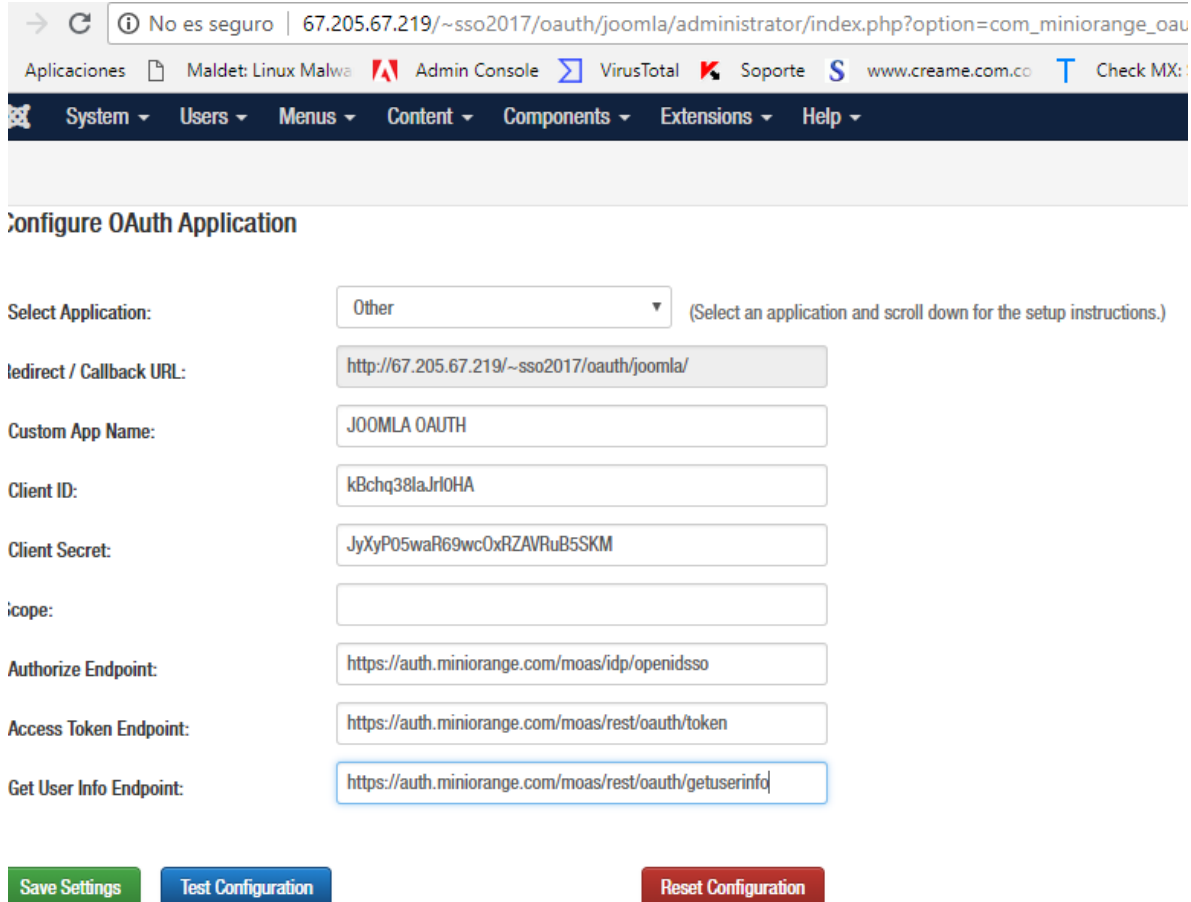

Ilustración 22: Configuración del componente mini Orange OAUTH Client

Siguiendo con el proceso se continúa con el registro del plugin con los datos generados por el IDP

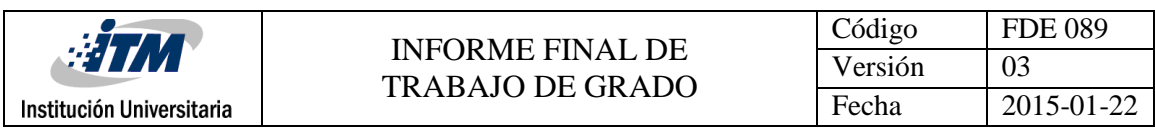

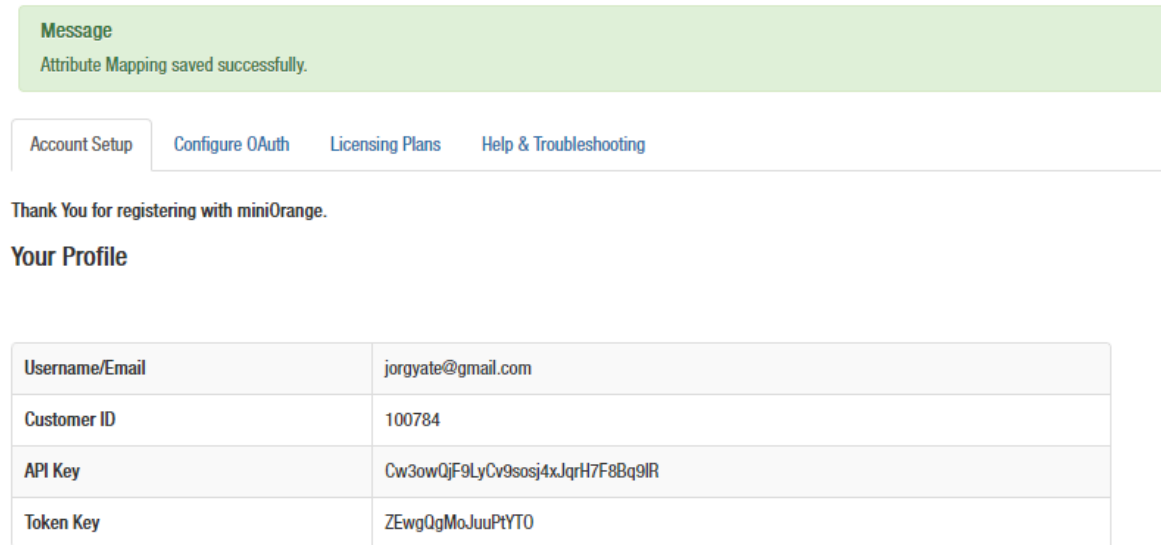

Ilustración 23: Sincronización de la cuenta con datos de acceso a mini Orange

#### **3.3.2.4 Instalación de Plugins en MOODLE para OAUTH**

Luego de la instalación del gestor de contenidos MOODLE, se procede con la instalación del módulo para el protocolo OAUTH en MOODLE, para ello se ingresa por el área de administración en la opción Servidor- Servicios de OAUTH2 y se procede a instalar y configurar el servicio de autenticación OAUTH

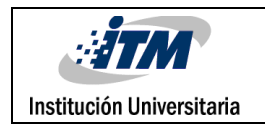

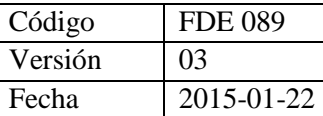

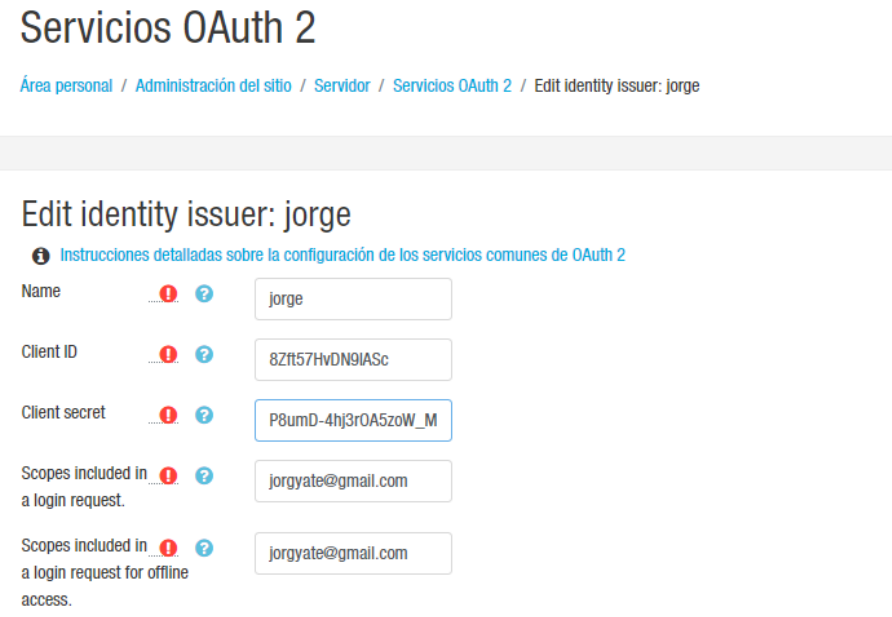

Ilustración 24: Creación del servicio de autenticación

#### **3.3.3 Implementación Proveedor de Identidad**

El proveedor de identidad utilizado para este trabajo proviene de la empresa MINIORANGE quien permitió utilizar su tecnología como IDP.

Se procede a realizar el registro de los usuarios que utilizarán en la implementación del presente trabajo en la página web https://www.miniorange.com/

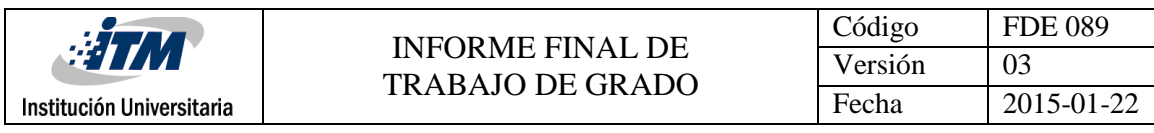

| $\leftarrow$ $\rightarrow$ | C                                                                                                    |                       |                       | Es seguro   https://auth.miniorange.com/moas/enduseradminlist |            |                                                                             |                                 |                 |                           |                                     |                                                         |                                 | <b>7 G</b><br>☆ | $\ddot{\cdot}$ |
|----------------------------|----------------------------------------------------------------------------------------------------|-----------------------|-----------------------|---------------------------------------------------------------|------------|-----------------------------------------------------------------------------|---------------------------------|-----------------|---------------------------|-------------------------------------|---------------------------------------------------------|---------------------------------|-----------------|----------------|
|                            | Aplicaciones © Creando proyecto W ACORTA URL   La oportunidad del di   PayU - Login Como localizar script:     Identificar origen de a |                       |                       |                                                               |            |                                                                             |                                 |                 |                           |                                     | Manejando cola de el <sup>n</sup> Identificar origen de |                                 |                 |                |
|                            | minicrange                                                                                                    |                       |                       |                                                               |            |                                                                             |                                 |                 |                           |                                     | jorgyate@gmail.com                                      | 舂                               | 上。              |                |
| f                          | <b>Dashboard</b>                                                                                                    |                       | <b>Users / Groups</b> |                                                               |            |                                                                             |                                 |                 |                           |                                     | <b>Add User</b>                                         | <b>Export Users</b>             |                 |                |
|                            | <b>Users/Groups</b>                                                                                                    | $\blacktriangleright$ | <b>Users List</b>     | <b>On Boarding Status</b>                                     |            |                                                                             |                                 |                 |                           |                                     |                                                         |                                 |                 |                |
|                            | <b>Apps</b>                                                                                                    |                       | Search for user       |                                                               | Q<br>Email | ۷                                                                           |                                 | Show 10 entries | $\boldsymbol{\mathrm{v}}$ | <b>Select Action</b>                | $\boldsymbol{\mathrm{v}}$<br><b>Apply</b>               |                                 | ြစ              |                |
| êÂ                         | <b>Policies</b>                                                                                                    |                       |                       |                                                               |            |                                                                             |                                 |                 |                           |                                     |                                                         |                                 |                 |                |
|                            | Customization                                                                                                    |                       | п<br>▣                | Email $\downarrow_2^n$<br>a qiova1038@gmail.com               |            |                                                                             | <b>Username</b>                 |                 |                           | <b>Name</b>                         |                                                         | <b>Actions</b><br>Select $\sim$ |                 |                |
| п.                         | <b>Reports</b>                                                                                                    |                       | 0                     | orgyate@gmail.com                                             |            |                                                                             | giova1038<br>jorgyate@gmail.com |                 |                           | giovanny gomez<br><b>Super User</b> |                                                         | Select $\sim$                   |                 |                |
| ⊫                          | <b>Identity Sources</b>                                                                                                    |                       |                       | Showing 1 - 2 of total 2 users                                |            |                                                                             |                                 |                 |                           |                                     | $\mathbf{w}$<br>$\alpha$                                |                                 |                 |                |
|                            | <b>Directory Services</b>                                                                                                    |                       |                       |                                                               |            |                                                                             |                                 |                 |                           |                                     |                                                         |                                 |                 |                |
| S.                         | Integrations                                                                                                    |                       |                       |                                                               |            |                                                                             |                                 |                 |                           |                                     |                                                         |                                 |                 |                |
| ≏<br>×                     | <b>Fraud Prevention</b>                                                                                                    |                       |                       |                                                               |            |                                                                             |                                 |                 |                           |                                     |                                                         |                                 |                 |                |
|                            | Manage License                                                                                                    |                       |                       |                                                               |            |                                                                             |                                 |                 |                           |                                     |                                                         |                                 |                 |                |
| н                          | Social Analytics                                                                                                    |                       |                       |                                                               |            | © Copyright 2017 miniOrange Security Software Pyt. Ltd. All Rights Reserved |                                 |                 |                           |                                     |                                                         |                                 |                 |                |

Ilustración 25: Registro en la plataforma mini Orange como proveedor de Identidad

En el menú izquierdo apps – en la opción manage apps se crean las aplicaciones por cada gestor instalado, (en total son 4 apps), se crea un enlace por cada protocolo y cada plataforma web a utilizar; en la siguiente ilustración se ejemplifica el Protocolo SAML para JOOMLA

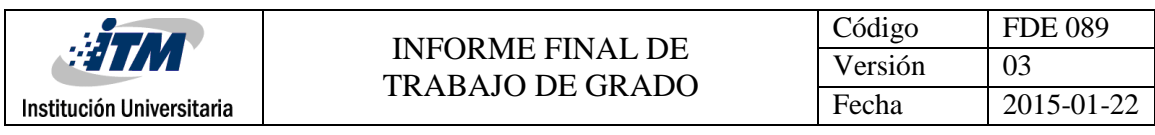

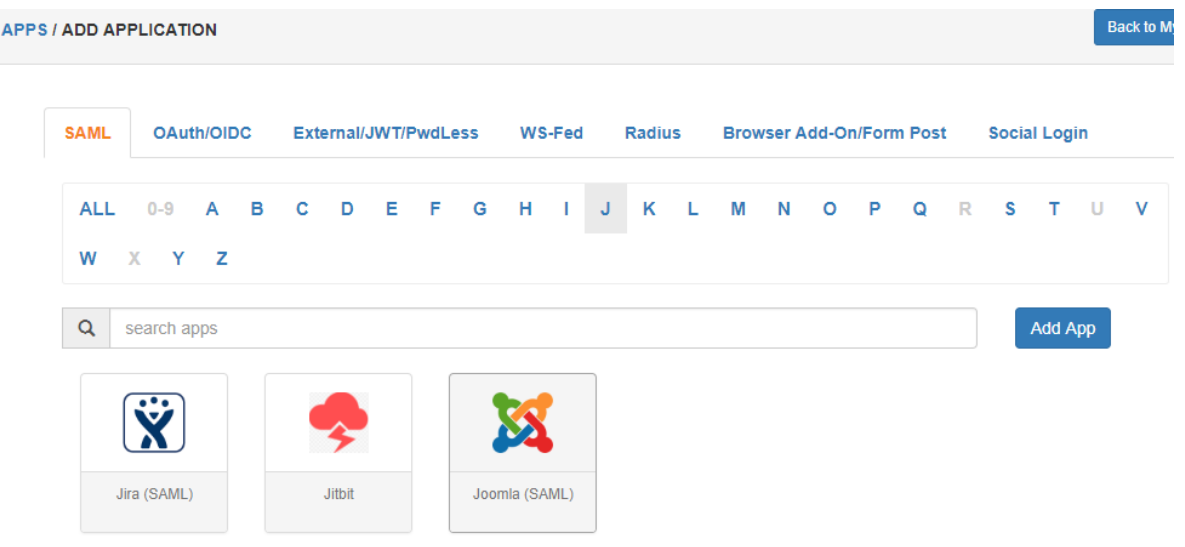

Ilustración 26: Creación de app para conexión de JOOMLA con el protocolo SAML

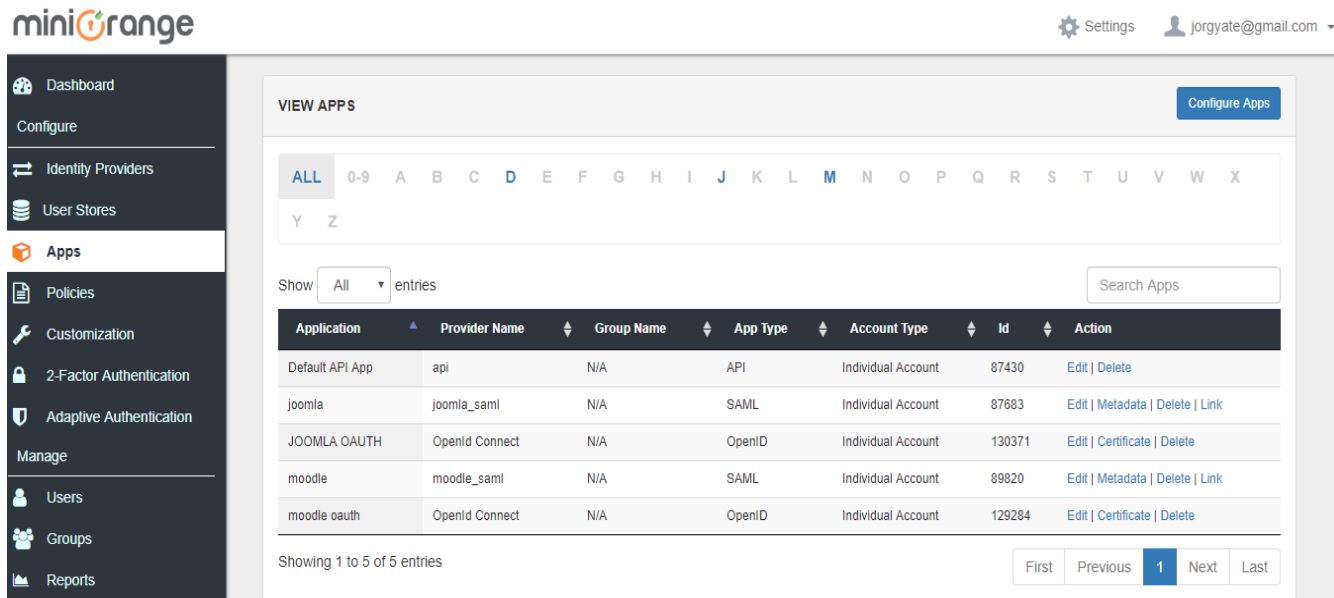

Ilustración 27: Listado de las 4 aplicaciones para cada gestor de contenido

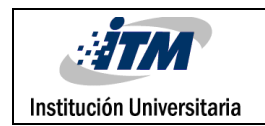

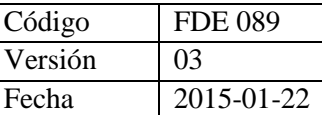

Se toma nota de la información generada por el IDP en cada aplicación para poder llevar los datos a los componentes directamente en los gestores de contenido JOOMLA Y MOODLE

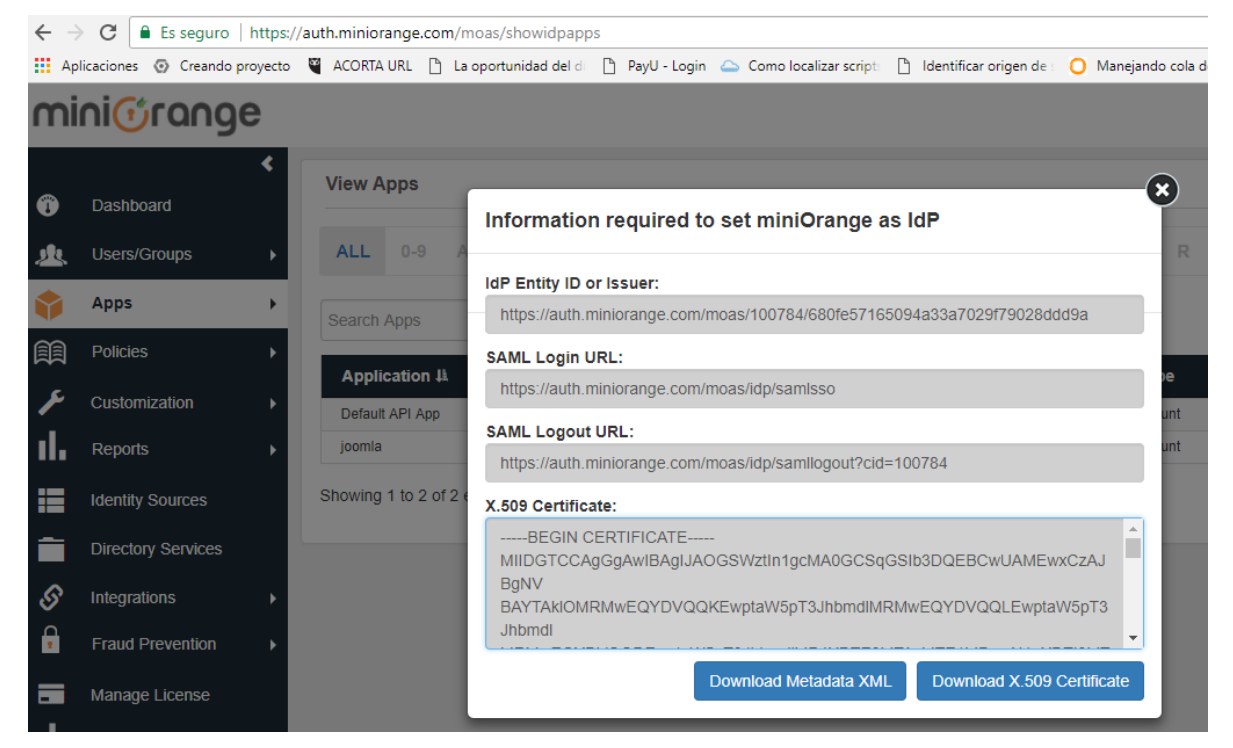

Ilustración 28: configuración de la app y datos para configurar los gestores de contenido

Se procede a realizar una política de seguridad requerida para el control de la autenticación y para generar el enlace confiable entre aplicativos. La política se crea a través del menú izquierdo Policies - add policy.

Por cada protocolo en cada gestor de contenido se crea una política, para un total de 4 políticas.

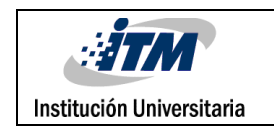

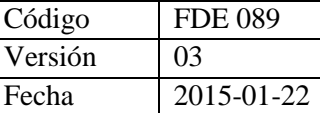

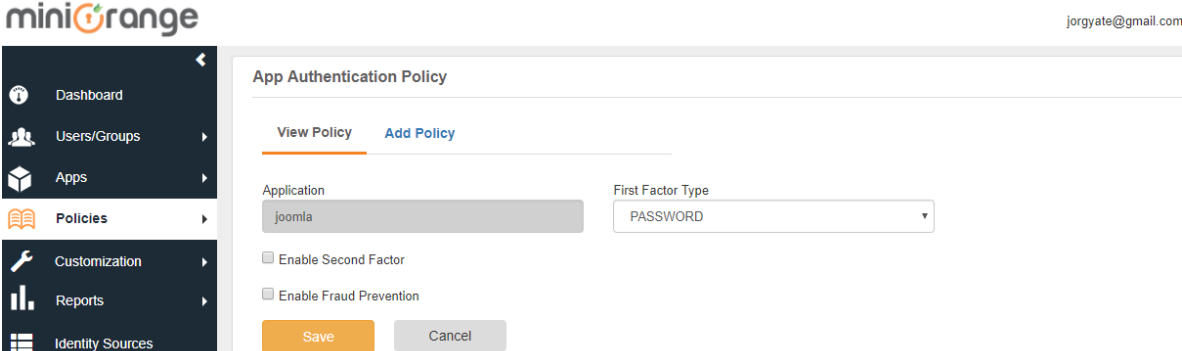

Ilustración 29: Creación de una política de seguridad

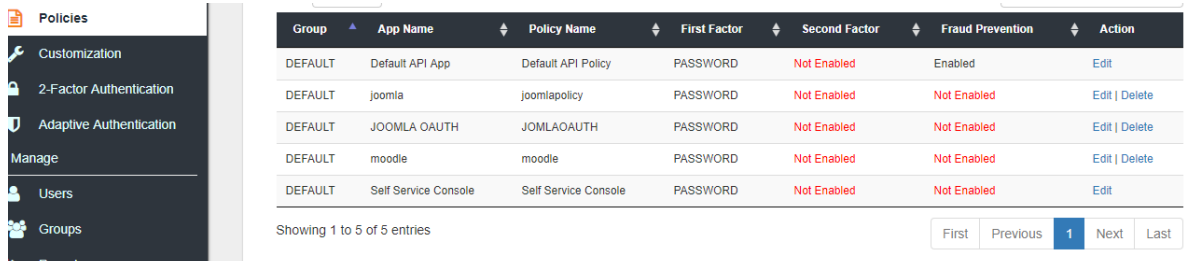

Ilustración 30: Listado de políticas para uso de las aplicaciones

A continuación se muestra como quedan las configuraciones en general por parte del IDP y los gestores de contenidos, como ejemplo se toma la configuración del IDP para JOOMLA en protocolo SAML

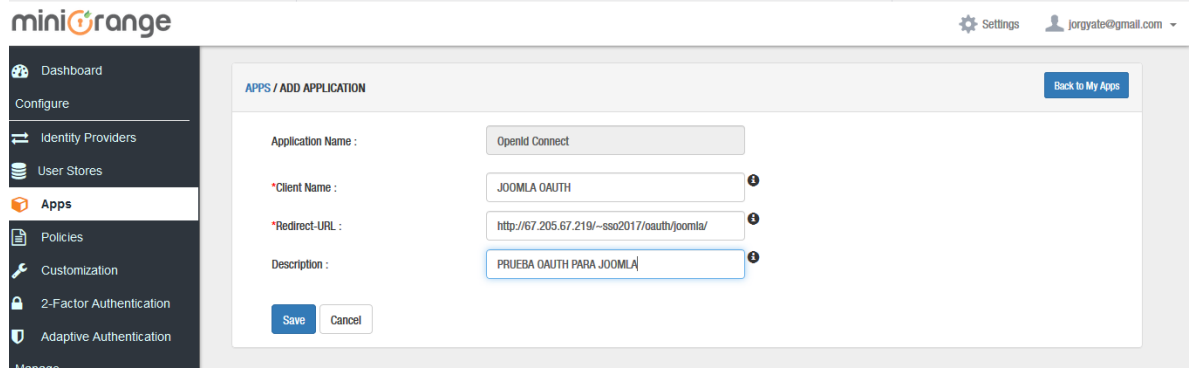

Ilustración 31: creación la app del IDP para JOOMLA en SAML

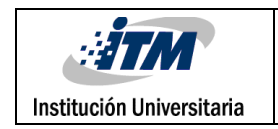

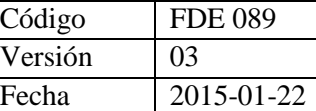

Settings L jorgyate

minifrange

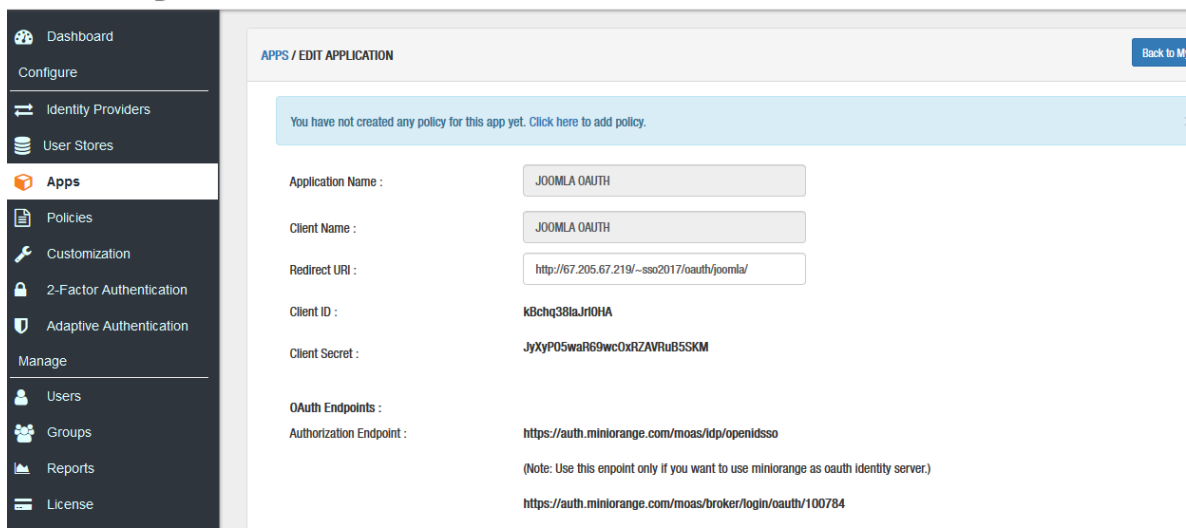

Ilustración 32: configuración de la app del IDP para JOOMLA en SAML

LA siguiente ilustración se evidencian los parámetros finales para la conexión de JOOMLA con el IDP en el protocolo SAML

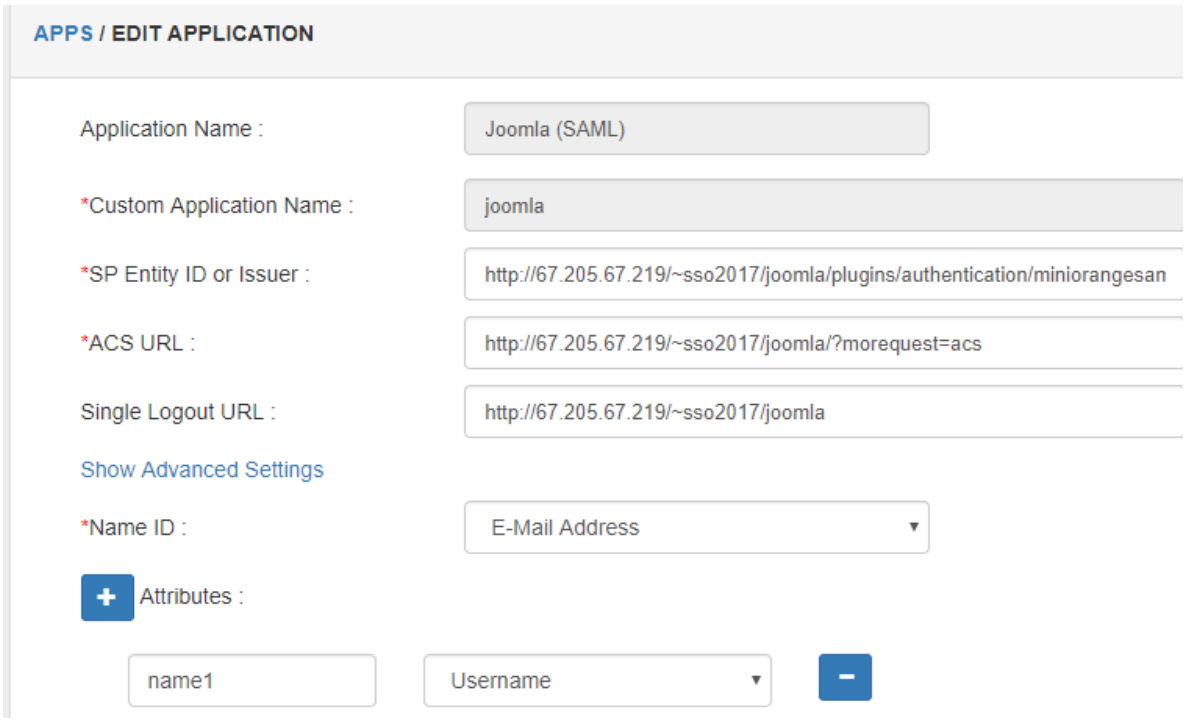

Ilustración 33: parámetros de la app en el IDP para JOOMLA SAML

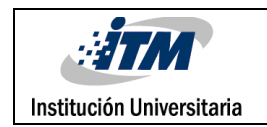

## También se puede observar los parámetros de la app en el IDP para el protocolo SAML en

#### la plataforma MOODLE

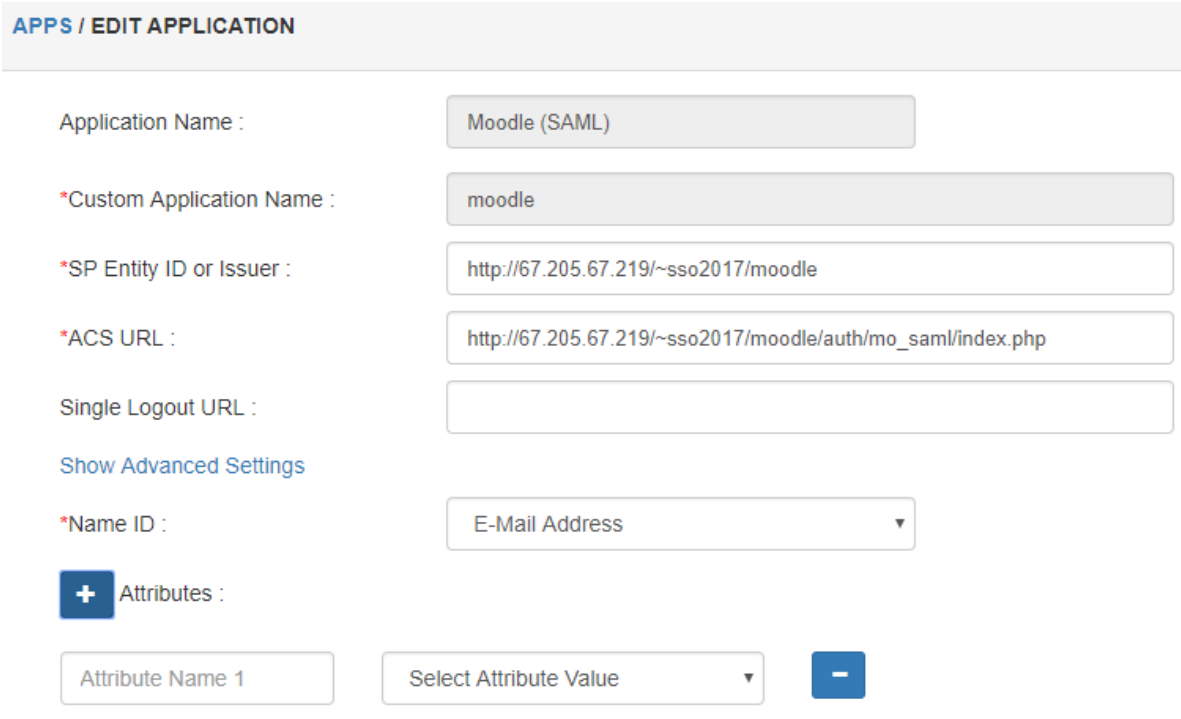

Ilustración 34: parámetros finales de la app en el IDP pára MOODLE SAML

Se procede a observar la configuración final de la app en el IDP para el protocolo OAUTH en la plataforma JOOMLA

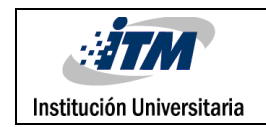

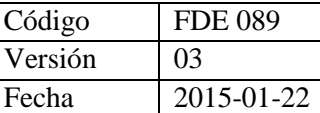

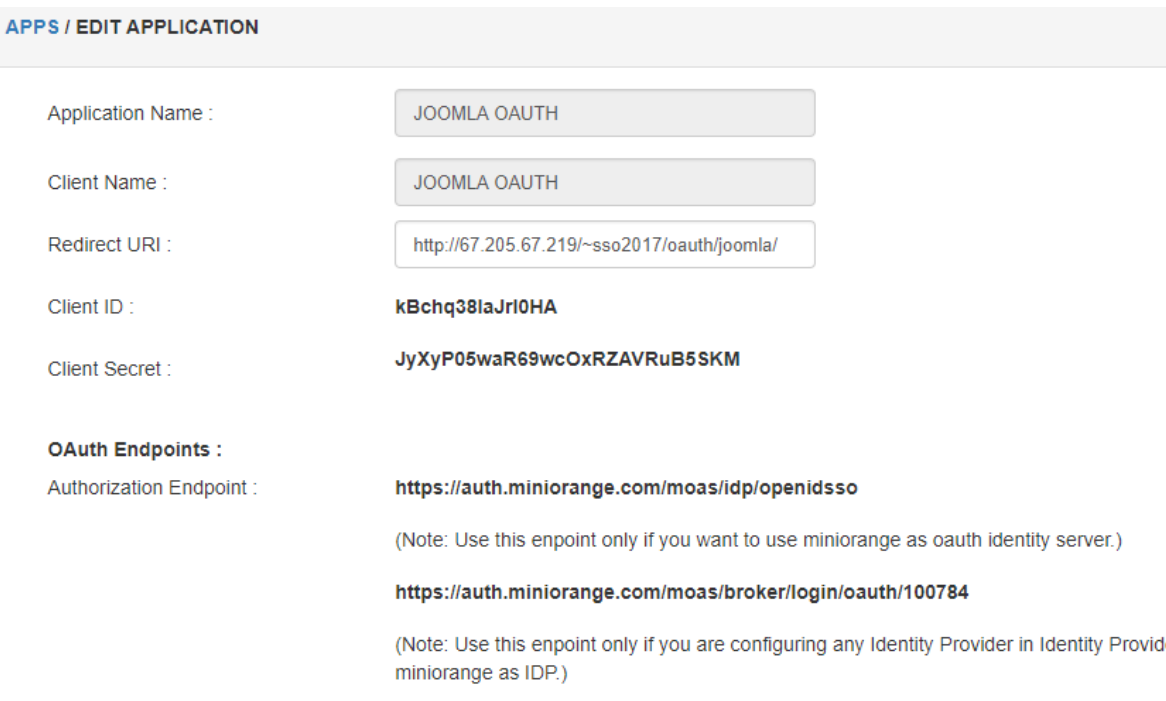

Ilustración 35: configuración en el IDP de la app para MOODLE con SAML

## Luego se pasa a registrar la configuración en el IDP para el protocolo OAUTH en la plataforma MOODLE.

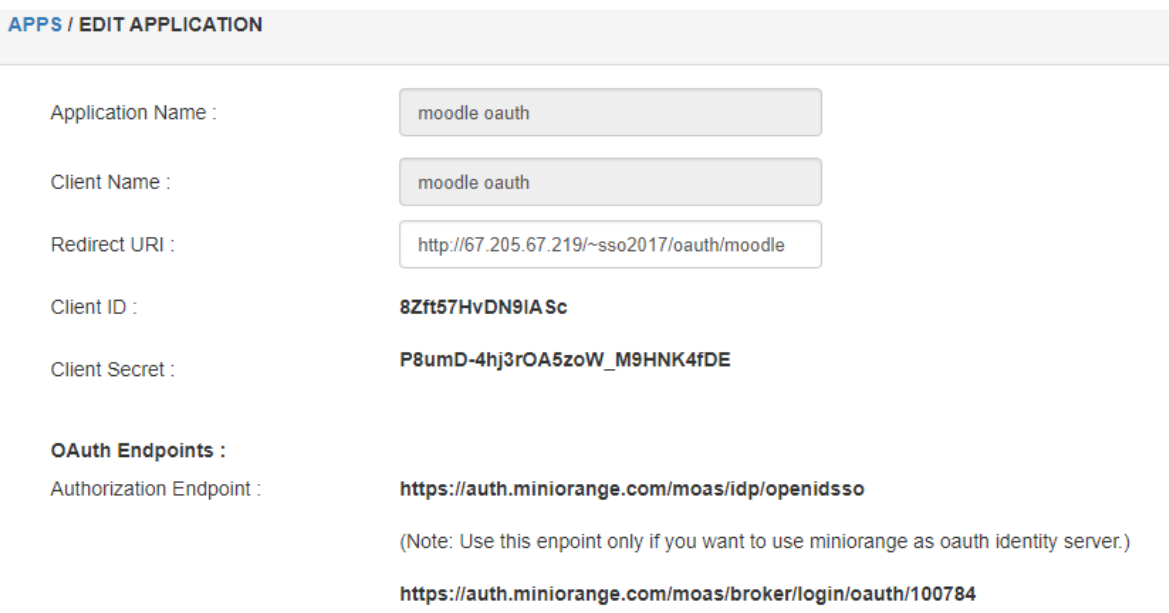

Ilustración 36: configuración del protocolo OAUTH en la app del IDP para MOODLE

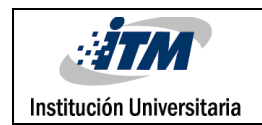

Para el protocolo OAUTH en los dos aplicativos webs utilizados, la app genera un certificado de encriptación el cual debe ser vinculado tanto en JOOMLA como en MOODLE

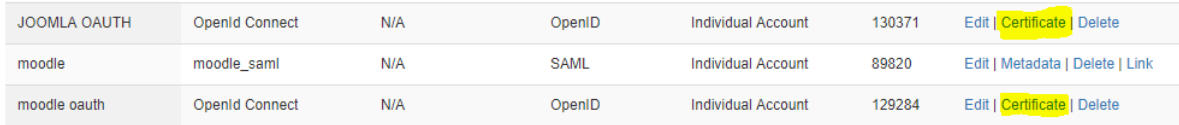

Ilustración 37: aplicaciones para OAUTH y el enlace a la descarga d los certificados generados

#### **3.4 Pruebas**

Con los aplicativos ya instalados en los entornos JOOMLA y MOODLE se procede a realizar pruebas experimentales de conexión, autenticación con usuarios específicos y pruebas de acceso a las aplicaciones en los protocolos SAML y OAUTH, logrando determinar resultados para cada uno de los criterios establecidos en párrafos anteriores para la seguridad, la compatibilidad y el rendimiento; finalmente se realizan comparaciones de los resultados, logrando establecer un análisis con ventajas y desventajas de los protocolos SAML y OAUTH para un esquema de SINGLE SIGN ON entre las plataformas (CMS) JOOMLA y (LMS) MOODLE.

En este caso se utiliza el único usuario de acceso [Jorgyate@gmail.com](mailto:Jorgyate@gmail.com) quien por medio del IDP otorga ingreso a las plataformas JOOMLA y MOODLE bajo las dos opciones de protocolo planteadas SAML y OAUT.

Realizando la prueba de configuración y conexión en JOOMLA para el protocolo SAML se encuentran resultados positivos, puesto que se realiza la conexión de manera exitosa

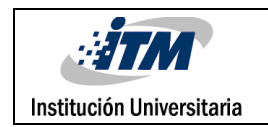

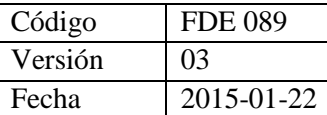

## miniOrange Saml Single Sign-On

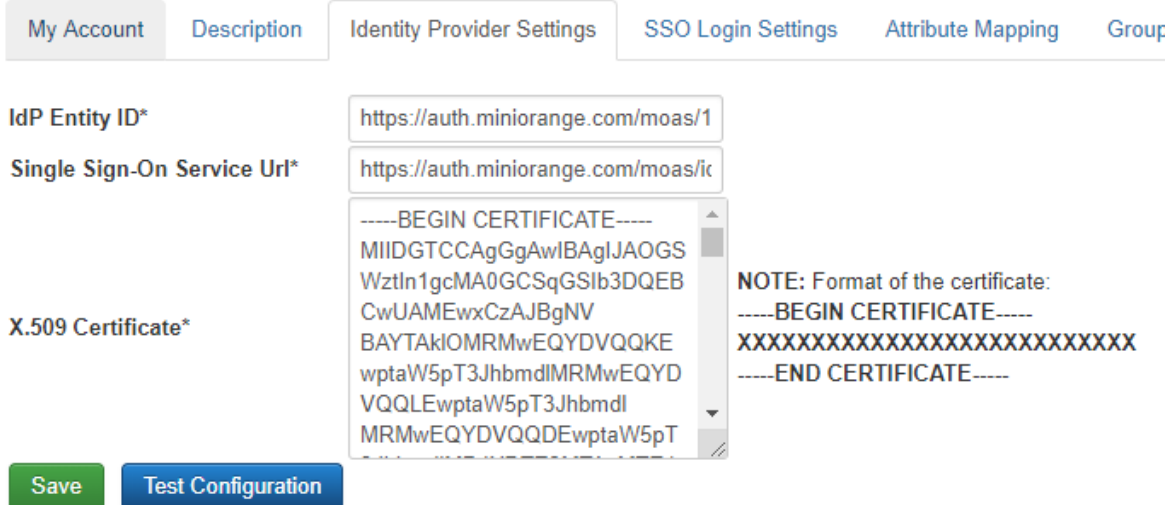

You can only test your configuration after saving your Identity Provider Settings.

#### Ilustración 38: prueba de configuración JOOMLA para SAML

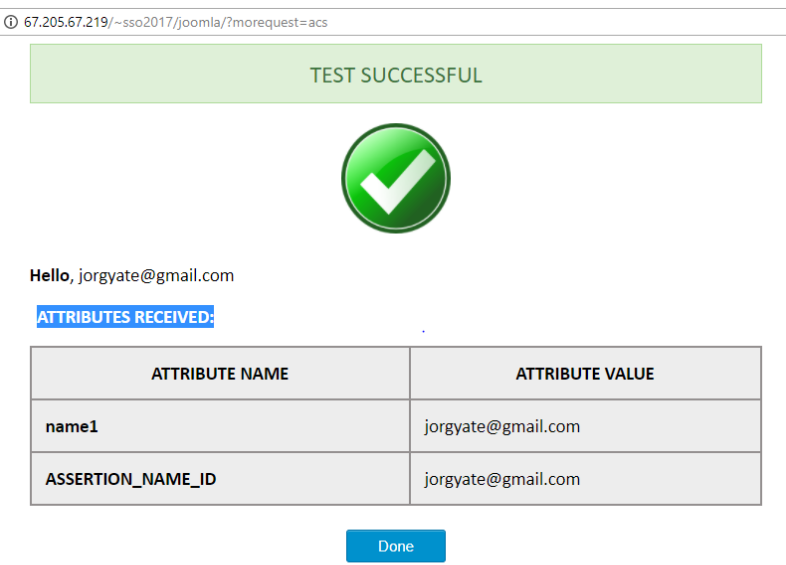

Ilustración 39: conexión establecida entre JOOMLA y al IDP mini Orange

Se procede con la prueba del protocolo SAML y su conexión entre MOODLE y el IDP, también con resultados satisfactorios

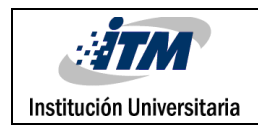

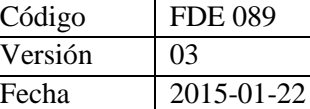

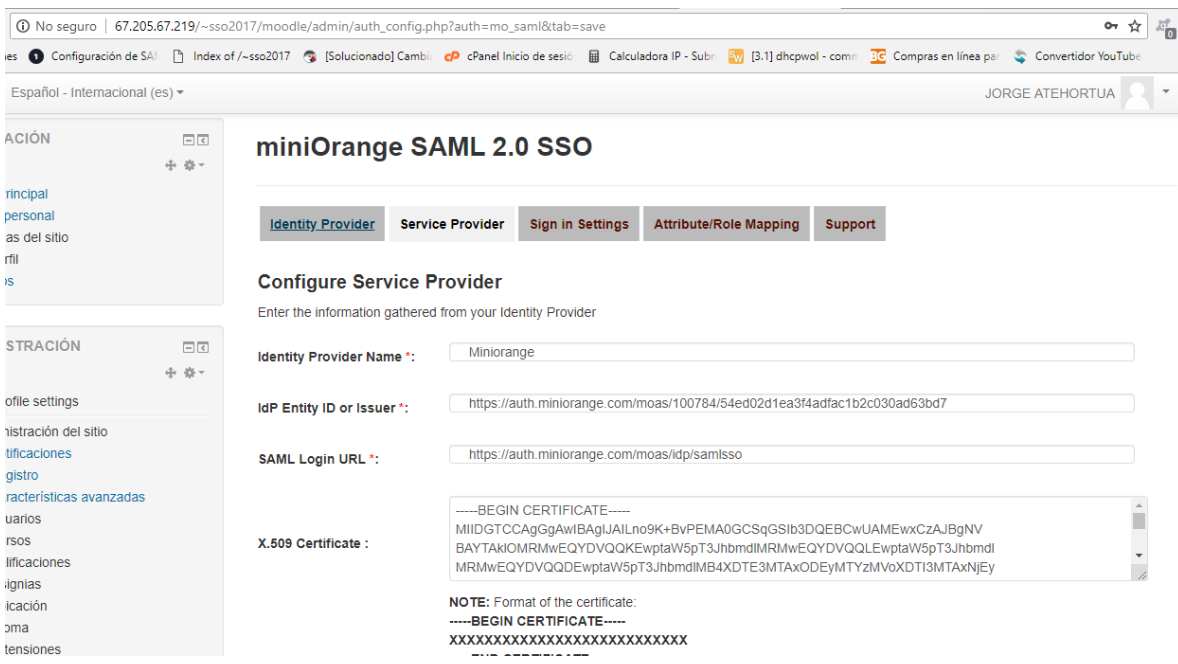

Ilustración 40: prueba de configuración de MOODLE con el IDP

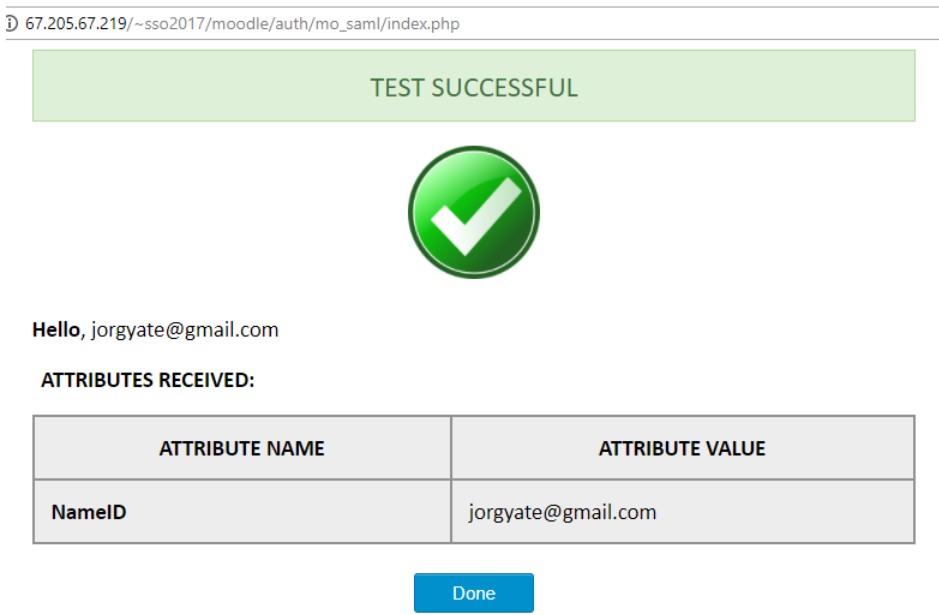

Ilustración 41: test de conexión entre MOODLE y el IDP para el protocolo SAML

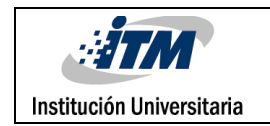

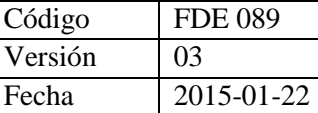

Se procede con las pruebas esta vez para el protocolo OAUTH y el gestor MOODLE con el IDP, evidenciándose una correcta conexión

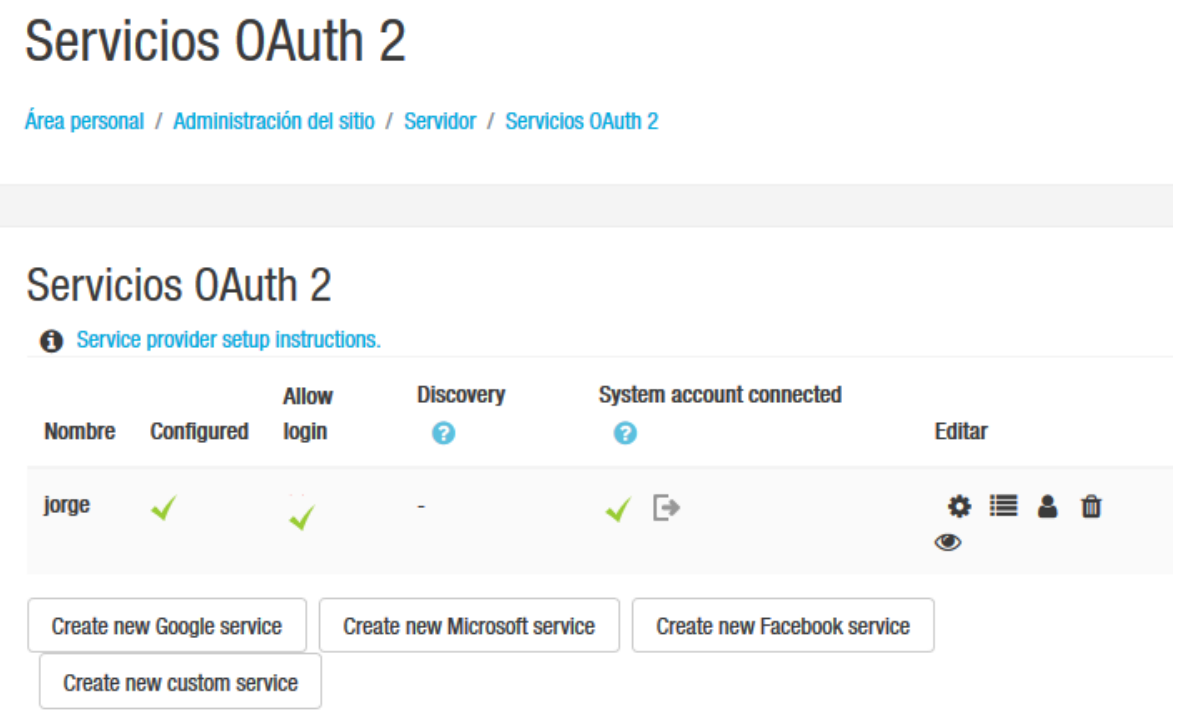

Ilustración 42: Prueba del servicio de autenticación en MOODLE para OAUTH

Se procede con el ingreso al sitio JOOMLA desde el enlace [http://67.205.67.219/~sso2017/JOOMLA/](http://67.205.67.219/~sso2017/joomla/) y se continua con el logueo desde los botones en el lado derecho; con el usuario establecido en el IDP, posteriormente permite el ingreso tanto a JOOMLA como a MOODLE con los mismos datos de autenticación o llave única.

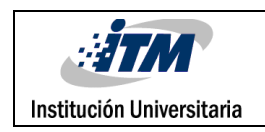

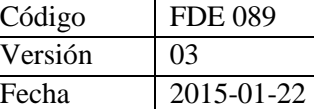

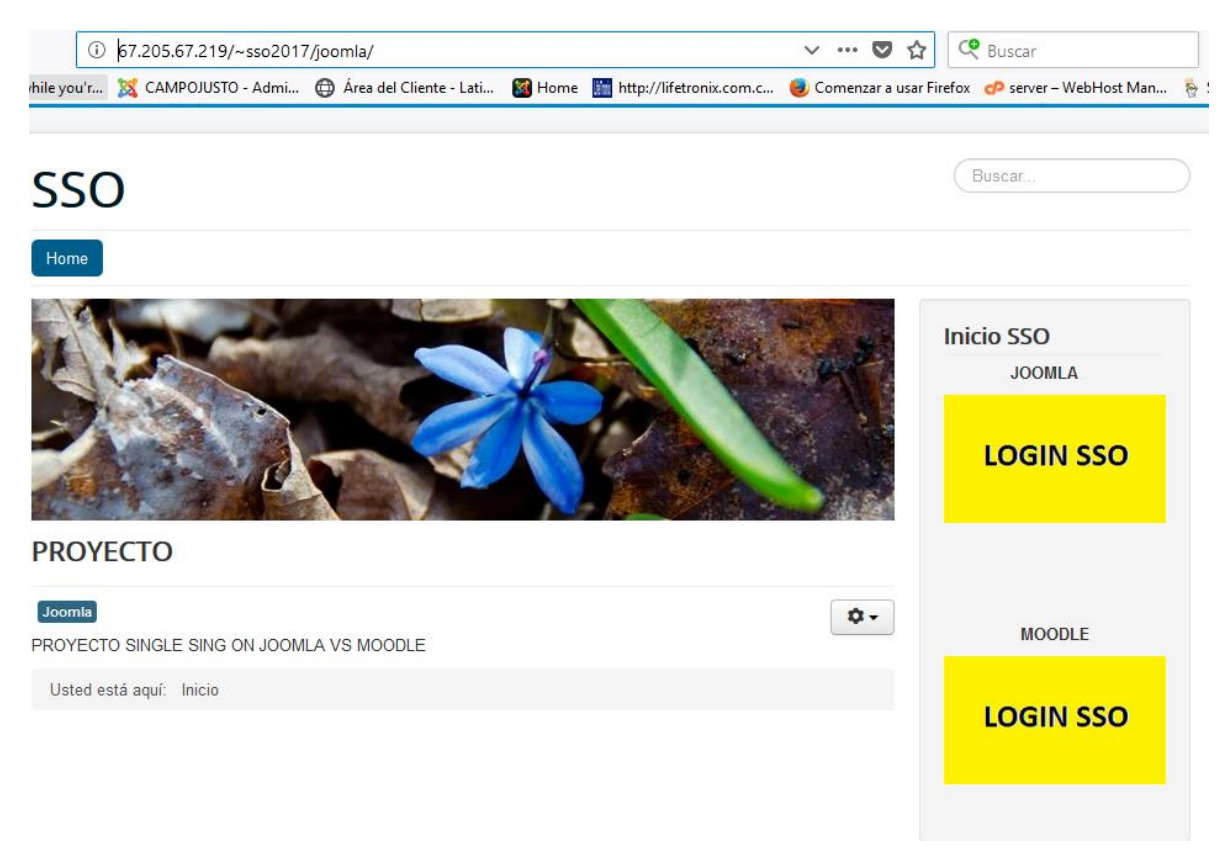

Ilustración 43: Home de JOOMLA con los accesos al login de las dos plataformas para el protocolo SAML

Se prosigue dando click para el login donde solicita el usuario registrado en el IDP que es el que tendrá acceso cifrado y seguro

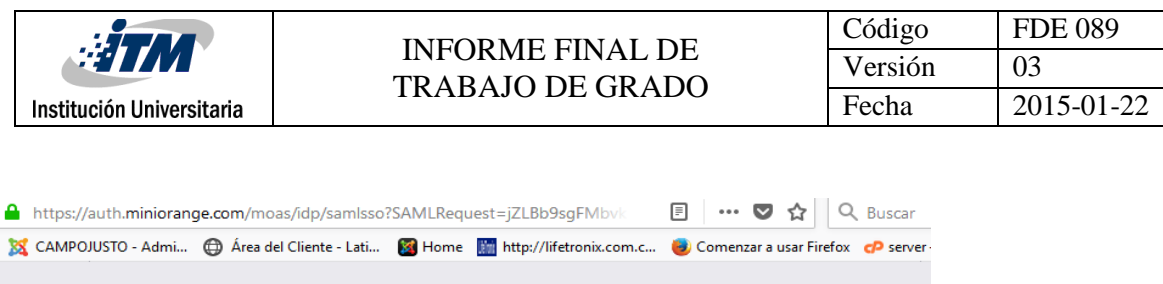

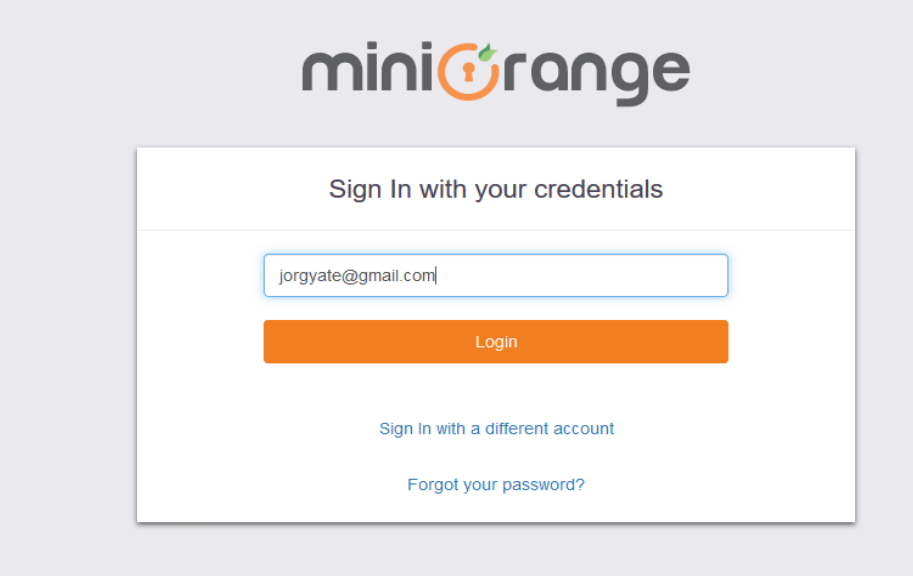

Ilustración 44: login con el usuario del IDP

Luego de ingresar los datos de usuario del IDP se concede acceso tanto a JOOMLA como a MOODLE sin tener que loguearse nuevamente en la segunda plataforma en este caso el MOODLE

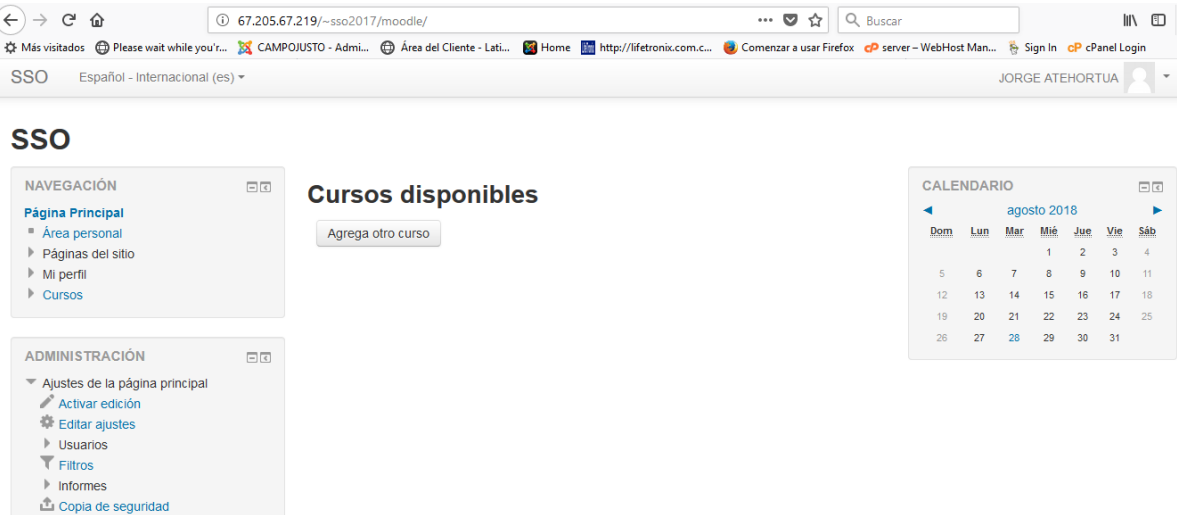

Ilustración 45: acceso a MOODLE usando SSO

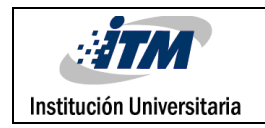

#### **4. RESULTADOS Y DISCUSIÓN**

#### **4.1 SELECCIÓN DE CRITERIOS**

Los resultados que se presentan a continuación responden a un análisis y descripción de los siguientes criterios: confidencialidad, secuencia básica de uso, respuesta del entorno de instalación, uso de la memoria RAM y de la CPU, los cuales se establecen como elementos de valoración para comparar la Seguridad, la Compatibilidad y el Rendimiento de los protocolos SAML Y OAUTH en las plataformas JOOMLA y MOODLE dando cumplimiento al primer objetivo específico.

Antes de describir al detalle la valoración de dichos criterios, es importante mencionar que en la dinámica de elección de los métodos para los protocolos fueron identificados 4 entre plugins, módulos o componentes totalmente compatibles con SAML y OAUTH lo que hizo posible la instalación para el esquema SINGLE SIGN ON entre las plataformas (CMS) JOOMLA y (LMS) MOODLE, que era otro de los objetivos fijados.

Para responder a los dos últimos objetivos específicos se procede a continuación a realizar el análisis de los resultados obtenidos a través de la vinculación de gráficas, tablas e ilustraciones del procedimiento ejecutado, algunas en paralelo como herramienta visual que favorece la compresión de los hallazgos, su valoración, comparación y determinación de las ventajas y desventajas de los protocolos SAML y OAUTH en el esquema SINGLE SIGN ON.

#### **4.2 VALORACIÓN DE CRITERIOS**

#### **4.2.1 SEGURIDAD**

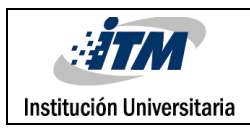

Los resultados encontrados respecto a este atributo, permiten reflejar que ambos protocolos se pueden considerar seguros, debido a que utilizan un método de autenticación con sus respectivos cifrado, en SAML utilizando metadata y el OAUTH certificados de seguridad, sin embargo es importante detallar que en el OAUTH se ha evidenciado una vulnerabilidad relacionada con la configuración inadecuada del parámetro redirec-uri, permitiendo realizar re direccionamientos de páginas lo que puede ocasionar que se filtre información de los usuarios; dichos hallazgos resultan de las evidencias encontradas en los siguientes criterios:

#### **4.2.1.1 Confidencialidad**

Cada protocolo tiene su forma única de identificar sus conexiones y la forma de enlazar las aplicaciones con su sistema IDP, generando mayor confidencialidad en cuanto al acceso de la información, en este caso el IDP utiliza tanto metadatos como certificados según el caso y los cuales se evidencian en la siguiente tabla.

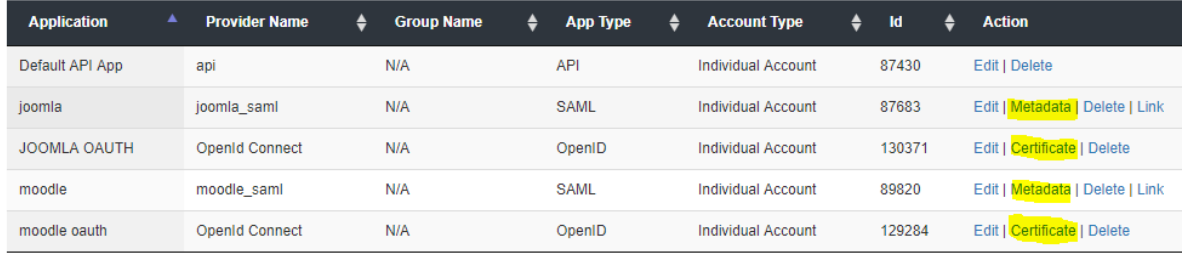

Ilustración 46: Metadatas y certificados de las apps

Adicionalmente se complementa con la clave usada por las políticas de seguridad como primer factor de autenticación.

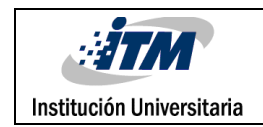

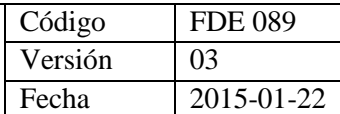

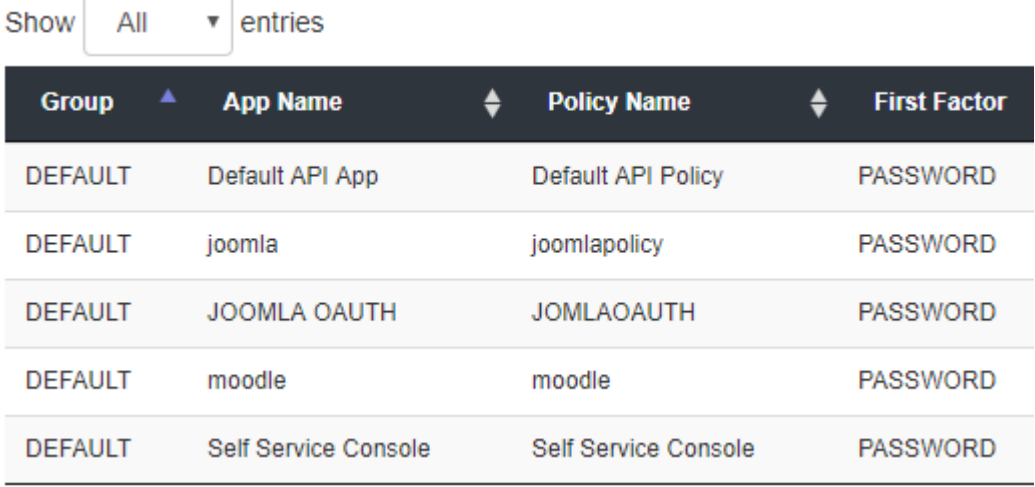

## Ilustración 47: políticas de seguridad

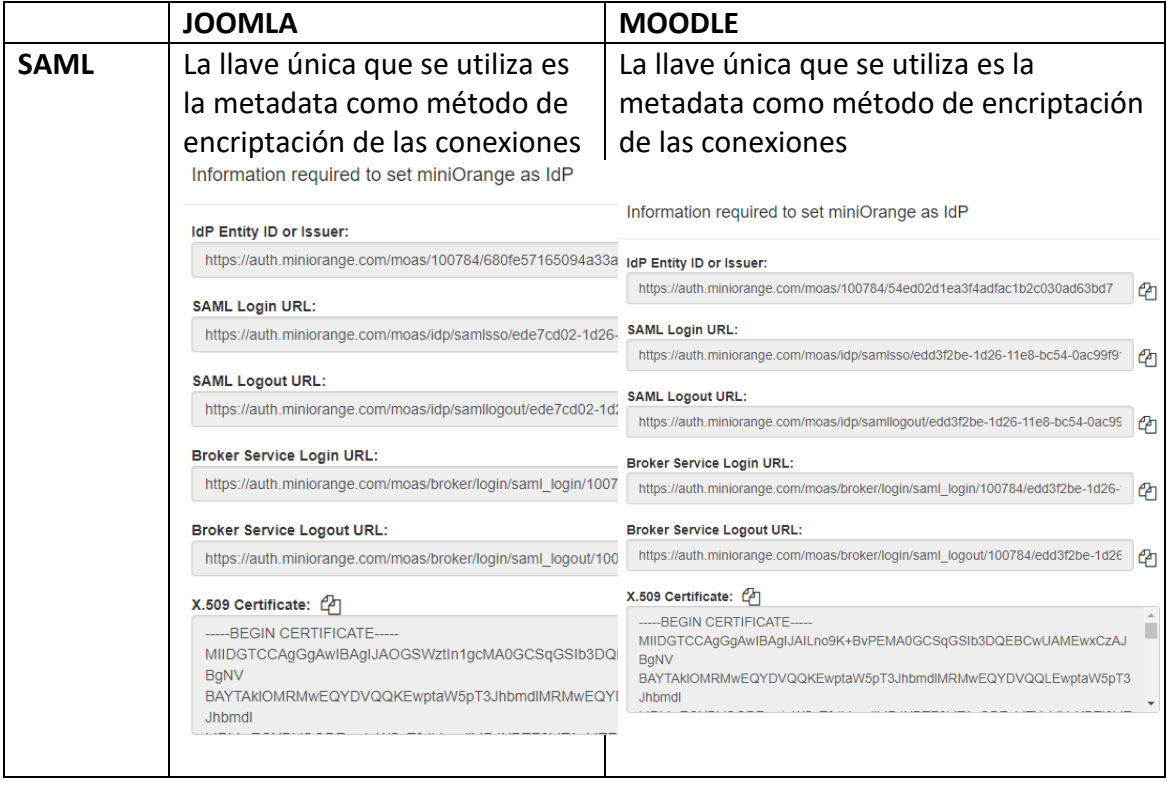

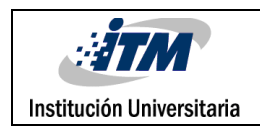

| <b>OAUTH</b> | La llave única que se utiliza                                                                                                    | La llave única que se utiliza es el                                                                                                    |
|--------------|----------------------------------------------------------------------------------------------------|----------------------------------------------------------------------------------------------------|
|              | es el certificado como                                                                                                    | certificado como método de                                                                                                    |
|              | método de encriptación de                                                                                                    | encriptación de las conexiones                                                                                                    |
|              | las conexiones                                                                                                    | MIIBIjANBqkghkiG9w0BAQEFAAOCAQ8AMIIBCqKCAQEAzIKQ+V528e3nGaOL72<br>XA                                                                                                    |
|              | MIIBIjANBqkqhkiG9w0BAQEFAAOCAQ8AMIIBCqKCAQEAzIKQ+V5<br>XA<br>$avm1.2HAXwdG5+$<br>0Cq2X+ezPfSn2U+DxbYOKFyHXfdCj4ocqF1MKk1ECUDhMlZ6vsl<br>m72Puq9Nus6cYeBxSFdKXaC+vI0hpqhkGwAl7a6YT4HAb23qs+T<br>$+$<br>8KBOXK8VRDormzQlI0Q+qbfqUSMCNBMsknxFWfqxvvXSBqEOV2Y<br>1s<br>9DefmvNmxUKLDQ65MmInZ7HqfE+ocWt6H0ba9zISCqjSEs4m0fY<br><b>KX</b><br>GcxQfvu2qAOHz0te4yQ67xoUGWzMCmZG3TUTfYz+kFVCSJSrmSn<br>$\Omega$<br><b>OWIDAOAB</b> | avmL2HAXwdG5+<br>0Cq2X+ezPfSn2U+DxbYOKFyHXfdCj4ocqF1MKk1ECUDhMlZ6vsl<br>m72Puq9Nus6cYeBxSFdKXaC+vI0hpqhkGwAl7a6YT4HAb23qs+T7My5qaeuXI1<br>j+<br>8KBOXK8VRDormzQlI0Q+qbfqUSMCNBMsknxFWfqxvvXSBqEOV2Yq0hbp+JSrsB<br>1 <sub>s</sub><br>9DefmvNmxUKLDQ65MmInZ7HqfE+ocWt6H0ba9zISCqjSEs4m0fY6fr99EhuQ9v<br><b>KX</b><br>GcxQfvu2qAOHz0te4yQ67xoUGWzMCmZG3TUTfYz+kFVCSJSrmSnTzkppffio7o<br>$\circ$ <sup>A</sup><br>OWTDAOAB |
|              |                                                                                                    |                                                                                                    |

Tabla 4: Claves usadas por las políticas de seguridad

#### **4.2.1.2 Secuencia básica de uso SAML y OAUTH**

Para analizar este criterio se retoma la publicación realizada por Ubisecure (2018), donde se especifican en detalle las secuencias de uso de ambas plataformas así:

Secuencia básica de uso de SAML

- 1. Un usuario final hace clic en el botón "Iniciar sesión" en un servicio para compartir archivos en [example.com](http://www.example.com/) . El servicio de intercambio de archivos en example.com es el proveedor de servicios, y el usuario final es el cliente.
- 2. Para autenticar al usuario, example.com construye una Solicitud de Autenticación SAML, firma y opcionalmente la encripta, y la envía directamente al IDP.
- 3. El Proveedor de servicios redirige el navegador del Cliente al IDP para su autenticación.
- 4. El IDP verifica la Solicitud de Autenticación SAML recibida y si es válida, presenta un formulario de inicio de sesión para que el usuario final ingrese su nombre de usuario y contraseña.
- 5. Una vez que el Cliente ha iniciado sesión correctamente, el IDP genera una Aserción SAML (también conocida como Token SAML), que incluye la identidad del usuario

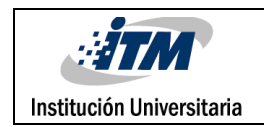

(como el nombre de usuario ingresado anteriormente) y la envía directamente al Proveedor de Servicios.

- 6. El IDP redirecciona al cliente de nuevo al proveedor de servicios
- 7. El proveedor de servicios verifica la aserción de SAML, extrae la identidad del usuario de ella, asigna los permisos correctos para el cliente y luego lo registra en el servicio

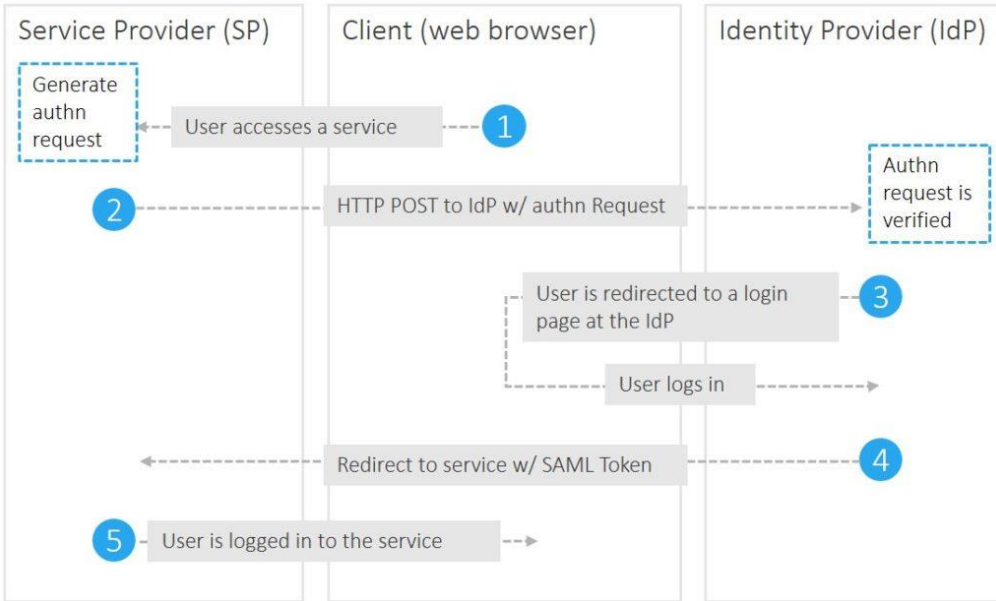

SAML 2.0 Flow

Ilustración 48: Secuencia básica de uso de SAML

Secuencia básica de Uso de OAUTH

OAUTH no supone que el Cliente sea un navegador web.

1. Un usuario final hace clic en el botón "Iniciar sesión" en un servicio para compartir archivos en [example.com](http://www.example.com/) . El servicio de intercambio de archivos en example.com es el servidor de recursos, y el usuario final es el cliente.

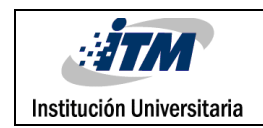

- 2. El servidor de recursos presenta al cliente una concesión de autorización y redirige al cliente al servidor de autorización
- 3. El cliente solicita un token de acceso del servidor de autorización utilizando el código de concesión de autorización
- 4. El cliente inicia sesión en el servidor de autorización y, si el código es válido, el cliente obtiene un token de acceso que se puede usar para solicitar un recurso protegido del servidor de recursos.
- 5. Después de recibir una solicitud de un recurso protegido con un token de acceso adjunto, el servidor de recursos verifica la validez del token directamente con el servidor de autorización.
- 6. Si el token era válido, el servidor de autorización envía información sobre el cliente al servidor de recursos

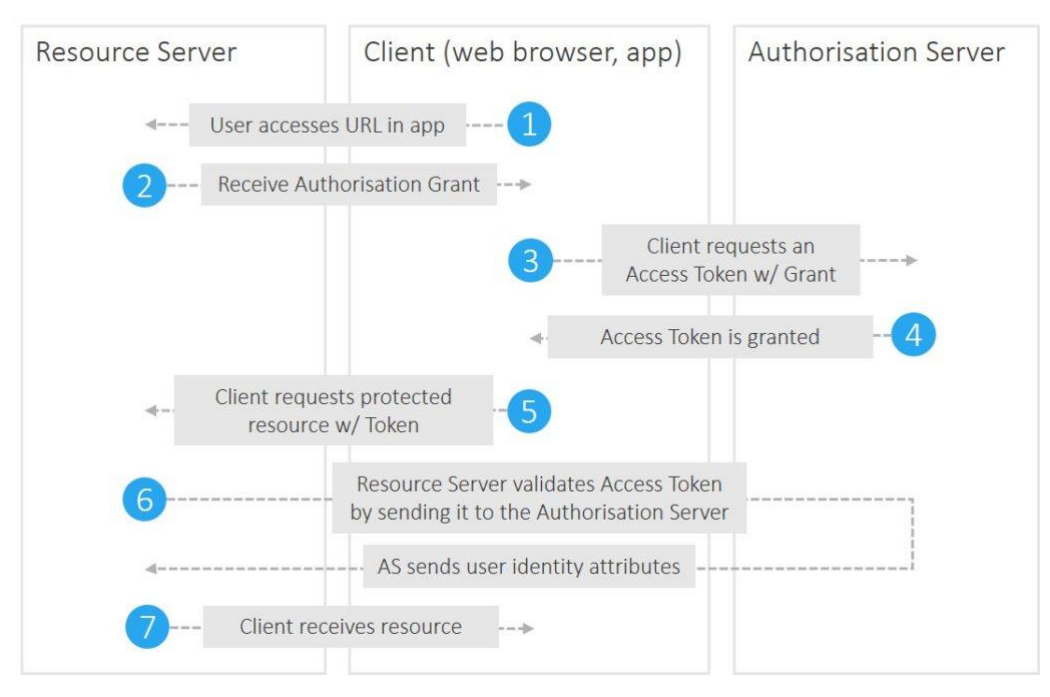

#### OAuth 2.0 Flow

Ilustración 49: Secuencia básica de uso de OAUTH

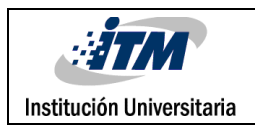

De acuerdo a los diagramas de ambas secuencias, se puede establecer que la secuencia de trabajo de SAML es más corta debido a que el IDP verifica las credenciales de acceso y si estas son correctas, devuelve el acceso a la plataforma web permitiendo al usuario el login, mientras que OAUTH realiza unos pasos adicionales ya que se deben solicitar el token de acceso al servidor, al obtener el token se debe verificar su valides para tener disponibilidad de los recursos.

#### **4.2.2 COMPATIBILIDAD**

La compatibilidad está asociada a la compresión entre un sistema o arquitectura y una aplicación, mediante hardware y software, en el desarrollo del proyecto se encontró que la interacción entre los componentes del servidor, plataformas web, plugins módulos y componentes, proveedor de identidad para llevar a cabo la conexión de los protocolos SAML y OAUTH son totalmente compatibles, información que se sustenta en los resultados reflejados en la respuesta del entorno de aplicación de los distintos protocolos así:

#### **4.2.2.1 Respuesta del entorno de Aplicación**

Entorno de aplicación y administración de las plataformas para el uso de los protocolos SAML y OAUTH

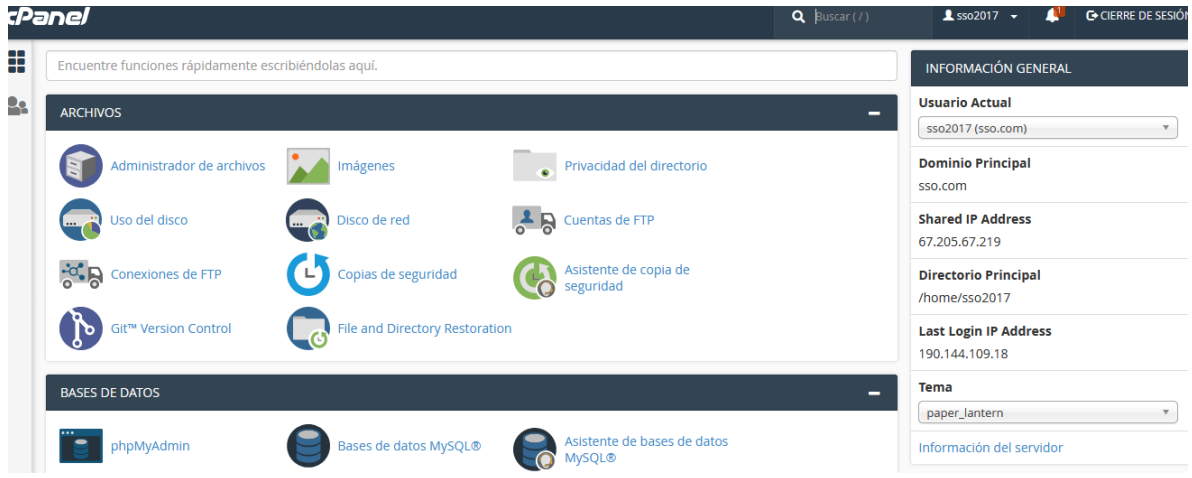

Ilustración 50: CPANEL como administrador de plataformas

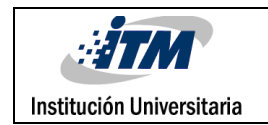

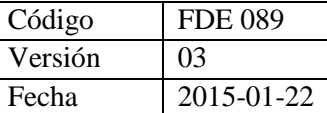

#### IDP como entorno de aplicación del proveedor de identidad:

|     | ::: Aplicaciones @ Configuración de SAM | h Index of /~sso2017 (a) [Solucionado] Cambia co cPanel Inicio de sesió |         |                       |            |                   |   | <b>A</b> Calculadora IP - Subn |   |   | $S_{\text{W}}$ [3.1] dhcpwol - comm |               | <b>BC</b> Compras en línea par C |   |               |                             |
|-----|-----------------------------------------|-------------------------------------------------------------------------|---------|-----------------------|------------|-------------------|---|--------------------------------|---|---|-------------------------------------|---------------|----------------------------------|---|---------------|-----------------------------|
|     | mini <i></i> range                      |                                                                         |         |                       |            |                   |   |                                |   |   |                                     |               |                                  | 츣 |               | Settings                    |
|     | <b>Dashboard</b>                        | <b>VIEW APPS</b>                                                        |         |                       |            |                   |   |                                |   |   |                                     |               |                                  |   |               |                             |
|     | Configure                               |                                                                         |         |                       |            |                   |   |                                |   |   |                                     |               |                                  |   |               |                             |
| ᆮ   | <b>Identity Providers</b>               | $0 - 9$<br><b>ALL</b>                                                   | A       | c<br>D<br>в           | E<br>F     | G<br>н            |   | J<br>Κ                         | М | N | O                                   | P<br>$\Omega$ | R                                | s |               |                             |
| ∖   | <b>User Stores</b>                      | Y<br>z                                                                  |         |                       |            |                   |   |                                |   |   |                                     |               |                                  |   |               |                             |
| A   | <b>Apps</b>                             |                                                                         |         |                       |            |                   |   |                                |   |   |                                     |               |                                  |   |               |                             |
| 囼   | <b>Policies</b>                         | Show<br>All<br>$\boldsymbol{\mathrm{v}}$                                | entries |                       |            |                   |   |                                |   |   |                                     |               |                                  |   |               | Search A                    |
| ₽   | Customization                           | <b>Application</b>                                                      | ▲       | <b>Provider Name</b>  | ٠          | <b>Group Name</b> | ٠ | <b>App Type</b>                |   |   | <b>Account Type</b>                 | ♦             | Id                               | ≜ | <b>Action</b> |                             |
| A   | 2-Factor Authentication                 | Default API App                                                         |         | api                   | N/A        |                   |   | <b>API</b>                     |   |   | <b>Individual Account</b>           |               | 87430                            |   | Edit   Delete |                             |
| D   | <b>Adaptive Authentication</b>          | joomla                                                                  |         | joomla_saml           | N/A        |                   |   | <b>SAML</b>                    |   |   | <b>Individual Account</b>           |               | 87683                            |   |               | Edit   Metadata             |
|     | Manage                                  | <b>JOOMLA OAUTH</b>                                                     |         | <b>OpenId Connect</b> | <b>N/A</b> |                   |   | OpenID                         |   |   | <b>Individual Account</b>           |               | 130371                           |   |               | Edit   Certificate          |
| ρ   | <b>Users</b>                            | moodle                                                                  |         | moodle saml           | N/A        |                   |   | <b>SAML</b>                    |   |   | <b>Individual Account</b>           |               | 89820                            |   |               | Edit   Metadata             |
| 262 | Croune                                  | moodle oauth                                                            |         | <b>OpenId Connect</b> | N/A        |                   |   | OpenID                         |   |   | <b>Individual Account</b>           |               | 129284                           |   |               | <b>Edit   Certificate  </b> |

Ilustración 51: Entorno del proveedor de identidad

#### Entorno de aplicación del protocolo SAML en JOOMLA

| C                              |                                            | (ii) No sequro   67.205.67.219/~sso2017/joomla/administrator/index.php?option=com miniorange saml |                  |                                                                                                 |                          |                      |                                  |                                                        |                                                                                                    | ☆   。               |
|--------------------------------|--------------------------------------------|---------------------------------------------------------------------------------------------------|------------------|-------------------------------------------------------------------------------------------------|--------------------------|----------------------|----------------------------------|--------------------------------------------------------|----------------------------------------------------------------------------------------------------|---------------------|
|                                | Aplicaciones <b>O</b> Configuración de SAI |                                                                                                   |                  | Fh Index of /~sso2017 ● [Solucionado] Cambia ● cPanel Inicio de sesió   目 Calculadora IP - Subn |                          |                      |                                  | $\mathbb{S}_{\mathsf{V}}$ [3.1] dhcpwol - comm         | <b>Re</b> Compras en línea par                                                                                                    | Convertidor YouTube |
| ₫<br>Sistema $\sim$            | Usuarios $\sim$                            | Menús $\sim$                                                                                      | Contenido $\sim$ | Componentes $\sim$                                                                              | Extensiones -            | Ayuda $\sim$         |                                  |                                                        |                                                                                                    | SSO <sub>L</sub>    |
|                                | <b>MyAccounts</b>                          |                                                                                                   |                  |                                                                                                 |                          |                      |                                  |                                                        |                                                                                                    |                     |
|                                |                                            |                                                                                                   |                  |                                                                                                 |                          |                      |                                  |                                                        |                                                                                                    | <b>Q</b> Opcione    |
|                                |                                            | niniOrange Saml Single Sign-On                                                                    |                  |                                                                                                 |                          |                      |                                  |                                                        |                                                                                                    |                     |
| My Account                     | <b>Description</b>                         | <b>Identity Provider Settings</b>                                                                 |                  | <b>SSO Login Settings</b>                                                                       | <b>Attribute Mapping</b> | <b>Group Mapping</b> | Troubleshooting                  | <b>Licensing Plan</b>                                  |                                                                                                    |                     |
|                                |                                            |                                                                                                   |                  |                                                                                                 |                          |                      |                                  |                                                        | his Plugin acts as a SAML 2.0 Service Provider which can be configured to establish the trust between the plugin and various SAML 2.0 supported Identity Providers to securely authenticate the user to the Joomla site. |                     |
|                                |                                            | lick here for detailed documentaion to setup the plugin.                                          |                  |                                                                                                 |                          |                      |                                  |                                                        |                                                                                                    |                     |
|                                |                                            | ou will need the following information to configure your IdP. Copy it and keep it handy:          |                  |                                                                                                 |                          |                      |                                  |                                                        |                                                                                                    |                     |
| <b>SP-EntityID / Issuer</b>    |                                            |                                                                                                   |                  |                                                                                                 |                          |                      |                                  |                                                        | http://67.205.67.219/~sso2017/joomla/plugins/authentication/miniorangesaml/                                                                                                    |                     |
|                                |                                            | ACS (AssertionConsumerService) URL / Single Sign-On URL (SSO)                                     |                  |                                                                                                 |                          |                      |                                  | http://67.205.67.219/~sso2017/joomla/?morequest=acs    |                                                                                                    |                     |
| <b>Single Logout URL (SLO)</b> |                                            |                                                                                                   |                  |                                                                                                 |                          |                      | Available in the Premium version |                                                        |                                                                                                    |                     |
| <b>Audience URI</b>            |                                            |                                                                                                   |                  |                                                                                                 |                          |                      |                                  | http://67.205.67.219/~sso2017/joomla/?morequest=sso    |                                                                                                    |                     |
| <b>NamelD Format</b>           |                                            |                                                                                                   |                  |                                                                                                 |                          |                      |                                  | urn:oasis:names:tc:SAML:1.1:nameid-format:emailAddress |                                                                                                    |                     |

Ilustración 52: Aplicación del protocolo SAML en JOOMLA

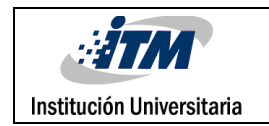

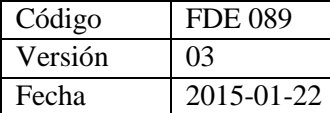

#### Entorno de aplicación del protocolo SAML en MOODLE

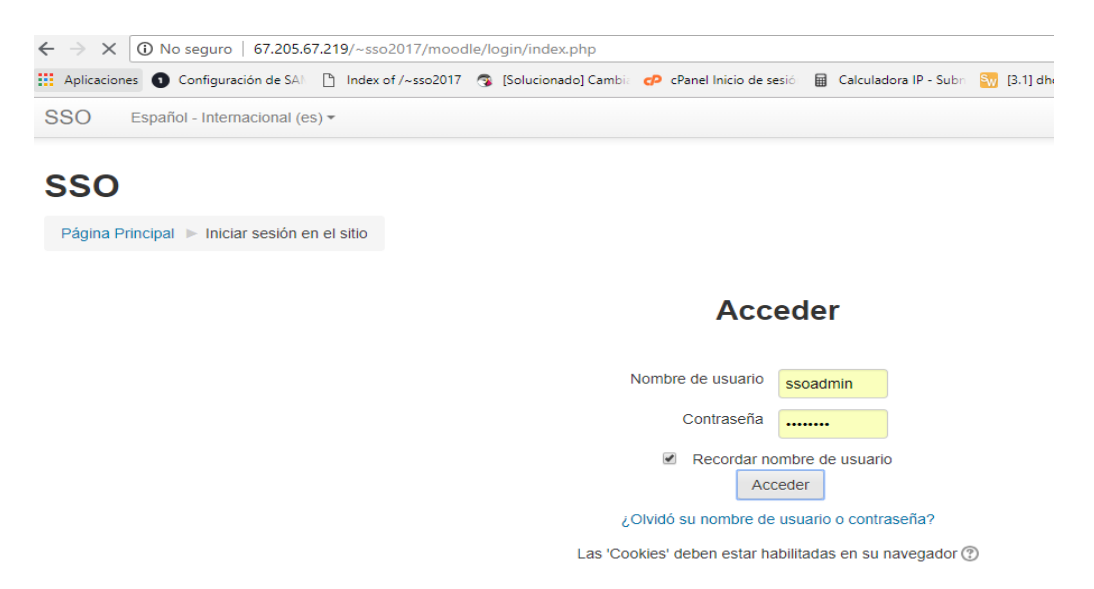

#### Ilustración 53: Aplicación del protocolo SAML en MOODLE

#### ← → C O No seguro | 67.205.67.219/~sso2017/oauth/joomla/administrator/index.php?option=com\_miniorange\_oauth :...<br>::: Aplicaciones ● Configuración de SA! □ Index of /~sso2017 · Sa [Solucionado] Cambi: · e carel Inicio de sesi · ■ Calculadora IP - Subr: <mark>am</mark> [3.1] Sistema v Usuarios v Menús v Contenido v Componentes v Extensiones v Ayuda v × **O** OAuth Client **Account Setup** Configure OAuth Licensing Plans Help & Troubleshooting **Configure OAuth Application** Other \* (Select an application and scroll down for the setup instructions.) \*Select Application: Redirect / Callback URL: http://67.205.67.219/~sso2017/oauth/joomla/ **JOOMLA OAUTH** \*Custom App Name: kBchq38laJrl0HA \*Client ID: JyXyP05waR69wcOxRZAVRuB5SKM \*Client Secret: Scope: email https://auth.miniorange.com/moas/idp/openidsso \*Authorize Endpoint: https://auth.miniorange.com/moas/rest/oauth/token \*Access Token Endpoint: https://auth.miniorange.com/moas/rest/oauth/getuseri \*Get User Info Endpoint:

Entorno de aplicación del protocolo OAUTH en JOOMLA

Ilustración 54: aplicación del protocolo OAUTH en JOOMLA

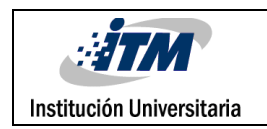

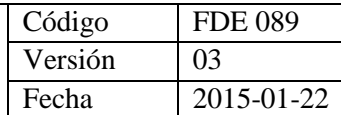

#### Entorno de aplicación del protocolo OAUTH en MOODLE

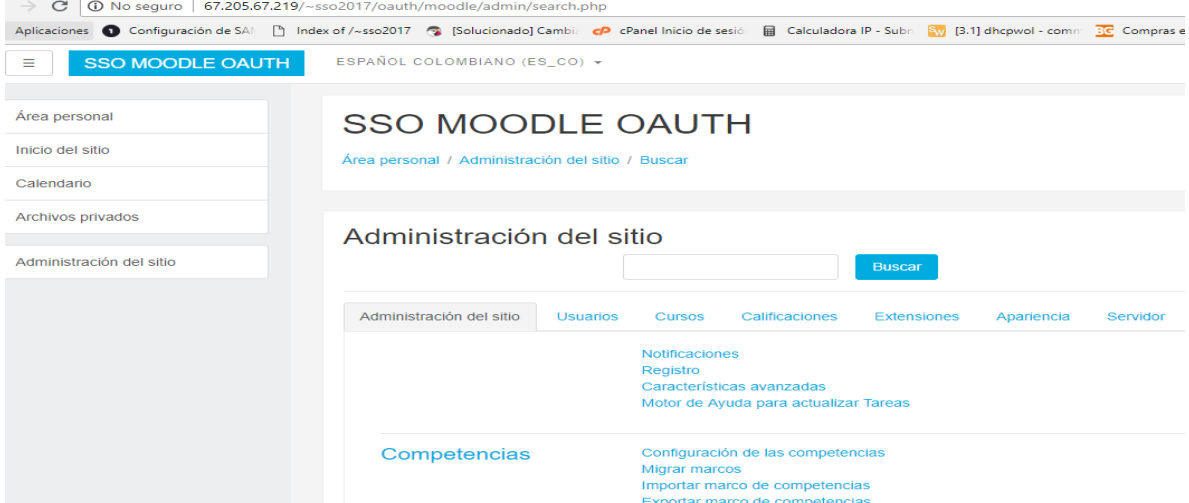

Ilustración 55: Aplicación del protocolo OAUTH en MOODLE

#### **4.2.3 RENDIMIENTO**

Los hallazgos encontrados en este último atributo a comparar, dan cuenta que el servidor consume lo mínimo de recursos para ambas instalaciones. Esta información resulta de la comparación entre uso de la memoria RAM y el uso de la CPU, como se muestra a continuación

#### **4.2.3.1 Uso de memoria RAM y CPU**

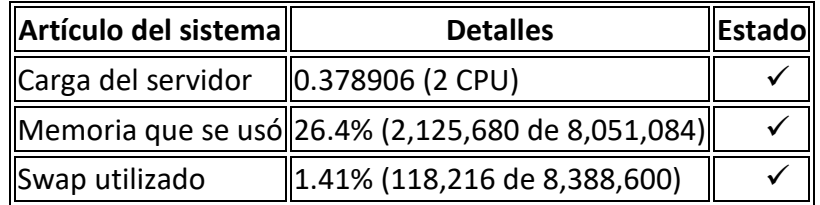

Tabla 5: SAML EN JOOMLA procesamiento de maquina desde el login hasta su cerrada de sesión

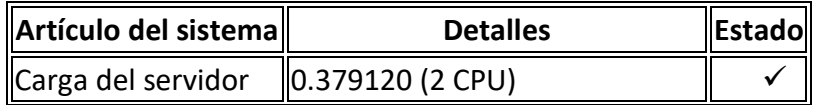

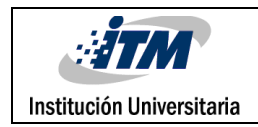

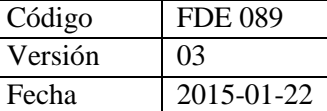

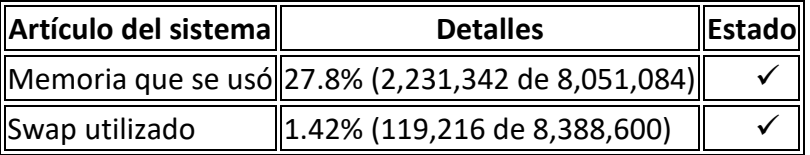

Tabla 6: SAML EN MOODLE procesamiento de maquina desde el login hasta su cerrada de sesión

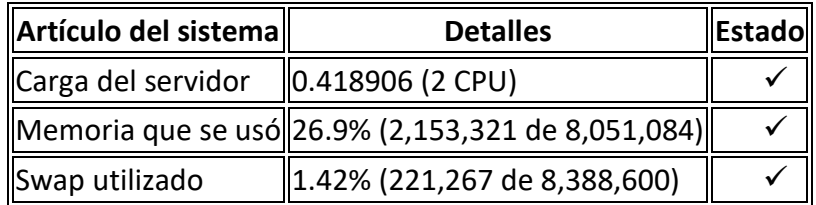

Tabla 7: OUTH EN JOOMLA procesamiento de maquina desde el login hasta su cerrada de sesió

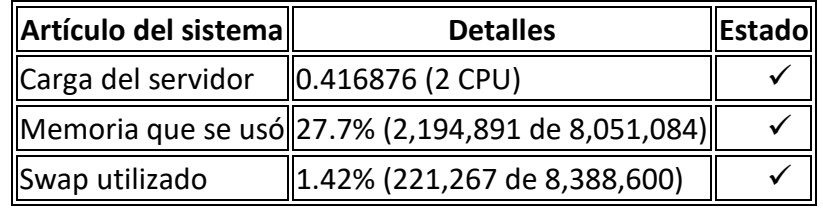

Tabla 8: OUTH EN MOODLE procesamiento de maquina desde el login hasta su cerrada de sesión

Para cerrar este apartado de resultados recopilando de manera general lo descrito en los párrafos anteriores se puede decir que, en la sesión de pruebas de nuestro entorno de instalación y configuración, se simuló el uso del single sing on como mecanismo de autenticación en las plataformas JOOMLA y MOODLE usando los protocolos SAML y OAUTH, se puede decir que los resultados que se obtuvieron fueron los esperados ya que los entornos web JOOMLA Y MOODLE pudieron ser instalados sin presentar inconvenientes de compatibilidad de servidor, los plugins, módulos y componentes empleados para poder ejecutar los protocolos SAML y OAUTH también fueron instalados y configurados sin contratiempos y el uso del proveedor de identidad mini orange con sus aplicativos fueron compatibles con las configuraciones presentadas, permitiendo lograr la autenticación de un usuario y poder acceder con un solo inicio de sesión a las dos plataformas, lo cual nos llevó a poder evaluar el comportamiento y definir cuál de los dos protocolos consideramos como el mejor método de autenticación.

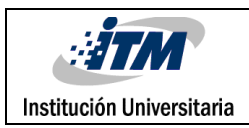

Se puede mencionar también que el entorno de instalación empleado ha dado óptimos resultados de compatibilidad, las aplicaciones como los plugins, modulos y componentes para la configuración de los protocolos SAML y OAUTH han respondido de manera adecuada en el servidor, siendo un adecuado sistema de hardware y software. El rendimiento también se ha visto reflejado de manera positiva puesto que los datos de consumo de maquina como memoria RAM, CPU y otros parámetros de servidor se han comportado de manera eficiente permitiendo el flujo de las aplicaciones y los datos que estas transportan.

Al evaluar los comportamientos obtenidos durante la prueba logramos evidenciar que la autenticación se realiza en tiempos óptimos y de manera muy rápida, comparando rendimiento de recursos de servidor, conexión de configuraciones entre las plataformas y el proveedor de identidad, ofreciendo correctamente el servicio de inicio de sesión único (SOO), sin embargo según un informe publicado en junio de 2017 por la TCS Cyber Security Community

- [https://securitycommunity.tcs.com/infosecsoapbox/articles/2017/06/07/covert-](https://securitycommunity.tcs.com/infosecsoapbox/articles/2017/06/07/covert-redirect-vulnerability)

[redirect-vulnerability](https://securitycommunity.tcs.com/infosecsoapbox/articles/2017/06/07/covert-redirect-vulnerability) se revela una vulnerabilidad muy posible en cuanto a la utilización del protocolo OAUTH, en conclusión esta comunidad expresa lo siguiente "*Cover Redirect* es una combinación de una implementación pobre de OAUTH y un redirector abierto. Compuesto por un gran número de empresas involucradas, esta vulnerabilidad podría tener enormes consecuencias si no se resuelve.

El problema principal es que estas vulnerabilidades presentes en aplicaciones de terceros se pueden utilizar para atacar a otras compañías, como Google, eBay, por ejemplo, al eludir sus filtros de redirección abierta (Redirección secreta).

Por lo tanto, este punto final de Redirección abierta debe ser corregido y la lista blanca de URI debe implementarse. Además, el parámetro *'redirect\_uri'* debe validarse adecuadamente para que el sistema sea seguro y no se vea comprometido por los

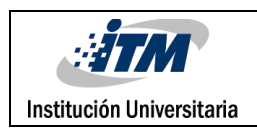

atacantes." Considerando el anterior artículo podemos interpretar que el protocolo más seguro es el SAML puesto que no se ha evidenciado que presente esta posible vulnerabilidad o pueda presentar un riesgo de este tipo de parámetros.

A continuación en la siguiente tabla comparativa se evidencian los resultados expuestos en este apartado acerca de los criterios valorados:

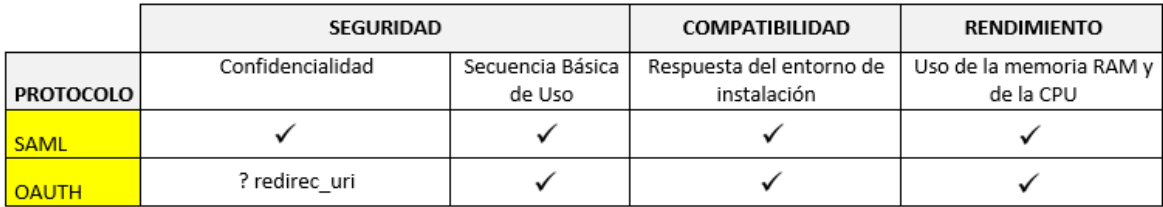

Tabla 9: Resultados comparativos criterios de valoración

#### **5. CONCLUSIONES, RECOMENDACIONES Y TRABAJO FUTURO**

Finalmente, al detallar el logro de cada uno de los hallazgos en los apartados anteriores, se puede dar por logrado el cumplimiento del objetivo general de la propuesta del proyecto, el cual era comparar la seguridad, compatibilidad y el rendimiento de los protocolos SAML y OAUTH como mecanismos de autenticación en las plataformas JOOMLA y MOODLE, identificando así el mejor método de inicio de sesión bajo la tecnología SINGLE SIGN ON, el cual soportado en la información presentada se establece que es SAML.

Esta conclusión emerge luego de haber dado respuesta a cada uno de los objetivos específicos como se especificó en los resultados anteriores, primero con la selección de los criterios para hacer posible la comparación de la seguridad, la compatibilidad y en rendimiento los cuales fueron: confidencialidad, secuencia básica de uso, respuesta del entorno de instalación, uso de la memoria RAM y de la CPU.

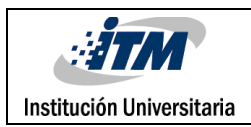

Dando respuesta al segundo objetivo específico se concluye que los 4 métodos compatibles para los protocolos fueron miniorange-SAML-sso-for-JOOMLA, Auth Mod SAML, MIniorange OAUTH Client y OAUTH Aplication.

Con respecto a la valoración de los criterios seleccionados que responde al tercer objetivo específico, se concluye que la confidencialidad se refleja en ambos protocolos por su manera de cifrar las autenticaciones; sin embargo el mal uso en el protocolo OAUTH del parámetro redirec\_uri puede generar vulnerabilidades; en cuanto a la secuencia básica de uso, vemos que aunque hay parámetros similares SAML emplea un flujo de trabajo más simple y directo que el OAUTH a la hora de realizar los parámetros de conexión; respecto a la respuesta del entorno de instalación se evidencia que las configuraciones, servidor y proveedor de identidad utilizado son compatibles y finalmente para los criterios de rendimiento de memoria RAM y de la CPU se concluye que los dos protocolos en su ejecución no exigen de altos recursos de memoria RAM y CPU teniendo un óptimo desempeño del servidor.

Para terminar las conclusiones del último objetivo específico, es importante comparar las ventajas y desventajas de los protocolos SAML y OAUTH para un esquema de SINGLE SIGN ON entre las plataformas (CMS) JOOMLA y (LMS) MOODLE así:

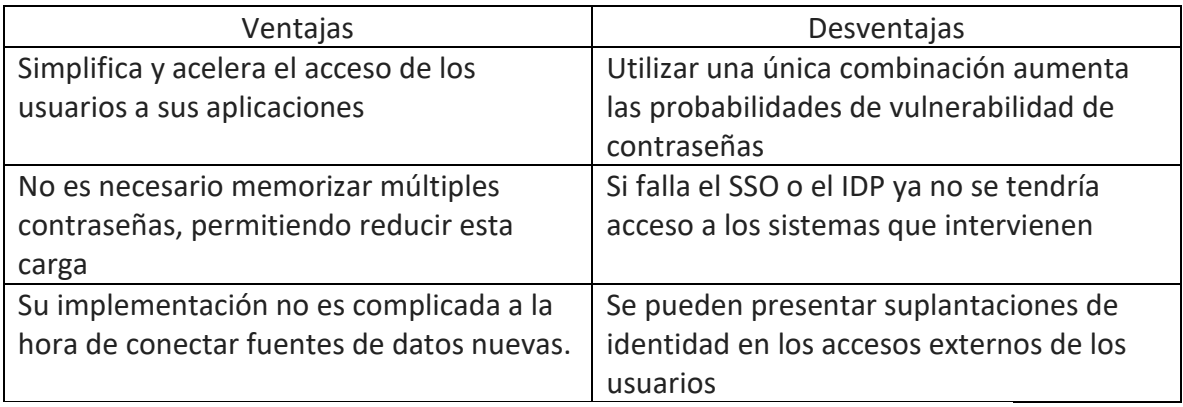

Ventajas y desventajas de Single Sign On

Tabla 10: cuadro ventajas y desventajas del uso de los protocolos SAML y OAUTH

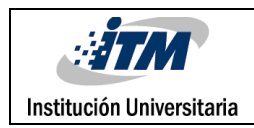

En el caso de las empresas contar con un sistema de autentificación como Single Sign On significa liberar al usuario de la carga de recordar numerosas contraseñas, además proporciona activos muy importantes relacionados directamente a la eficiencia, de esta manera es posible reducir la llamada al servicio de asistencia técnica o al departamento de informática para dar solución a los problemas originados por la seguridad de las contraseñas.

Luego de culminar el presente proyecto se pueden identificar diversas limitaciones que surgieron en el mismo como fue la opción de generar 50 usuarios adicionales para realizar estas pruebas simultáneamente, el IDP utilizado ya nos exigía una valoración en costos por la implementación de más usuarios lo cual no nos permitió dicha prueba, otra limitación considerada fue encontrar otro IDP diferente ya que los costos no nos lo permitía y asi realizar pruebas experimentales con dos alternativas de proveedor de identidad.

En cuanto a la prospectiva de este trabajo aparecen diversas líneas que podrían ahondarse en trabajos futuros; una de las opciones que se propone se relaciona con la creación o la implementación de una herramienta o aplicativo que nos permita validar el funcionamiento de todo el entorno. También sería bueno y beneficioso para las empresas tener una matriz comparativa de las plataformas de distribución libre que se pueden usar con los protocolos trabajados para Single Sign On que contenga una descripción de cada herramienta y permita la toma de decisiones a las organizaciones que tengan necesidades específicas.

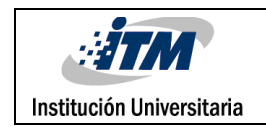

#### **6. REFERENCIAS**

- Dhole, A. (2015). Single Sign-On in Cloud Federation using CloudSim. . International Journal of Computer Network and Information Security, 7.
- Diagrama de Gantt (2018, 26 de Agosto). https://www.obs-edu.com/int/blog-projectmanagement/diagramas-de-gantt/que-es-un-diagrama-de-gantt-y-para-que-sir
- Education and Society, R. Aiken (ed.), Proc. 12th IFIP World Computer Congress (1992) Information Technology Security Evaluation Criteria (ITSEC) – a Contribution to Vulnerability?
- Flujo de trabajo SAML y OAUTH (28 de Agosto de 2018)https://www.ubisecure.com/uncategorized/difference-between-SAML-and-OAUTH/
- Gráfica de Barras (2018, 26 de Agosto). Recuperado de http://asesorias.cuautitlan2.unam.mx/Laboratoriovirtualdeestadistica/DOCUMENTOS/TE MA%201/6.%20GRAFICA%20DE%20BARRAS.pdf
- Harkut, M. R. (2014). Implementation of Single Sign-On Mechanism for Distributed Computing. International Journal of Computer Science and Mobile Computing, 623-632.
- http://www.webactualizable.com. (30 de 08 de 2016). Obtenido de http://www.webactualizable.com/blog-joomla/167-joomla-el-segundo-cms-mas-usadodel-mundo
- ICONTEC (1997). Baldosas con superficie de grano -Terrazo- (Vol. NTC 2849). Bogotá: ICONTEC.
- Iglesias, A., Olmos, S., Torrecilla, E., & Juan, M. (2014). EVALUAR PARA OPTIMIZAR EL USO DE LA PLATAFORMA MOODLE (STUDIUM) EN EL DEPARTAMENTO DE DIDÁCTICA, ORGANIZACIÓN Y METODOS DE INVESTIGACIÓN. Tendencias pedagógicas, 155-170.
- Joomla! El segundo CMS más usado del mundo. (2018, 07 de Noviembre). Recuperado de https://www.webactualizable.com/blog-joomla/167-joomla-el-segundo-cms-mas-usadodel-mundo
- Joomla. (25 de 09 de 2016). https://www.joomla.org. Obtenido de https://www.joomla.org: https://www.joomla.org
- Modelo de vida basico o de cascada. (2018, 26 de Agosto). http://www.spw.cl/proyectos/apuntes2/cap\_6.htm
- MOLIST, M. (04 de 12 de 2008). Moodle llena la geografía educativa española de campus virtuales. ELpais.com, págs. 1-2.
- Roger A. Grimes, CSO (EE.UU.). ¿Qué es OAUTH? Lo que los profesionales de seguridad necesitan saber. (2018, 7 de Noviembre). Recuperado de

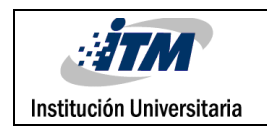

https://cioperu.pe/articulo/24429/que-es-oauth-lo-que-los-profesionales-de-seguridadnecesitan-saber/

- SAML: Qué es, para qué se usa, cómo funciona. (2018, 07 de Noviembre). Recuperado de https://cioperu.pe/articulo/24726/saml-que-es-para-que-se-usa-como-funciona/
- Wikipedia. (30 de agosto de 2016). wikipedia.org. Obtenido de https://es.wikipedia.org/wiki/Single\_Sign-On

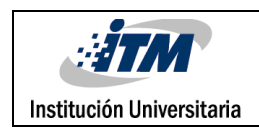

×

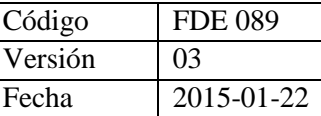

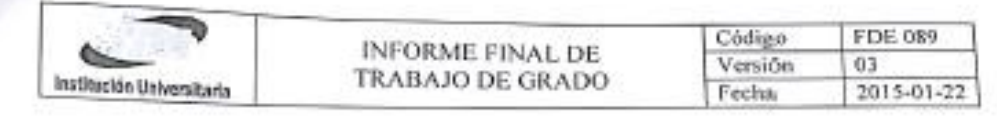

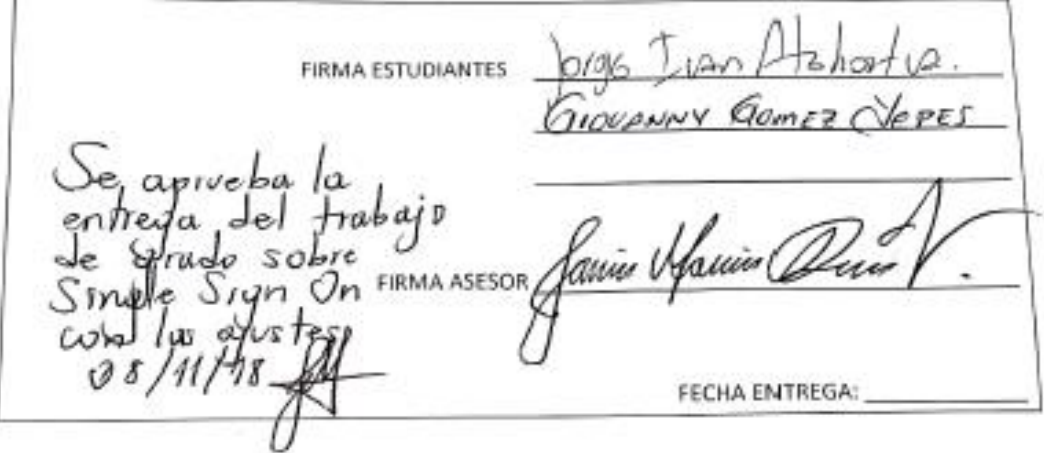

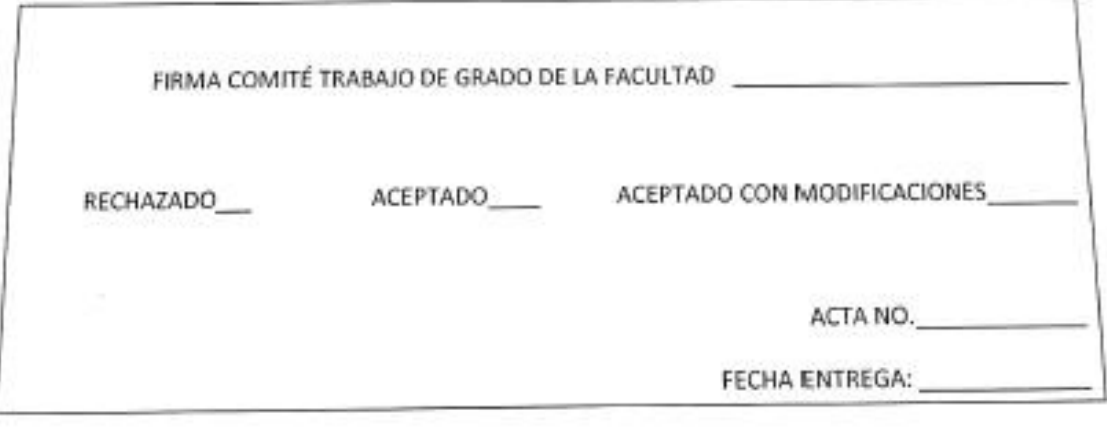

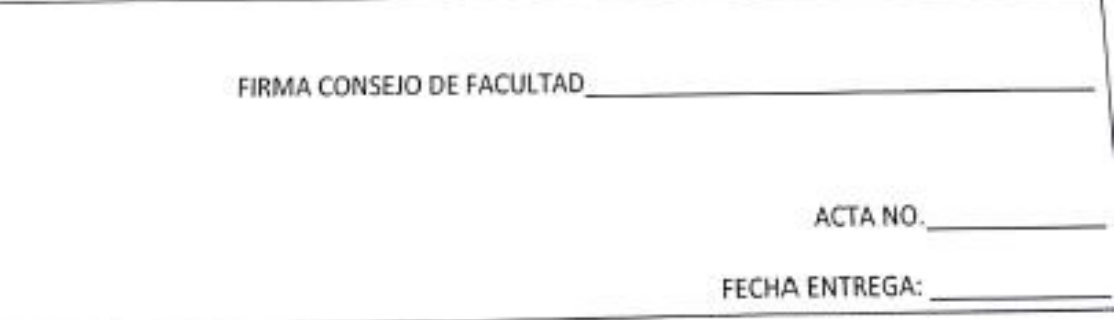